# **opentext**™

# **ArcSight FlexConnectors**

Software Version: CE 24.1

# **Developer's Guide to ArcSight FlexConnectors**

Document Release Date: January 2024 Software Release Date: January 2024

#### **Legal Notices**

**Open Text Corporation** 

275 Frank Tompa Drive, Waterloo, Ontario, Canada, N2L 0A1

#### **Copyright Notice**

Copyright 2024 Open Text.

The only warranties for products and services of Open Text and its affiliates and licensors ("Open Text") are as may be set forth in the express warranty statements accompanying such products and services. Nothing herein should be construed as constituting an additional warranty. Open Text shall not be liable for technical or editorial errors or omissions contained herein. The information contained herein is subject to change without notice.

#### **Trademark Notices**

"OpenText" and other Open Text trademarks and service marks are the property of Open Text or its affiliates. All other trademarks or service marks are the property of their respective owners.

#### **Documentation Updates**

The title page of this document contains the following identifying information:

- · Software Version number
- · Document Release Date, which changes each time the document is updated
- · Software Release Date, which indicates the release date of this version of the software

To check for recent updates or to verify that you are using the most recent edition of a document, go to:

https://www.microfocus.com/support-and-services/documentation

#### **Support**

#### **Contact Information**

| Phone                          | A list of phone numbers is available on the Technical Support Page: https://softwaresupport.softwaregrp.com/support-contact-information |
|--------------------------------|----------------------------------------------------------------------------------------------------|
| Support Web Site               | https://softwaresupport.softwaregrp.com/                                                                                                |
| ArcSight Product Documentation | https://www.microfocus.com/documentation/arcsight/                                                                                      |

# **Contents**

| Overview                                                   | 11 |
|------------------------------------------------------------|----|
| FlexConnector Development Process                          | 11 |
| Folder Structure                                           | 11 |
| Key Configuration Files                                    | 12 |
| Support for IPv6 Addresses                                 | 12 |
| Supported Event Fields                                     | 13 |
| Modifications to Operations                                | 13 |
| Developer Considerations                                   | 14 |
| FlexConnector Types                                        | 15 |
| Event Data Format Examples                                 | 17 |
| Log File FlexConnector                                     |    |
| ID-Based Database FlexConnector                            |    |
| JSONFlexConnectors                                         |    |
| Multiple Database FlexConnector                            |    |
| Regex FlexConnectors (Variable-Format File FlexConnectors) | 19 |
| Scanner FlexConnector                                      | 20 |
| Syslog Streaming FlexConnector                             | 20 |
| Time-Based Database FlexConnector                          | 21 |
| XML File FlexConnector                                     | 21 |
| Creating a Parser                                          | 23 |
| Parser Structure                                           | 23 |
| Example Parser File                                        |    |
| Token Declarations                                         | 25 |
| Token Types                                                | 26 |
| Event Mapping                                              | 26 |
| RequestUrl Event Field                                     | 26 |
| Operations Table                                           | 27 |
| Severity Mapping                                           | 28 |
| Examples                                                   | 29 |
| Extra Processors                                           | 29 |
| Key-Value Parsers                                          | 31 |

| Setting Parser Properties                                               | 33 |
|-------------------------------------------------------------------------|----|
| Parser Properties for a Log File FlexConnector                          | 33 |
| Parser Properties for all Regex FlexConnectors                          | 34 |
| Parser Properties for a Time-based Database FlexConnector               | 35 |
| Version                                                                 | 36 |
| Query                                                                   | 36 |
| Timestamp                                                               | 37 |
| UniqueID                                                                | 37 |
| Parser Properties for an ID-based Database FlexConnector                | 37 |
| Version                                                                 | 38 |
| MaxID                                                                   | 39 |
| Query                                                                   | 39 |
| ID                                                                      | 39 |
| UniqueID                                                                | 39 |
| Query Limit                                                             | 40 |
| Parser Properties for an XML FlexConnector                              | 40 |
| Namespace                                                               | 41 |
| Hop Nodes                                                               | 41 |
| Trigger Nodes                                                           | 42 |
| Token Mappings                                                          | 42 |
| Examples of Token Mappings                                              | 42 |
| Extra Events                                                            | 43 |
| Parser Properties for a JSON Folder Follower / Multiple Folder Follower |    |
| FlexConnector                                                           | 43 |
| Trigger Node                                                            | 45 |
| Token Location and Mappings                                             | 45 |
| JSON Parsers for Complex Event Schemas                                  | 45 |
| Working with Hierarchical Schemas                                       | 45 |
| Representing a JSON Array with a Key Element                            | 47 |
| Representing a Token Value in URI Format                                | 48 |
| Sample JSON Array                                                       | 49 |
| Parser Properties for Scanner FlexConnectors                            | 49 |
| Scanner FlexConnectors for Normal Text or XML Scan Reports              | 50 |
| How Scanner FlexConnectors Parse Scan Reports                           | 50 |
| Parsers for Normal Text Reports                                         | 51 |
| Getting a List of Hosts                                                 | 51 |
| Ignore or Include Line                                                  | 52 |
| Regular Expression and Token Mappings                                   | 52 |

| Use IP                                              | 53 |
|-----------------------------------------------------|----|
| Invalid Vulnerabilities                             | 53 |
| Extra Events                                        | 53 |
| Getting Vulnerabilities for Scanned Hosts           | 54 |
| Token Mappings                                      | 55 |
| Event Mappings                                      | 56 |
| Severity Mappings                                   | 57 |
| Ignore or Include Line                              | 57 |
| Getting Open Ports on Scanned Hosts                 | 57 |
| Token Mappings                                      | 58 |
| Event Mappings                                      | 58 |
| Ignore or Include Line                              | 59 |
| Getting OS and Applications (URIs) on Scanned Hosts | 59 |
| Token Mappings                                      | 60 |
| Event Mappings                                      | 60 |
| Ignore or Include Line                              | 60 |
| Parsers for XML Reports                             | 61 |
| Getting a List of Hosts                             | 61 |
| Token Mappings                                      | 62 |
| Use IP                                              | 62 |
| Invalid Vulnerabilities                             | 62 |
| Extra Events                                        | 63 |
| Getting Vulnerabilities for Scanned Hosts           | 63 |
| Token Mappings                                      | 65 |
| Event Mappings                                      | 65 |
| Severity Mappings                                   | 66 |
| Getting Open Ports on Scanned Hosts                 | 66 |
| Token Mappings                                      | 68 |
| Event Mappings                                      | 68 |
| Getting OS and Applications (URIs) on Scanned Hosts | 68 |
| Token Mappings                                      | 69 |
| Event Mappings                                      | 69 |
| Scanner FlexConnectors for Database Scan Reports    | 70 |
| Getting the Version of the Database                 | 70 |
| Version                                             | 70 |
| Getting the List of Scan Jobs                       | 71 |
| Scan Job                                            | 71 |
| Use IP                                              | 71 |

| Invalid Vulnerabilities                              | 71  |
|------------------------------------------------------|-----|
| Extra Queries                                        | 72  |
| Vulnerability Query                                  | 73  |
| Open Ports Query                                     | 75  |
| Getting OS and Applications (URIs) on Scanned Hosts  | 76  |
| Getting Scanned Hosts (Host Query)                   | 76  |
| Installing and Configuring the FlexConnector         | 78  |
| Management of FlexConnectors                         | 78  |
| Prerequisites for the Installation                   | 80  |
| Downloading the Database Driver                      | 80  |
| JDBC Driver for Microsoft SQL Server                 | 81  |
| JDBC Driver for MySQL                                | 81  |
| JDBC Driver for PostgreSQL                           | 81  |
| JDBC Driver for Oracle                               | 82  |
| DB2 Driver for IBM DB2                               | 82  |
| Installing the Core Software                         | 82  |
| Copying the Created Parsers                          | 83  |
| Setting the Global Parameters                        | 84  |
| Selecting and Configuring the FlexConnector          | 86  |
| ArcSight FlexConnector File                          | 86  |
| ArcSight FlexConnector ID-Based Database             | 87  |
| ArcSight FlexConnector Time-Based Database           | 89  |
| ArcSight FlexConnector JSON Multiple Folder Follower | 92  |
| ArcSight FlexConnector Multiple Database             | 93  |
| ArcSight FlexConnector Multiple Folder File          | 94  |
| ArcSight FlexConnector Regex File                    | 95  |
| ArcSight FlexConnector Regex Folder File             | 96  |
| ArcSight FlexConnector REST                          | 96  |
| ArcSight FlexConnector Scanner Database              | 97  |
| ArcSight FlexConnector Scanner Text Reports          | 99  |
| ArcSight FlexConnector Scanner XML Reports           | 100 |
| ArcSight FlexConnector XML File                      | 101 |
| ArcSight FlexConnector Syslog                        | 101 |
| Adding the Destination Details                       | 102 |

| Completing the Installation                                                | 103   |
|----------------------------------------------------------------------------|-------|
| Adding JDBC Driver to the Connector Appliance/ArcSight Management Center   | 103   |
| Running the FlexConnector                                                  | 105   |
| Advanced Functions of FlexConnectors                                       | . 106 |
| Advanced FlexConnector Configuration Parameters                            | 107   |
| Parameters Common to all SmartConnectors                                   | 108   |
| CEF Syslog Parameters                                                      | 110   |
| File Connector Parameters                                                  | 112   |
| File Folder Follower Parameters                                            | 114   |
| Syslog Parameters                                                          | 118   |
| Syslog Daemon Parameters                                                   | 119   |
| Event Parsing (Sub-agents) Parameters                                      | 119   |
| Event Reception Parameters                                                 | 121   |
| Raw Log Parameters                                                         | 123   |
| Event Queue Parameters                                                     | 124   |
| Event Processing Parameters                                                | 125   |
| Syslog Pipe Parameters                                                     | 126   |
| Syslog File Parameters                                                     | 126   |
| Syslog NG Daemon Parameters                                                | 128   |
| Raw Syslog Daemon Parameters                                               | 128   |
| ArcSight CEF Encrypted Syslog (UDP) Parameters                             | 129   |
| TippingPoint SMS Syslog Extended Parameters                                | 129   |
| FlexConnector Creation Wizard for Delimited Log Files                      | 130   |
| Managing Rotation of Log Files                                             | 131   |
| Name Following Log Rotation                                                | 131   |
| Daily Rotation                                                             | 132   |
| Index Rotation                                                             | 132   |
| Parameters for Daily and Index Rotation                                    | 132   |
| Using rotationschemeparams for Daily Log File Rotation                     | 132   |
| Using rotationschemeparams for Index Log File Rotation                     | 134   |
| Using wildcard for Daily and Index Log File Rotation (File Folder Follower |       |
| Only)                                                                      | 134   |
| Using wildcard for Date Rotation                                           | 135   |
| Using wildcard for Index Rotation                                          | 135   |

| Detecting File Processing Latency                            | 136 |
|--------------------------------------------------------------|-----|
| Categorizing Events                                          | 137 |
| HTTP Status Code Categorization Example                      | 137 |
| Firewall Example                                             | 140 |
| Merging Events                                               | 140 |
| Parser Properties for the Merge Operation                    | 140 |
| Example of Merging Events                                    | 142 |
| Sample Log Lines                                             | 142 |
| Merge Operation Definition                                   | 143 |
| Event Mapping Definition                                     | 144 |
| Merged Event                                                 | 145 |
| Additional Information and Functions of Regex FlexConnectors | 145 |
| Supported Regular Expressions                                | 146 |
| Multi-line Parsing                                           | 148 |
| Using the Regex Tool                                         | 151 |
| Using Sub-Messages for Multiple File Formats                 | 154 |
| Default Sub-message                                          | 160 |
| Extra Mappings                                               | 160 |
| Conditional Mappings                                         | 163 |
| Using Conditional Mapping in Sub-messages                    | 164 |
| Additional Data Mapping                                      | 165 |
| Using the Get Additional Data Names Command                  | 166 |
| Using the Map Additional Data Name Command                   | 167 |
| Using the Unmap Additional Data Name Command                 | 168 |
| Using the Get Status Command                                 | 168 |
| Detecting Unparsed Events                                    | 169 |
| Supported Parser Types                                       | 169 |
| Criteria for Parsing Events                                  | 170 |
| Comment Expressions                                          | 172 |
| Parsing Expressions                                          | 173 |
| Token Expressions                                            | 173 |
| Mapping Expressions                                          | 173 |
| Extra-Processor Expressions                                  | 174 |
| Criteria for Unparsed Events                                 | 174 |
| Unparsed Events Output File                                  | 177 |
| ditional Parcor Sottings                                     | 170 |

| ArcSight Built-in Tokens                                   | 180 |
|------------------------------------------------------------|-----|
| ArcSight Built-in Token Types                              | 182 |
| ArcSight Built-in Event Field Mappings                     | 183 |
| ArcSight Operations                                        | 189 |
| Date and Time Format Symbols                               | 206 |
| Working with Map Files                                     | 207 |
| What Are Map Files?                                        | 207 |
| Map File Examples                                          | 207 |
| Multiple "Getters" and "Setters"                           | 208 |
| Using the "No Getter" Trick                                | 209 |
| Map File Details                                           |     |
| Controlling Map File Operation                             |     |
| Basic Map Files                                            |     |
| AgentInfoAdder1 Map Files  Categorizer Map Files           |     |
| Extra Processor Map Files                                  |     |
| Using Ranges in Map Files                                  |     |
| Using Regular Expressions in Map Files                     | 214 |
| Using Parser-Like Expressions in Map Files                 | 214 |
| More About Parser-Like Expressions Syntax                  |     |
| Operations Containing Commas                               | 216 |
| Backslashes in Expressions Versus in Parsers               | 216 |
| Real-world Examples                                        | 216 |
| Adding Country Names to Events                             | 216 |
| Getting Domain Name from Hostname                          | 217 |
| Appendix                                                   | 218 |
| Configuring a Connector for ArcSight ESM Domain Field Sets | 219 |
| Developing Custom Parsers for Syslog SmartConnectors       | 222 |
| Developing an XML FlexConnector                            | 224 |
| XML FlexConnector Development                              | 224 |
| XML Tools                                                  |     |
| XML Concepts for FlexConnector Development                 | 225 |

| General XML Concepts                                                | 225 |
|---------------------------------------------------------------------|-----|
| XML FlexConnector Concepts                                          | 226 |
| Namespace                                                           | 226 |
| Hop Nodes                                                           | 227 |
| Trigger Nodes                                                       | 227 |
| Token Mappings                                                      | 228 |
| Extra Events                                                        | 228 |
| Examples of Token Mappings                                          | 228 |
| Prepare to Write the Parser - Identify Namespace, Nodes, and Tokens | 229 |
| Find the Trigger Node - the Most Important Step                     | 229 |
| Decide if You Need a Namespace                                      | 230 |
| Identify Hop Nodes                                                  | 230 |
| Identify Tokens                                                     | 231 |
| Create the XML FlexConnector Parser                                 | 231 |
| Parser Development - First Several Lines                            | 232 |
| Parser Development Continued - Tokens                               | 232 |
| Parser Development Continued - Mappings                             | 233 |
| Categorization                                                      | 233 |
| Copy the Parser Into the Folder                                     | 234 |
| Install the FlexConnector                                           | 234 |
| Troubleshooting Duplicate Events                                    | 235 |
| Example 1: ID-based Database Connectors Only                        | 235 |
| Example 2: ID-based and Time-based Connectors                       | 236 |
| Example 3: Complex Main Query with a Join                           | 236 |
| Frequently Asked Questions                                          | 239 |
| Send Documentation Feedback                                         | 243 |
|                                                                     |     |

### Overview

ArcSight provides a range of device-specific SmartConnectors with which to gather security event information. The connectors send normalized security events to the specified destination for storage and further processing. For information about the possible destination types, see the *ArcSight SmartConnector User Guide*.

FlexConnectors are custom connectors you define to gather security events from log files, databases, and other software and devices. FlexConnectors let you create custom connectors that can read and parse information from third-party devices and map that information to ArcSight's event schema.

## FlexConnector Development Process

The FlexConnector development process is as follows:

- Decide which of the FlexConnector types to use based on the source data to be collected.
- 2. Provide a log file. For database connectors, this includes developing a query for pulling events.
- 3. Create a parser for the FlexConnector type.
- 4. Install and configure the FlexConnector type.

For syslog, you install the Syslog Daemon connector.

5. Run the FlexConnector.

This guide also provides information about related topics, such as:

- Rotation of log files
- Detection of unparsed events
- Advanced parameters that can be used to tune the collection process
- Map Files
- Additional parser settings such as ArcSight operations and ArcSight built-in tokens
- Categorization of events
- Configuration of a Connector for ArcSight ESM Domain Field Sets.

#### Folder Structure

The following table lists the connector folder structure after connector installation and configuration, and describes the contents of each folder.

Overview Page 11 of 243

| Directory                                                      | Description                                                                                               |
|----------------------------------------------------------------|----------------------------------------------------------------------------------------------------|
| \$ARCSIGHT_HOME\current\bin                                    | Executables and scripts; for example, runagentsetup.bat.                                                  |
| \$ARCSIGHT_HOME\current\config\agent                           | Default and base configurations; for example, agent.defaults.properties.                                  |
| \$ARCSIGHT_HOME\current\logs                                   | Generated logs; for example agent.log.                                                                    |
| \$ARCSIGHT_HOME\current\user\agent                             | Connector property files and destination-specific configurations; for example, agent.properties.          |
| \$ARCSIGHT_HOME\current\user\agent\agentdata                   | Queue, cache, and persistence files.                                                                      |
| \$ARCSIGHT_<br>HOME\current\user\agent\acp\categorizer\current | Categorizaton files (ArcSight Content), which provide additional meaning to events.                       |
| \$ARCSIGHT_HOME\current\user\agent\flexagent                   | Custom parsers that are developed for the FlexConnector.                                                  |
| \$ARCSIGHT_HOME\current\user\agent\map                         | Mapping files that can be used to set fields in the Security Event object; for example, map.0.properties. |

## **Key Configuration Files**

During connector installation and configuration, several key configuration files are created. The following table describes these files, their locations, and their purpose.

| File Name                    | Path                                  | Description                                                                                                    |
|------------------------------|---------------------------------------|----------------------------------------------------------------------------------------------------|
| agent.log                    | \$ARCSIGHT_HOME\current \logs         | Generated log that contains information on the running of the connector; search for ERROR to see any errors that occurred during the running of the connector. The most current log is agent.log, but there can be older logs in the folder as well, such as agent.log.1 or agent.log.2. |
| agent.properties             | \$ARCSIGHT_HOME\current \user\agent   | Contains configuration parameters and values, created from the values entered during connector configuration.                                                                                                    |
| agent.default.<br>properties | \$ARCSIGHT_HOME\current\ config\agent | Contains default framework parameters; for example, contains the syntax for enabling debugging and increasing the agent.log file size and agent log count.                                                                                                    |
|                              |                                       | Important: Do not modify agent.default.properties because it is overwritten when the connector is upgraded.  Make any property changes in agent.properties.                                                                                                    |

# Support for IPv6 Addresses

With only a few exceptions, ArcSight SmartConnectors fully support IPv6 and IPv4 addresses for event collection and event processing. An extra mapping was previously required to map

IPv6 addresses. In case the FlexConnector's destination is not an IPv6-Aware destination, the IP Address is automatically mapped to the corresponding Device Custom IPv6 Address field.

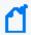

**Note**: Older versions of FlexConnector and parsers continue to use Device Custom IPv6 Address fields for IPv6 addresses.

This section provides the following information:

- Supported Event Fields
- Modifications to Operations
- Developer Considerations

## **Supported Event Fields**

The following ArcSight event IP Address fields accept both IPv4 and IPv6 addresses, in the cases where the destination is IPv6-Aware. For more information, see "ArcSight Built-in Event Field Mappings" on page 183.

- Destination Address
- Destination Translated Address
- Device Address
- Device Translated Address
- Source Address
- Source Translated Address

For IPv6-aware parsers, the Device Custom IPv6 address 1, 2, and 3 fields can contain either IPv4 or IPv6 addresses. These fields are rarely used, if so, the corresponding labels should be set to with an appropriate value.

## Modifications to Operations

The behavior of the following operations has been changed to support IPv6-aware parsers,. For more information, see "ArcSight Operations" on page 189.

- \_\_byteArrayToIPAddress (new parameter)
- byteArrayToIPv6
- getIPv4AddressEmbeddedInIPv6Address
- hexStringToAddress
- hexStringToIPV6Address
- oneOfAddress

- oneOfHostName
  - \_\_stringToIPv6Address

## **Developer Considerations**

The main IPv6- aware parser and all of the SmartConnector extra processors should be marked with the property **ipv6.aware=true**.

Mixed ranges are not supported (that being, where one end of the ranges is an IPv4 address and the other is an IPv6 address).

Since the standard IP address fields (such as Device Address, Source Address, Destination Address, and so on) support both IPv4 and IPv6 addresses, the Device Custom IPv6 Address fields are rarely required in an IPv6-aware parser. These mappings should be redirected to the standard address fields. If there are any addresses which do not fall into any of the normal device, source, or destination categories, then the Device Custom IPv6 Address fields can be used, but that would be a very rare case.

Do not use the \_\_stringToIPv6Address or \_\_byteArrayToIPv6 operations as they are not relevant in IPv6-aware parsers.

Rename the \_\_byteArrayToIPv6 operation to the new generic \_\_byteArrayToIPAddress operation in the parser.

- The \_\_oneOfAddress operation returns the first non-null IP address whether an IPv4 or an IPv6, when that operation is used in an IPv6-aware parser.

# FlexConnector Types

The FlexConnector type you select must be based on the format of the security event data. Examples of data formats for different FlexConnector types are provided in Event Data Format Examples.

The following table contains the available FlexConnector types and the criteria to select a FlexConnector for your requirement.

| FlexConnector Type                                               | Description                                                                                                    |
|------------------------------------------------------------------|----------------------------------------------------------------------------------------------------|
| File                                                             | Choose this type if the event data is in log files that use a fixed, delimited format. In this case, each line in the text file represents a unique event, and each line contains the same number of fields, in the same order. Fixed-format log files can be delimited by commas, tabs, or another character, such as a pipe (' ').                                                                                  |
|                                                                  | All file-reader FlexConnectors can process GZIP and ZIP files. Other compression formats are not supported. Compressed files are processed in batch mode only. The connectors read the file from the beginning to the end and then stop monitoring the file. See Log File FlexConnector and ArcSight FlexConnector File.                                                                                              |
| Database, ID-Based<br>Database, Time-Based<br>Database, Multiple | ID-Based and Time-Based Choose ID-Based Database or Time-Based Database for devices that write security event information to a database. Each row represents a single event, and the number and meaning of the columns are fixed.                                                                                                    |
|                                                                  | • ID-Based                                                                                                    |
|                                                                  | If you use unique IDs to read events from a database, choose ID-Based Database.                                                                                                    |
|                                                                  | Knowledge of SQL is a prerequisite for coding database FlexConnectors. See ID-Based Database FlexConnector and ArcSight FlexConnector ID-Based Database.                                                                                                    |
|                                                                  | Time-Based                                                                                                    |
|                                                                  | If you use timestamps to read events from database table rows, choose Time-Based Database.                                                                                                    |
|                                                                  | Knowledge of SQL is a prerequisite for coding database FlexConnectors. See Time-Based Database FlexConnector and ArcSight FlexConnector Time-Based Database.                                                                                                    |
|                                                                  | <b>Multiple</b> Choose this type to retrieve information from multiple databases that use the same query or retrieve different set of events using different queries from the same database.                                                                                                    |
|                                                                  | Knowledge of SQL is a prerequisite for coding database FlexConnectors. See Multiple Database FlexConnector and ArcSight FlexConnector Multiple Database.                                                                                                    |
| JSON FlexConnectors                                              | This type can be either a JSON Folder Follower FlexConnector or a JSON Multiple Folder Follower FlexConnector. Choose this type for devices that write event information to JSON files. Event information in these files is presented in standard JSON format. This type recursively reads events from JSON-based files in a folder. See JSONFlexConnectors and ArcSight FlexConnector JSON Multiple Folder Follower. |

| FlexConnector Type                                        | Description                                                                                                    |
|-----------------------------------------------------------|----------------------------------------------------------------------------------------------------|
| Multiple Folder File                                      | Choose this type for devices that write log files to multiple folders. This connector type can read events in real time or in batch mode. See Multiple Database FlexConnector and ArcSight FlexConnector Multiple Folder File.                                                                                                    |
| Regex File                                                | Choose this type if the source log files have one event per line, but the format of each line varies based on the type of event information. In this case, each line shares a common section (for example, the date and hostname), but the number and content of the other fields on the line varies.                                                                  |
|                                                           | The regular expression-based FlexConnectors require a familiarity with Java-compatible regular expressions. See Regex FlexConnectors (Variable-Format File FlexConnectors) and ArcSight FlexConnector Regex File.                                                                                                    |
| Regex Folder File                                         | File and Regex File FlexConnectors read events in real time, one line at a time, from a log file. However, some devices may not write to log files in real time. To read such events, use a Regex Folder Follower FlexConnector. This connector processes all log files in a specified folder.                                                                         |
|                                                           | The regular expression-based FlexConnectors require a familiarity with Java-compatible regular expressions. See Regex FlexConnectors (Variable-Format File FlexConnectors) and ArcSight FlexConnector Regex Folder File.                                                                                                    |
| REST                                                      | The REST FlexConnector uses REST API endpoints, JSON parser, and OAuth2 authentication to collect security events from cloud vendors (such as Salesforce or Google Apps). See ArcSight FlexConnector REST. For detailed information about this FlexConnector, see the ArcSight REST FlexConnector Developer's Guide for details.                                       |
| Scanner DB<br>Scanner Text Reports<br>Scanner XML Reports | Choose a Scanner FlexConnector type to import the results of a scan from a scanner device and forward the data to ESM so that ESM can model an organization's assets, open ports, operating systems, applications, and vulnerabilities. The connector imports periodic scans to ESM, which uses this information for event prioritization, reporting, and correlation. |
|                                                           | Database:                                                                                                    |
|                                                           | A database contains results for multiple scans where each scan is identified by a job identifier (ID). The scan results are organized in multiple tables that are linked by job IDs or other IDs. SQL query-based parsers are used to extract relevant information from the scan results.                                                                              |
|                                                           | Knowledge of SQL is a prerequisite for coding database FlexConnectors. See Scanner FlexConnector and ArcSight FlexConnector Scanner Database.                                                                                                    |

| FlexConnector Type | Description                                                                                                    |
|--------------------|----------------------------------------------------------------------------------------------------|
|                    | <b>Text Reports:</b> A normal text report contains results for a single scan with each line in the report containing a piece of information about a host. Regular expression based parsers are used to extract relevant information from the report.                                  |
|                    | The regular expression-based FlexConnectors require a familiarity with Java-compatible regular expressions. See Scanner FlexConnector and ArcSight FlexConnector Scanner Text Reports.                                                                                                |
|                    | XML Reports:                                                                                                    |
|                    | An XML report contains results for a single scan with scan results organized in the form of nested XML elements. XQuery/XPath-based parsers are used to extract relevant information from the report.                                                                                 |
|                    | The XML FlexConnector require a familiarity with XML, XPath, and XQuery. See Scanner FlexConnector and ArcSight FlexConnector Scanner XML Reports.                                                                                                    |
| XML File           | Choose this type for devices that write event information to XML files. Event information in these files is presented in standard XML format, using namespaces, elements, attributes, text, and cdata. This connector type recursively reads events from XML-based files in a folder. |
|                    | The XML FlexConnectors require a familiarity with XML, XPath, and XQuery.                                                                                                    |
|                    | See XML File FlexConnector and ArcSight FlexConnector XML File. See Developing an XML FlexConnector for a description of the development of an example of an XML FlexConnector.                                                                                                    |
| Syslog             | For reading events from syslog messages, choose the SmartConnector for Syslog Daemon and define a Syslog FlexConnector sub-connector to parse syslog packets of interest. See Syslog Streaming FlexConnector and ArcSight FlexConnector Syslog.                                       |
| CounterACT         | This connector type, also known as Action Connector, works in conjunction with ESM. Choose this type if third-party devices need to be controlled by ArcSight Console. For detailed information about this FlexConnector, see the Action Connector Developer's Guide .                |

## **Event Data Format Examples**

You choose a FlexConnector type based on the format of the event data. The following examples illustrate the kind of source data expected by the various FlexConnector types.

## Log File FlexConnector

The following is an example of a fixed-format, delimited log file. In this example, there are three events; each has the same format composed of six tokens separated by a comma.

```
01/01/2016-11:33:00,1.1.1.1,52123,2.2.2.2,80,Invalid URL
01/01/2016-12:43:00,3.3.3,49123,2.2.2.2,80,Buffer Overflow Attempt
01/01/2016-13:53:00,4.4.4.4,35123,2.2.2.2,80,Web Cgi Access
```

#### ID-Based Database FlexConnector

Two rows of a security event table in a database might look like this. This example describes two events: one with ID 123456 and another with ID 123457.

| EventId | Incident<br>Time     | Signature    | SourcelP   | Destination<br>IP | Priority | Protocol |
|---------|----------------------|--------------|------------|-------------------|----------|----------|
| 123456  | 09/01/16<br>12:56:00 | Port Scan    | 9.10.11.12 | 13.14.15.16       | 1        | ТСР      |
| 123457  | 09/01/16<br>12:54:00 | ICMP Failure | 1.2.3.4    | 5.6.7.8           | 3        | ICMP     |

#### **JSONFlexConnectors**

A JSON FlexConnector can be either a JSON Folder Follower FlexConnector or a JSON Multiple Folder Follower FlexConnector. A JSON file with event information might look like this:

```
{
       "chunk_size":100,
       "entries":[{
                "source":null,
                "created by":{
                        "type": "user",
                        "id":"175265599",
                        "name":"Mary Jane",
                        "login": "mary.jane@abc.com"
                },
                "created at":"1324497497",
                "event_id":"13254621",
                "event_type": "FAILED_LOGIN",
                "ip_address":"192.168.233.76",
                "type": "event",
                "session id":null
       },
                "source":null,
                "created_by":{
                        "type":"user",
                        "id":"175265599",
                        "name": "Mary Jane",
```

```
"login": "mary.jane@abc.com"
        "created_at":"1324497544",
        "event_id":"13254633",
        "event_type": "FAILED_LOGIN",
        "ip_address":"192.168.233.76",
        "type": "event",
        "session id":null
},
{
        "source":null,
        "created_by":{
                 "type": "user",
                 "id":"175265599",
                 "name": "Mary Jane",
                 "login": "mary.jane@abc.com"
        },
        "created_at":"1324497614",
        "event_id":"13254649",
        "event_type":"LOGIN",
        "ip_address":"192.168.233.76",
        "type": "event",
        "session id":null
}
        ]
```

## Multiple Database FlexConnector

The Multi-Database FlexConnector reads events from more than one database or multiple event types from different tables in the same database. For data format examples, see ID-Based Database FlexConnector and Time-Based Database FlexConnector.

# Regex FlexConnectors (Variable-Format File FlexConnectors)

FlexConnectors, capable of processing variable-format log files, include Regex Log File, Regex Folder Follower and Regex Multiple Folder Follower. Variable-format log files might look like this:

```
Aug 21 15:28:49 beach sshd[24939]: Failed password for rajiv from 192.168.10.27 port 33654 ssh2
Aug 21 15:28:51 beach sshd[24939]: Accepted password for rajiv from 192.168.10.27 port 33654 ssh2
```

```
Aug 21 15:28:51 beach PAM_unix[24948]: (ssh) session opened for user rajiv by (uid=525)
Aug 21 15:28:53 beach PAM_unix[24948]: (ssh) session closed for user rajiv
Aug 22 00:13:23 beach sshd[6305]: Did not receive IDentification string from 192.168.10.28
```

#### Scanner FlexConnector

The following is an example scan report:

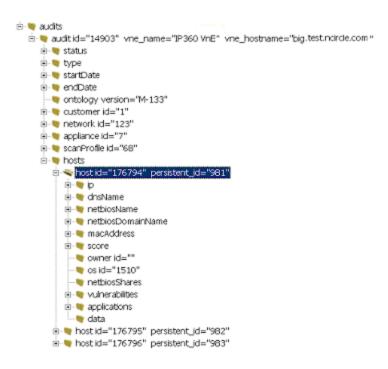

## Syslog Streaming FlexConnector

A security appliance might send syslog messages with the following format:

```
Myapplication: Intruder Detected from 1.1.1.1 to 2.2.2.2 High
```

In this case, Myapplication is the name of the security appliance, Intruder Detected is the name of the event, 1.1.1.1 and 2.2.2.2 are the source and target addresses and High refers to the severity of the event. This message is not delimited; however, you can identify that this message comes from the security appliance by the prefix Myapplication. Regular expressions are a simple mechanism to identify and tokenize the message, so the format of a FlexConnector Syslog configuration file is similar to the FlexConnector Regex Log-file. The only difference is that the detected time and sending host will automatically be set by the syslog daemon and only additional mappings need to be specified.

#### Time-Based Database FlexConnector

Two rows of a security event table in a database might look like this. This example describes two events: one at 12:56 and another at 12:54.

| EventId | Incident<br>Time     | Signature    | SourcelP   | Destination<br>IP | Priority | Protocol |
|---------|----------------------|--------------|------------|-------------------|----------|----------|
| CCC-DDD | 09/01/16<br>12:56:00 | Port Scan    | 9.10.11.12 | 13.14.15.16       | 1        | ТСР      |
| AAA-BBB | 09/01/16<br>12:54:00 | ICMP Failure | 1.2.3.4    | 5.6.7.8           | 3        | ICMP     |

#### XML File FlexConnector

An XML file with event information looks like this:

```
<?xml version="1.0" encoding="UTF-8" ?>
       <mycompanyReport version="1.1">
       <reportHeader>
       <copyrightNotice value="Copyright 2016 MyCompany, Inc." />
       <trademarkNotice value="MyCompany is a registered trademark of MyCompany,
Inc. All rights reserved." />
       ductVersion value="MyCompany for Servers version 1.2.3 for Windows(R)
Operating Systems" />
       <reportFile value="Memory Mapped File" />
       <reportFileEncrypted value="0" />
       <policyFile value="C:\Program Files\MyCompany\MyCompany Trial</pre>
Kit\SMTP\policy\mc.pol" />
       <configFile value="C:\Program Files\MyCompany\MyCompany Trial</pre>
Kit\SMTP\bin\mc.cfg" />
       <databaseFile value="C:\Program Files\MyCompany\MyCompany Trial</pre>
Kit\SMTP\db\Application.twd" />
       <systemName value="HOGWARTS" />
       <commandLine value="C:\Program Files\MyCompany\MyCompany Trial</pre>
Kit\SMTP\bin\MyCompany.exe --check --no-tty-output --cfgfile C:\Program
Files\MyCompany\MyCompany Trial Kit\SMTP\bin\mc.cfg -- email-report --email-
report-level 3 --report-format xml --twrfile
       C:\Program Files\MyCompany\MyCompany Trial Kit\SMTP\report\Report- .twr" />
       <ipAddress value="172.16.252.58" />
       <creator value="SYSTEM" />
       <hostID value="S-1-5-21-3494633144-188423603-1740787705" />
       <creationTime raw="1117725227" value="Thu, 02 Jun 2005 10:13:47 -0500" />
       <lastDBUpdateTime raw="0" value="Never" />
       </reportHeader>
```

```
<section type="NTFS" name="Windows File System">
       <rule name="SMTP Server" startPoint="C:\Program Files\MyCompany\MyCompany</pre>
Trial Kit\active_files\SMTP\bin\help">
       <ruleHeader>
       <severity value="30" />
       <onViolation value="" />
       <match value="" />
       <emailAddressList />
       </ruleHeader>
       <ruleSummary>
       <violationCount value="3" />
       <addedCount value="0" />
       <removedCount value="3" />
       <changedCount value="0" />
       </ruleSummary>
       <errorList />
       <added>
       <object name="C:\Program Files\MyCompany\MyCompany Trial Kit\active_</pre>
files\SMTP\bin\help\smtpserver.pdf" />
       </added>
       <removed>
       <object name="C:\Program Files\MyCompany\MyCompany Trial Kit\active_</pre>
files\SMTP\bin\help\releasenotes.txt" />
       </removed>
       <changed>
       <object name="C:\Program Files\MyCompany\MyCompany Trial Kit\active</pre>
files\SMTP\bin\help\xyz.txt" />
       </changed>
       </rule>
       <sectionSummary>
       <objectsScanned value="35" />
       <sectionViolationCount value="26" />
       <sectionMaxSeverity value="100" />
       </sectionSummary>
       </section>
       </mycompanyReport>
```

## Creating a Parser

The parser (also referred to as configuration file) is a text file containing properties (name, value pairs) that describe how the FlexConnector parses event data. Blank lines and lines beginning with the comment character '#' are ignored. Other lines consist of a name, an equal sign, and a value.

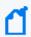

**Note:** Parsers are obfuscated for security reasons. Contact Customer Support for assistance with parser overrides.

The REST FlexConnector is documented in the ArcSight REST FlexConnector Developer's Guide.

This chapter provides the following information:

- Parser Structure
- Setting Parser Properties

#### **Parser Structure**

The type of information a configuration file contains depends on its FlexConnector type. However, the following information types are common to all types of FlexConnectors:

- Token Declarations (Tokenization)
- Event Mapping (Normalization)
- Severity Mapping
- Extra Processors

Here is an example of a configuration file that contains the most common information types.

Creating a Parser Page 23 of 243

```
token.count=5
token[0].name=Time_of_the_event
token[0].type=TimeStamp
token[0].format=yyyy-MM-dd HH:mm:ss
token[1].name=ClientIp
token[1].type=IPAddress
token[2].name=Method
                                                      Token Declarations
token[2].type=String
token[3].name=URL
token[3].type=String
token[4].name=Status
token[4].type=String
event.deviceReceiptTime=Time of the event
event.sourceAddress=ClientIp
event.deviceSeverity=Status
event.requestUrl=URL
                                                      Event Mapping
event.requestMethod=Method
event.deviceVendor= getVendor("MyVendor")
event.deviceProduct= stringConstant("MyProduct")
severity.map.veryhigh.if.deviceSeverity=404,500
severity.map.medium.if.deviceSeverity=303,302
                                                       Severity Mapping
severity.map.low.if.deviceSeverity=200..204
extraprocessor.count=1
extraprocessor[0].type=regex
extraprocessor[0].filename=securitymanager/Name-Name Extra Processors
extraprocessor[0].field=event.name
extraprocessor[0].flexagent=false
extraprocessor[0].clearfieldafterparsing=false
```

#### **Example Parser File**

FlexConnectors are controlled by a parser, which is described in more detail the examples shown in Setting Parser Properties. The following example illustrates a simple Log File FlexConnector parser:

```
comments.start.with=#
delimiter=,
token.count=5
token[0].name=Time_of_the_event
token[0].type=TimeStamp
token[0].format=yyyy-MM-dd HH:mm:ss
token[1].name=ClientIp
token[1].type=IPAddress
```

```
token[2].name=Method
token[2].type=String
token[3].name=URL
token[3].type=String
token[4].name=Status
token[4].type=String
event.deviceReceiptTime=Time_of_the_event
event.sourceAddress=ClientIp
event.deviceSeverity=Status
event.requestUrl=URL
event.requestMethod=Method
event.deviceVendor=__getVendor("MyVendor")
event.deviceProduct=__stringConstant("MyProduct")
severity.map.veryhigh.if.deviceSeverity=404,500
severity.map.medium.if.deviceSeverity=303,302
severity.map.low.if.deviceSeverity=200..204
```

#### **Token Declarations**

The Token Declarations section specifies the tokens that will be parsed from each input record. Each token has a name and a type. Depending on the type, some tokens (such as TimeStamp) have a format, as well. XML FlexConnectors also have a path expression and a context node, which are described in Parser Properties for an XML FlexConnector.

In addition to assigning parsed tokens to events, you can also assign built-in tokens, which are described in Event Mapping.

| Parameter       | Description                                                                                                    |
|-----------------|----------------------------------------------------------------------------------------------------|
| token.count     | This property specifies the number of tokens that each line of the file contains. For example, token.count=7 indicates there are seven tokens. Token declarations are numbered from 0 to token.count-1.                                                                                                 |
| token[x].name   | This property specifies a user-defined name for the token, this can be a friendly name used to identify the token. For example, token [0].name=Time_of_the_event would set the name of the token of index 0 to Time_of_the_event. Use this friendly name to identify how to map it to the event object. |
| token[x].type   | This property specifies the data type of the object. It is important to set the correct type so the mapping to the event object can be correctly performed. For a list of supported types, see Token Types.                                                                                             |
| token[x].format | This property modifies the type of the token, for example, when using the TimeStamp type, the format defines the actual format of the timestamp. See Date and Time Format Symbols.                                                                                                    |

Token Declarations Page 25 of 243

### **Token Types**

Token types are important because tokens can only be mapped to ArcSight event fields with matching types. See ArcSight Built-in Token Types for descriptions of the token types. They also listed in the ArcSight Console User's Guide, in the Reference Guide, under "Data Fields".

## **Event Mapping**

The Event Mapping section lists tokens by name, which are mapped to ArcSight event fields, such as event.sourceAddress. The type of the token must match the type of the ArcSight Event field.

In addition to the tokens that are parsed from each input record, you can also configure built-in tokens for specific FlexConnector. Built-in tokens are predefined strings that assign values associated with them to events. For example, if you want to set the event.deviceHostName to the name of the syslog sender, you can set event.deviceHostName=\_SYSLOG\_SENDER.

For a complete list of built-in tokens available for each type of FlexConnector, see ArcSight Built-in Tokens. For a complete list of the ArcSight event fields, see ArcSight Built-in Event Field Mappings.

See RequestUrl Event Field for information on how to use requestUrl.

#### RequestUrl Event Field

The connector returns a URL when the requestUrl event field is invoked. The URL is stored in the event table. ESM can then parse the URL to derive the following URIs:

- requestProtocol
- requestUrlAuthority
- requestUrlHost
- requestUrlPort
- requestUrlFileName
- requestUrlQuery

The requestUrl event field has the following format:

cprotocol>://<authority>@<host>:<port>/<filename>?<query>

Token Types Page 26 of 243

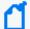

**Note:** Do not set a value for the requestUrl event field and set a value for one or more of the URIs.

Setting a value for the requestUrl event field and one or more of the URI fields will result in error messages such as: Attempting to set the \_URL\_ when \_URI\_ is already set.. or Attempting to set the \_URIcomponent\_ when \_URL\_ is already set.. Set values for either the requestUrl event field or for one or more of the other URI event fields.

The following two conditions determine the Urls used to create the requestUrl event field.

If the requestUrl event field is the result of combining URIs fields, the requestUrlAuthority value may or may not be null. The requestUrlAuthority event field contains RFC 2396 with the following format:<userinfo>@<host>:<port>

1. If the requestUrlAuthority field is not null, ESM combines these Urls to derive the value.

```
requestProtocol
requestUrlAuthority
requestUrlFileName
requestUrlQuery
```

2. If the requestUrlAuthority field is null, ESM combines these URIs to derive the value.

```
requestProtocol
requestUrlHost
requestUrlPort
requestUrlFileName
requestUrlQuery
```

## **Operations Table**

Operations are used primarily when tokens are mapped to ArcSight event fields. The following list contains the essential operations. ArcSight Operations describes all of the operations that can be used when tokens are mapped to ArcSight event fields.

#### **IP Address Operations**

- doubleToAddress
- \_\_noDot4QuadStringsToAddress
- numberToAddress
- regexTokenAsAddress

#### **Number Operations**

Operations Table Page 27 of 243

Developer's Guide to ArcSight FlexConnectors Creating a Parser

- regexTokenAsInteger
- safeToInteger
- safeToLong

#### **String Operations**

- \_\_concatenate
- \_\_stringConstant
- \_\_simpleMap
- \_\_toLowerCase
- toUpperCase

#### **TimeStamp Operations**

- createLocalTimeStampFromGMTSecondsMillis
- createLocalTimeStampFromSecondsSinceEpoch
- createTimeStamp
- useCurrentYear

#### **Severity Mapping**

The Severity Mapping section provides a severity mapping capability in order to further categorize (or normalize) each event. For example, severity.map.low.if.deviceSeverity.

FlexConnector severity mapping must be flexible because not all devices will report severity, or use the same format even with devices of the same type. Some use a scale of 0 to 10 levels. Devices that don't really provide a severity-oriented field require that you map severity to an action, or some other event-specific field.

Your severity mappings can also reflect your environment. You might want to consider what would normally be a Medium or Low severity event as Very-High simply because it shouldn't be there to begin with. Or, the opposite: you might lower the severity because the event represents a normal situation on your network. As a general rule, map severity as accurately as possible and use Filters to ignore noise and Rules to respond to specific incidents.

Given the possibilities for Connector Severity mapping mentioned above you should cover all of the possible values of a device severity with a severity map line. All of the mappings follow the same syntax:

#### severity.map.agent\_severity.if.deviceSeverity=value

In this case, agent\_severity will be one of very high, high, medium or low and value can either be a comma-separated list of values or use the ".." notation for ranges of values.

Severity Mapping Page 28 of 243

#### **Examples**

```
severity.map.veryhigh.if.deviceSeverity=OPEN-INBOUND
severity.map.low.if.deviceSeverity=DROP
severity.map.medium.if.deviceSeverity=OPEN,CLOSE
severity.map.high.if.deviceSeverity=400..599
severity.map.medium.if.deviceSeverity=300..399
severity.map.low.if.deviceSeverity=100..299
```

This table lists severity mappings:

| ArcSight Severity | Property                                |
|-------------------|-----------------------------------------|
| Very High         | severity.map.veryhigh.if.deviceSeverity |
| High              | severity.map.high.if.deviceSeverity     |
| Medium            | severity.map.medium.if.deviceSeverity   |
| Low               | severity.map.low.if.deviceSeverity      |

These properties cause the ArcSight Severity to be set to a specific level if the Device Severity is one of the values specified. For example:

```
severity.map.veryhigh.if.deviceSeverity=404,500
```

This would cause a Very High severity event when the status of the request was 404 or 500.

```
severity.map.medium.if.deviceSeverity=303,302
```

This would cause a Medium severity event when the status of the request was 303 or 302.

```
severity.map.low.if.deviceSeverity=200..204
```

This would cause a Low severity event when the status of the request was 200, 201, 202, 203, or 204.

#### **Extra Processors**

Optional. You can use the extra processor property to chain two configuration files together. This property is useful if you need to use two or more different types of FlexConnectors for the same data. Extra processors are particularly useful when an event has more than one type of data in it and cannot be parsed by a single parser. This property is also referred to as parser linking.

Extra processor definition:

```
extraprocessor.count= <the number of extra processors> #index start from 0
```

Examples Page 29 of 243

```
extraprocessor[<index>].type= <extra processor type>
extraprocessor[<index>].filename= <extra process file name>
extraprocessor[<index>].<extra processor variable>=
<extra processor parameter or conditional value>
...
```

This example illustrates properties that can be added to a time-based database FlexConnector, which cause it to invoke a Regex configuration file for further processing of the event.message:

```
extraprocessor.count=1
extraprocessor[0].type=regex
extraprocessor[0].filename=netiq/netiq
extraprocessor[0].field=event.message
extraprocessor[0].flexagent=true
extraprocessor[0].clearfieldafterparsing=false
```

One configuration file can link with many other configuration files (by setting the extraprocessor.count to a number greater than one). In addition, there is no limit to the number of configuration files, each containing one or more extraprocessor properties that can be chained together.

The following table lists the extra processor types you can specify.

| Extra Processor Type | Description                                                                                       |
|----------------------|---------------------------------------------------------------------------------------------------|
| delimited            | For any of the delimited parsers                                                                  |
| json                 | For JSON parsers                                                                                  |
| keyvalue             | For key-value parsers                                                                             |
| map                  | For a map file                                                                                    |
| ntsubparser          | For supported Windows application parsers                                                         |
| regex                | For any regular expression parsers                                                                |
| standardkeyvalue     | For key-value parsers with "=" as the key-value separator and "," as the key value pair separator |
| xml                  | For XML parsers                                                                                   |

Except for the map extra processor configuration file, all extra processor configuration files should be placed in the \user\agent\flexagent folder. The map extra processor file should be placed in \user\agent\fcp or \user\agent\aup\fcp. If a map configuration file exists in both the paths, the one in \user\agent\aup\fcp overrides the one in \user\agent\fcp.

The following table lists the fields that can be used with an extra processor:

Extra Processors Page 30 of 243

| Field Name             | Description                                                                                                    |
|------------------------|----------------------------------------------------------------------------------------------------|
| field                  | The value of this field is the input to the extra processor.                                                                                                    |
| flexagent              | <ul> <li>true or false</li> <li>true: The connector uses the parsers in the flexagent directory.</li> <li>false: The connector uses the parsers in the fcp directory.</li> </ul>                                                                   |
| clearfieldafterparsing | Clear the input field after completion of parsing.                                                                                                    |
| charencoding           | Specifies the type of character encoding.                                                                                                    |
| overrideeventmappings  | <ul> <li>true or false</li> <li>true: Override the mapping event field.</li> <li>false: Do not override the mapping event field.</li> </ul>                                                                                                    |
| conditionfield         | Specifies the condition field the extra processor uses.                                                                                                    |
| conditiontype          | Specifies how the condition field relates to the condition values.                                                                                                    |
| conditionvalues        | Specifies condition values. Use commas to separate multiple values.                                                                                                    |
| Casesensitive          | <ul> <li>true or false</li> <li>True = Use case sensitive parsing.</li> <li>False = Do not use case sensitive parsing.</li> </ul>                                                                                                    |
| concatenatevalues      | <ul> <li>true or false</li> <li>Applies to key-value parsers.</li> <li>If true and there is a duplicate key, do not override the value, but concatenate the values.</li> <li>If false and there is a duplicate key, override the value.</li> </ul> |

## **Key-Value Parsers**

Key-value parsers divide log lines into key-value pairs (key=value), extract the key-value pairs into tokens, and then the tokens are mapped to event fields. An example of a key-value log event:

TIME=28/09/11 08:15:00 SRC=194.168.0.12 DST=195.172.0.12 SPT=4236 DPT=80

Key-value parsers are used with keyvalue extra processors and syslog subagents use key-value parsers for secondary processing. The configuration file name for key-value parsers is vendor.subagent.sdkkeyvaluefilereader.properties. Key-value parsers have the following properties:

Key-Value Parsers Page 31 of 243

| Property            | Description                                                                                                    |
|---------------------|----------------------------------------------------------------------------------------------------|
| key.delimiter       | Regular expression consisting of single character or string that specifies how key value pairs are separated on a log line. For example,  key.delimiter=\\s                   |
| key.value.delimiter | Regular expression consisting of single character or string that specifies how keys and values are separated into a single key value pair. For example, key.value.delimiter== |
| key.regexp          | Regular expression to capture a key. For example, key.regexp=([^\\s]+)                                                                                                    |
| text.qualifier      | Regular expression consisting of a single character or string that specifies how text is separated in a log line. For example, text.qualifier="                               |
| trim.message        | true or false - True trims the leading and trailing white spaces of the log line.                                                                                             |
| trim.tokens         | true or false - True trims the leading and trailing white spaces of each token.                                                                                               |
| trim.keys           | true or false - True trims the leading and trailing white spaces of each key.                                                                                                 |

Key-Value Parsers Page 32 of 243

## **Setting Parser Properties**

The following sections describe parser (configuration file) properties for the various connector types.

- Parser Properties for a Log File FlexConnector
- Parser Properties for all Regex FlexConnectors
- Parser Properties for a Time-based Database FlexConnector
- Parser Properties for an ID-based Database FlexConnector
- Parser Properties for an XML FlexConnector
- Parser Properties for a JSON Folder Follower / Multiple Folder Follower FlexConnector
- Parser Properties for Scanner FlexConnectors

## Parser Properties for a Log File FlexConnector

You can create a parser for a Log File FlexConnector in two ways:

- Use a text editor to add properties you need.
- Use the FlexConnector Creation Wizard, which is discussed in detail in FlexConnector Creation Wizard for Delimited Log Files.

In addition to the properties described earlier, a Log File FlexConnector must also contain Source Log File Format declarations. The Source Log File Format section describes how the FlexConnector will read the source information. The following table lists the properties that you can specify:

| Property              | Description                                                                                                    |
|-----------------------|----------------------------------------------------------------------------------------------------|
| comments.start.with   | This property specifies which lines of the log file should be ignored and which ones are comments. In this example, you would set this property to a pound sign (#) since every comment begins with this symbol. |
| contains.empty.tokens | Set this property to "false" only if you are sure that the file being parsed will never contain empty tokens. For example, in the following line: token1,token2,,token4                                          |
|                       | token3 is empty (there are two commas together), so this flag should be set to true. By default, this flag is set to true.                                                                                       |

| Property       | Description                                                                                                    |
|----------------|----------------------------------------------------------------------------------------------------|
| delimiter      | This property specifies which character delimits each of the tokens of the file. In this example, you would set this property to a comma (,) since the tokens are separated by a comma. Other possible values are: delimiter= backslash (\); note that there is a space after the backslash (\) delimiter= pipe (   ) delimiter= comma (,) |
| start.at.line  | Some files will contain a fixed number of lines as a header before the actual content starts. Using this property you can have the FlexConnector ignore those lines before the actual processing starts. For example, the property: start.at.line=10 would ignore the first 9 lines of the file.                                           |
| text.qualifier | Sometimes the tokens in a file will be surrounded by " or another character (for example, Excel CSV). For example, in the line:  "token1", "token2", "token3"  All tokens are surrounded by " so you can set this property as:  text.qualifier="  and the " will not be part of the token value.                                           |
| trim.message   | Removes leading and trailing spaces or tab characters from the full message before sending it to the parser.                                                                                                    |
| trim.tokens    | Set this flag to true if you want to remove leading and trailing spaces and tab characters from the token values. By default, this flag is false.                                                                                                    |

## Parser Properties for all Regex FlexConnectors

For Regex FlexConnectors, the regex property must be set to the regular expression:

```
regex=(.*) ([^\]*)\([^\]*)\\[\\d+\\]: (.*) password for (.*) from (^\d+.\\d+.\\d+.\\d+) port (^\d+) ssh2
```

Additionally, you can configure these:

- The trim.message and trim.submessage properties that trim (remove leading and trailing spaces or tab characters) the full message and sub-message before sending it to the parser.
- Sub-messages that allow a Regex-based FlexConnector to switch intelligently between regular expressions. For more information about sub-messages, see Using Sub-Messages for Multiple File Formats.

 Optional properties in the agent.properties file that when configured allow you to control which log files to process in a folder, whether to process the folder and subfolders recursively, and so on. These properties are discussed in <u>Detecting File Processing Latency</u>.

# Parser Properties for a Time-based Database FlexConnector

The following is an example of a time-based Database FlexConnector parser:

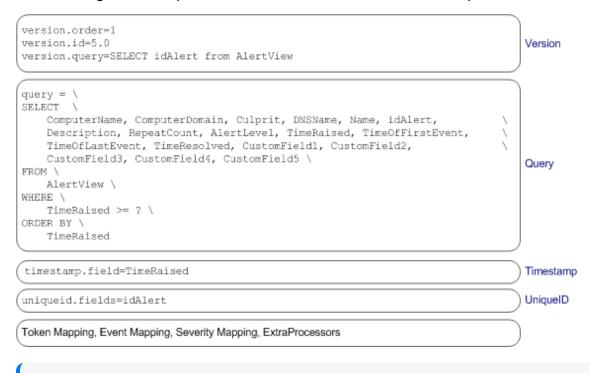

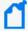

**Note:** Ensure that queries conform with the schema definition so as to avoid errors such as case sensitivity. For example, if the database fields are using all uppercase, column names in the queries and the values in the timestamp.field and the uniqueid.field should use uppercase:

```
timestamp.field=TIME_STAMP
uniqueid.field=UNIQUE_ID
```

In addition to the common properties listed in Parser Structure, the following properties need to be configured for time-based database FlexConnectors:

- Version
- Query
- Timestamp
- UniqueID

#### Version

Mandatory. The version properties enable you to define the order in which the parser files will be sequentially processed. If there are multiple parser files there should be one for each version of the database with which the FlexConnector communicates.

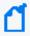

**Note:** If you are not concerned about the connector adjusting to new versions, you can skip the version check by doing the following: set version.order=1 and omit version.query and version.id. Note that this will remove the safeguard of checking the schema version.

- version.order—Specifies the order in which versions are checked, from the lowest number to the highest; for example, if you have two parser files parserA and parserB and you want to process parserB before parserA, set parserB's version.order=1 and parserA's version.order=2.
- version.query—This property enables you to perform a test query against the database to validate the database version. Specify a unique entity in the database schema that differentiates it from other database versions. For example, version.query=SELECT idAlert from AlertView.
- version.id—If the version.query succeeds, the deviceVersion token (described in ArcSight Built-in Event Field Mappings) is set to the version.id. Typically, you would assign the database version as the value for this property. However, you can assign any integer value. For example, if the product version is 8.1, assign version.id=8.1.

#### Query

Mandatory. This property retrieves the rows that were inserted between the last time the query was run and the current time. The query is executed every five seconds, but the frequency can be configured.

For example:

Version Page 36 of 243

To change the frequency at which the query is executed, set the agent[x].frequency property in ARCSIGHT\_HOME\current\user\agent\agent.properties.

All syntactically and semantically correct SQL statements are supported in SELECT queries with the following exception:

• Only one question mark is supported in a time-based Database FlexConnector query.

## **Timestamp**

Mandatory. Specifies the field to use to determine when to run the next query; for example, for the query specified earlier in this section, you can set the timestamp field to timestamp.field=TimeRaised.

## UniqueID

Mandatory. Specifies the fields to use to distinguish rows with the same timestamp field; for example, for the query specified earlier in this section, you can set the unique ID field to uniqueid.fields=idAlert. Use a comma-separated list to specify multiple values for this field.

# Parser Properties for an ID-based Database FlexConnector

The following is an example of the ID-based Database FlexConnector parser:

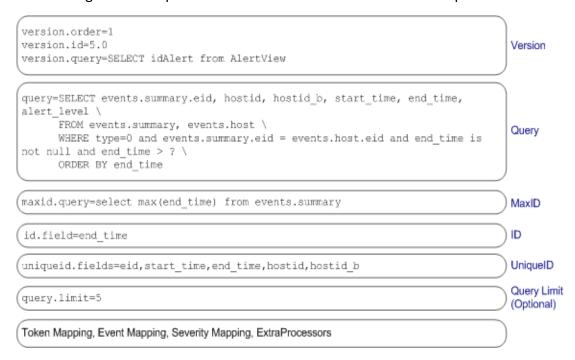

Timestamp Page 37 of 243

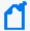

**Note:** Ensure that queries conform with the schema definition so as to avoid errors such as case sensitivity. For example, if the database fields are using all uppercase, the column names in the queries and the values in the id.field and the uniqueid.field should use uppercase: id.field=ID

uniqueid.field=UNIQUE\_ID

In addition to the common properties listed in Parser Structure, the following properties should be configured for an ID-based database FlexConnectors:

- Version
- MaxID
- Query
- ID
- UniqueID
- Query Limit

## Version

Mandatory. The version properties enable you to define the order in which the parser files will be sequentially processed. If there are multiple parser files there should be one for each version of the database with which the FlexConnector communicates.

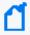

**Note:** If you are not concerned about the connector adjusting to new versions, you can skip the version check by doing the following: set version.order=1 and omit version.query and version.id. Note that this will remove the safeguard of checking the schema version.

- version.order—Specifies the order in which versions are checked, from the lowest number to the highest; for example, if you have two parser files parserA and parserB and you want to process parserB before parserA, set parserB's version.order=1 andparserA's version.order=2.
- version.query—This property enables you to perform a test query against the database to validate the database version. Specify a unique entity in the database schema that differentiates it from other database versions. For example, version.query=SELECT idAlert from AlertView.
- version.id—If the version.query succeeds, the deviceVersion token (described in ArcSight Built-in Event Field Mappings) is set to the version.id. Typically, you would assign the database version to which the configuration file pertains as the value to this property; however, you can assign any integer value. For example, if the product version is 8.1, assign version.id=8.1.

Version Page 38 of 243

## MaxID

Mandatory. Specifies the query to use to retrieve the maximum ID present in the database when the query is run; for example, maxid.query=select max(end\_time) from events.summary.

## Query

Mandatory. This property retrieves the rows that were inserted between the last checked ID and the maximum ID (maxid) at the current time. The query is executed every five seconds, but this frequency is configurable.

For example:

```
query=SELECT events.summary.eid, hostid, hostid_b, start_time, end_time, \
alert_level \
    FROM events.summary, events.host \
    WHERE type=0 and events.summary.eid = events.host.eid and end_time is \
not null and end_time > ? \
    ORDER BY end_time
```

To change the frequency at which the query is executed, set the agent[x].frequency property in ARCSIGHT\_HOME\current\user\agent\properties.

All syntactically and semantically correct SQL statements are supported in SELECT queries.

#### ID

Mandatory. Specifies the field to use to determine when to run the next query; for example, for the query specified earlier in this section, you can set the ID field to id.field=end\_time.

## UniqueID

Optional. Specifies the field to use to distinguish rows with the same ID field; for example, for the query specified earlier in this section, you can set the unique ID field to uniqueid.fields=eid,start\_time,end\_time,hostid,hostid\_b.

Use a comma-separated list to specify multiple values for this field.

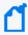

**Note:** The IDs for two events might be identical if the ID field is set to an entity such as a timestamp. For example, if the ID field is set to end\_time, two events may have the same ID. The Unique ID field is used to distinguish such events.

MaxID Page 39 of 243

## **Query Limit**

Optional. Specifies the maximum number of rows to return when a query is run; for example, query.limit=3. If default value for query.limit is set to unlimited; that is, there is no limit imposed on the number of rows that will be returned when a query is run.

## Parser Properties for an XML FlexConnector

The XML FlexConnector parser builds a tree representation of the XML log file. A root node is at the top of the tree, hop nodes are in between, and trigger nodes are at the bottom (where they generate events). The following is an example of an XML FlexConnector configuration file:

```
namespace.count=2
namespace[0].prefix=default
namespace[0].uri=http://www.mycompany.com/ids/2007/09/example
                                                                                       Namespace (Optional)
namespace[1].prefix=ac
namespace[0].uri=http://www.yourcompany.com/fds/acfg
hop.node.count=1
                                                                                       Hop Nodes (Optional)
hop.node[0].name=host
hop.node[0].expression=/audits/audit/hosts/host
trigger.node.expression=Shost/applications/application,Shost/vulnerabilities/
                                                                                       Trigger Node
vulnerabilitv
token.count=3
token[0].name=startDate
token[0].expression=audits/audit/startDate
token[0].node=root
                                                                                       Token Mapping
token[1].name=endDate
token[1].expression=audits/audit/endDate
token[1].node=root
token[2].name=ip
token[2].type=IPAddress
token[2].expression=ip
token[2].node=host
Event Mapping, Severity Mapping, Extraprocessors
extraevent.count=3
extraevent[0].filename=example_xml_file/example_xml_file.xml3.uris
extraevent[0].name=event1
                                                                                       Extra Events (Optional)
extraevent[1].filename=example_xml_file/example_xml_file.xml3.openports
extraevent[1].name=event2
extraevent[2].filename=example_xml_file/example_xml_file.xml3.vulns
extraevent[2].name=event3
```

Query Limit Page 40 of 243

In addition to the common properties listed in Parser Structure, the following sections list the optional and mandatory properties for an XML FlexConnector configuration file:

- Namespace
- Hop Nodes
- Trigger Nodes
- Token Mappings
- Extra Events

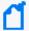

**Note:** You can also configure optional properties in the agent.properties file that when configured allow you to control which log files to process in a folder, whether to process the folder and subfolders recursively, and so on. These properties are discussed in Detecting File Processing Latency.

## Namespace

Optional. However, if your XML log file uses explicit namespaces or a default namespace, you must specify those namespaces using these properties:

- namespace.count—Specifies the number of namespaces that your XML log file uses; for example, namespace.count=2.
- namespace.prefix—Specifies the namespace prefix to use; for example, namespace [1].prefix=ac.
- namespace[x].prefix=default—Use when your XML file specifies a namespace but does not use any prefixes in the file. That is, your XML file uses a default namespace.
- namespace.uri—Specifies the Uniform Resource Identifier (URI) for the namespace; for example, namespace[0].uri=http://example.org/2003/08/sdee

## **Hop Nodes**

Optional. Hop nodes are the nodes in the path from the root node to the event triggering node. These nodes are necessary when tokens need to be captured from nodes other than the triggering node or when events pertaining to a particular node need to be grouped in one block.

Multiple hop node levels can be defined with each new level of hop nodes defined in reference to the previously defined level. Hop nodes can also reference root nodes directly as variables.

To define hop nodes, use these properties:

- hop.node.count—Specifies the number of hop nodes; for example, hop.node.count=1
- hop.node.name—Specifies the names for the hop nodes; for example, hop.node
   [0].name=host

Namespace Page 41 of 243

• hop.node.expression—Specifies the XPath/XQuery path expressions to select the nodes; for example, hop.node[1].expression=/audits/audit/hosts/host

## **Trigger Nodes**

Mandatory. These are the nodes that trigger events. An XPath/XQuery path expression for a trigger node can be the last defined hop node or the root node if no hop nodes are available.

To define trigger nodes, use this property:

trigger.node.expression=\$host/applications/application

## **Token Mappings**

Mandatory. In addition to the token properties listed in Token Declarations, you must specify these two properties for the XML parser:

- token[x].expression—Specifies the XPath/XQuery path expression that is traversed to obtain the value for the token. This is a mandatory property. For example,
  - token[0].expression=audits/audit/startDate
- token[x].node—Specifies the context node—root node, hop node, or trigger node—relative to which the path expression is evaluated. A context node can be a hop node or a root node. If this property is not specified, it defaults to the trigger node. For example, token[0].node=host

#### **Examples of Token Mappings**

• A token captured from the root node:

```
token[0].expression=audits/audit/startDate
```

A token captured from the hop node 1:

```
token[2].name=ip
token[2].type=IPAddress
token[2].expression=ip
token[2].node=host
```

• A token captured from the hop node 2:

```
token[5].name=protocol
token[5].expression=protocol
token[5].node=vulnref
```

• A token captured from the trigger node, when token[x].node is specified:

Trigger Nodes Page 42 of 243

```
token[8].name=name
token[8].expression=name
token[8].node=
```

• A token captured from the trigger node, when token[x].node is not specified:

```
token[13].name=descr
token[13].expression=description
```

#### Extra Events

Optional. If you need your FlexConnector to collect different event types for the same trigger node or from different trigger nodes, you can use this property to specify other XQuery configuration files in the current configuration file.

To specify extra events, use these properties:

- extraevent.count—Specifies the number of extra events; for example, extraevent.count=2
- extraevent[x].filename—Specifies the file name of the additional configuration file that
  this parser should use; for example, extraevent[0].filename=ncircle\_xml\_
  file/ncircle\_xml\_file.xml3.uri
- extraevent[x].name—Specifies a name to associate with the extra events; for example, extraevent[0].name=/scanner/device/uri/aggregated

# Parser Properties for a JSON Folder Follower / Multiple Folder Follower FlexConnector

The JSON Folder Follower FlexConnector parser builds a tree representation of the JSON log file. A root node is at the top of the tree and trigger nodes are at the bottom (where they generate events). There may be multiple root nodes in each file. The following is an example of a JSON Folder Follower FlexConnector/ JSON Multiple Folder Follower FlexConnector parser:

```
trigger.node.location=/entries

token.count=5

token[0].name=type
token[0].type=String
token[0].location=type

token[1].name=eventId
token[1].type=String
token[1].location=event_id
```

Extra Events Page 43 of 243

```
token[2].name=eventType
token[2].type=String
token[2].location=event_type
token[3].name=sessionId
token[3].type=String
token[3].location=session id
token[4].name=ipAddress
token[4].type=String
token[4].location=ip_address
additionaldata.enabled=true
event.deviceVendor=__stringConstant("Box")
event.deviceProduct= stringConstant("Box.net")
event.deviceEventClassId=eventType
event.name=eventType
event.sourceUserName=created_by_name
event.sourceUserId=created by user id
event.sourceHostName=ipAddress
#The code uses event.externalId to get the eventId to persist. Please don't
change this mapping. You may get duplicates if you do that
event.externalId=eventId
event.deviceReceiptTime=__createOptionalTimeStampFromString(created_at,"YYYY-
MM-DDThh:mm:ss.SSSX")
event.fileName= oneOf(source item name, source folder name)
event.fileId=__oneOf(source_folder_id,source_item_id)
event.fileType= oneOf(source item type, ifThenElse(source folder
id,,,"folder"))
event.destinationUserName=__oneOf(source_name,source_user_name)
event.destinationUserId=__oneOf(source_id,source_user_id)
event.deviceCustomString1=__oneOf(created_by_login,source_login)
event.deviceCustomString1Label=__stringConstant("Source User Email Address")
event.deviceCustomString2=source type
event.deviceCustomString2Label=__stringConstant("Source Type")
```

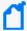

**Note:** You can also configure optional properties in the agent.properties file that when configured allow you to control which log files to process in a folder, whether to process the folder and subfolders recursively, and so on. These properties are discussed in Detecting File Processing Latency.

## **Trigger Node**

Mandatory. This is the node that triggers events.

To define trigger nodes, use this property:

trigger.node.location=/entries

## **Token Location and Mappings**

Mandatory. In addition to the token properties listed in Token Declarations, you must specify this property for the JSON parser:

token[x].location—Specifies the JSON path expression that is traversed to obtain the value for the token. This is a mandatory property.

For example, token[2].location=event\_type

Examples of token mappings:

- token[2].name=eventType
- token[2].type=String
- token[2].location=event\_type

## **JSON Parsers for Complex Event Schemas**

For more complex event schemas, the JSON parser can:

- Handle a hierarchical schema
- Handle an array with a key element
- Represent the value of a token in URI format

Working with Hierarchical Schemas

In some cases, a web application can have a common schema and product-specific schemas, as illustrated in the following figure.

Trigger Node Page 45 of 243

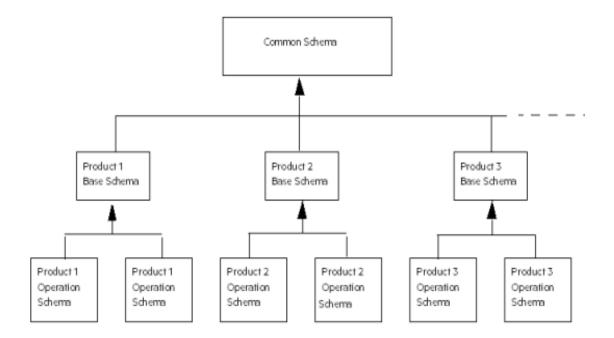

- The product-specific schemas could in turn have product base schemas and more specific schemas.
- The main parser will contain the token specification for the common schema.
- The main parser will have sub-parsers that contain the token specification for the productspecific base schemas.
- Each product base schema sub-parser will, in turn, have its own sub-parsers that contain the token specification for the more specific product schemas.
- Each parser file will have its own event mapping specification.

The \_\_subParse(mapFileName) format in the JSON parser supports this scenario.

When the JSON parser encounters this format specified for a token, it looks for the sub-parser. The mapFileName points to a map file with a key and a value. The key will be matched with the token value. The value points to the sub-parser file. The sub-parser, if found, will be processed and the resulting SecurityEvent will be merged into the parent SecurityEvent. An error will be logged if no sub-parser is found. The token itself will still be included in the current token map.

For example, the following common schema has a RecordType determining the type of operation, which can be used to determine the sub-parser file:

```
token[5].name=RecordType
token[5].type=string
token[5].format=__subParse(recordtype-map.csv)
token[5].location=RecordType
```

The parameter for \_\_subParse is the recordtype-map file path, which is a relative path to \$ARCSIGHT\_HOME\user\agent\flexagent.

The main parser is located in \$ARCSIGHT\_HOME\user\agent\flexagent. The sub-parsers (the .json.properties files) and the sub-parser map (the .csv files) can locate in any sub-folder of that folder.

Also assume that the recordtype-map.csv has the following content:

```
1,product_admin
2,product_item
...
```

If the RecordType value is 2, then the product\_item.jsonparser.properties file will be processed.

Representing a JSON Array with a Key Element

Some event schemas have collections, which are arrays of JSON objects. Some of the collections have a significant element in a JSON object that should be used to identify the rest of the JSON elements.

For example, assume that the value of the Name field used in the JSON array illustrated in Sample JSON Array is significant, and its value should be used to identify the element. A desirable output of the token map could be something like the following:

| ForwardTo    | alias1@mail.com |
|--------------|-----------------|
| From         |                 |
| MoveToFolder |                 |
| SentTo       | alias2@mail.com |

The \_\_collection(keyField, withPrefix, withPostfix, keyFieldMapFileName) format in the JSON parser supports this scenario. The arguments to the \_\_collection format have the follow definitions:

- keyField (required)—points to the significant field.
- withPrefix (optional)—indicates if the target token names should be prefixed with the parent key. Default value is true.
- withPostfix (optional)—indicates if the target token names should be postfixed with the key of the value elements. Default value is true.
- keyFieldMapFileName (optional)—points to a map file which will be used to map a more meaningful target token name.

The delimiter for the prefix and postfix is "->".

The \_\_collection format can be used only on an array node. The array node itself is not part of the current token map. The array is processed to generate a token map, which is merged into the current token map. This format is ignored if it is applied to a non-array node, and the node is handled as normal.

Using the JSON array in Sample JSON Array as an example, the Parameters token will be as follows:

```
token[5].name=Parameters
token[5].type=String
token[5].format=__collection(Name,false,false)
token[5].location=Parameters
```

The format value \_\_collection (Name, false, false) produces the following token map:

| ForwardTo    | alias1@mail.com |
|--------------|-----------------|
| From         |                 |
| MoveToFolder |                 |
| SentTo       | alias2@mail.com |

Changing the format value to \_\_collection(Name) produces the following token map:

| Parameters->ForwardTo->Value    | alias1@mail.com |
|---------------------------------|-----------------|
| Parameters->From->Value         |                 |
| Parameters->MoveToFolder->Value |                 |
| Parameters->SentTo->Value       | alias2@mail.com |

Changing the format value to \_\_collection(Name,,false) produces the following token map:

| Parameters->ForwardTo    | alias1@mail.com |
|--------------------------|-----------------|
| Parameters->From         |                 |
| Parameters->MoveToFolder |                 |
| Parameters->SentTo       | alias2@mail.com |

## Representing a Token Value in URI Format

There are times when it is desirable to translate a JSON node into a URI format string. The \_\_ uri() format in the JSON parser supports this scenario.

This format can be applied to any node.

Using the JSON array in Sample JSON Array as an example, the Parameters token will be as follows:

```
token[5].name=Parameters
token[5].type=String
token[5].format=__uri()
token[5].location=Parameters
```

The token specification above produces the following token map:

```
Parameters Name: "ForwardTo" | /Value: "alias1@mail.com" | /Name: "From" | /Value: "" | /Name: "MoveToFolder" | /Value: "" | /Name: "SentTo" | /Value: "alias2@mail.com"
```

#### Sample JSON Array

The following code represents a JSON array.

## Parser Properties for Scanner FlexConnectors

The configuration properties you can set depend on the type of source report that the FlexConnector will process. These source report types are described in the following sections:

- Scanner FlexConnectors for Normal Text or XML Scan Reports
- Parsers for Normal Text Reports
- Parsers for XML Reports
- Scanner FlexConnectors for Database Scan Reports

Sample JSON Array Page 49 of 243

## Scanner FlexConnectors for Normal Text or XML Scan Reports

Scanner FlexConnectors that process normal text or XML scan reports are parsers that make several passes through the scan report to extract relevant information. The first pass must be to get a list of hosts scanned. Subsequent passes for extracting vulnerability, open ports, operating system, and applications information can be run in any order.

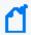

**Note:** Avoid using // symbols which can have a huge impact on performance. For example, \$root//@startTime -- scans every node in the entire document for the startTime attribute.

To define a scanner FlexConnector for normal text or XML scan reports, you must define parsers to retrieve the following information:

- A list of hosts scanned
- The vulnerabilities for each scanned host
- The open ports for each scanned host
- The operating system and applications running on each scanned host

The name of the parsers and properties required for each depend on whether the parser is for processing a normal text scan report or an XML report.

## How Scanner FlexConnectors Parse Scan Reports

A scanner FlexConnector obtains the following information from a scan report:

- List of hosts scanned
- List of open ports
- List of vulnerabilities
- Operating systems and applications on each host
- Any other information such as users, shares, and so on

This information is obtained by making several passes over the report. The first pass obtains a list of hosts while subsequent passes, which can be done in any order, obtain the remaining information.

Scanner FlexConnectors retrieve information from scan reports that provide data in normal text or XML form use multiple parsers to obtain information in which each parser extracts information specific to its function. That is, the first parser extracts the list of hosts and defines the other parsers and the order in which they will run. The subsequent parsers extract the open ports, vulnerabilities, operating system, and applications information for each host.

Scanner FlexConnectors that scan results in a database use one database parser that defines the SQL queries required to extract information from the database. Each SQL query represents a single pass that extracts information specific to its function as described for scanner FlexConnectors for normal text or XML form reports. A few additional SQL queries are also included in this FlexConnector to obtain the version of the database, obtain a list of scan jobs in the database, and so on.

## **Parsers for Normal Text Reports**

To create parsers for normal text reports, see the following sections:

- Getting a List of Hosts
- Getting Vulnerabilities for Scanned Hosts
- Getting Open Ports on Scanned Hosts
- Getting OS and Applications (URIs) on Scanned Hosts

#### Getting a List of Hosts

The configuration file for getting a list of scanned hosts must be named vendor.scanner.sdkrfilereader.properties, where vendor is usually the name of the scanner device vendor.

The following is an example configuration file for getting a list of hosts from a scan report:

```
line.include.regex=[\\w\\.-]+\\|.*
regex=([\\w\\.-]+)\\|(.*?)\\|(.*?)\\|.*
token.count=3
token[0].name=ip
token[0].type=IPAddress
token[1].name=hostname
token[2].name=mac
token[2].type=MacAddress
event.destinationAddress=ip
event.destinationHostName=hostname
event.destinationMacAddress=mac
use.ip=false
invalid.vulnerability.ids=CVE|null,CVE|NOCVE,CVE|,Nessus|
extraevent.count=3>
extraevent[0].filename=nessus_nsr_osuris
extraevent[0].name=/scanner/device/uri/aggregated
```

```
extraevent[1].filename=nessus_nsr_openports
extraevent[1].name=/scanner/device/openport/aggregated
extraevent[2].filename=nessus_nsr_vulnerabilities
extraevent[2].name=/scanner/device/vulnerability/aggregated
```

In addition to the common properties listed in Parser Structure, the following properties need to be configured:

- Ignore or Include Line
- Regular Expression and Token Mappings
- Use IP
- Invalid Vulnerabilities
- Extra Events

## Ignore or Include Line

Optional. This property enables you to specify filters (as regular expressions) that help identify lines in a scan report that need to be processed to obtain information about scanned hosts. Lines that do not meet the criteria specified in the filter are not processed.

The include filter specifies a regular expression that a line must match for it to be processed for extracting scanned hosts.

The ignore filter specifies a regular expression that, when matched to a line, that line is excluded and not processed for extracting scanned hosts.

The following is the syntax for the include and ignore filters:

```
line.include.regex=<regular_expression>
line.ignore.regex=<regular_expression>
```

#### For example:

```
line.include.regex=[\\w\\.-]+\\|.*
line.ignore.regex=[\\w\\.-]+\\|.*?\\|.*
```

## Regular Expression and Token Mappings

Mandatory. At a minimum, IP address or host name must be extracted from the scan report. In addition, if a MAC address and other information are available, they should also be extracted.

The following regular expression extracts IP address, host name, and MAC address into these tokens:

```
regex=([\\w\\.-]+)\\|(.*?)\\|.*
```

```
token.count=3

token[0].name=ip
token[0].type=IPAddress
token[1].name=hostname
token[2].name=mac
token[2].type=MacAddress

event.destinationAddress=ip
event.destinationHostName=hostname
event.destinationMacAddress=mac
```

#### Use IP

Optional. Some scanners report only the IP addresses or host names of hosts scanned, while others might report both. The Use IP property indicates whether the scan reports contain IP addresses. When this property is set to false, it indicates that the scan report does not contain IP addresses.

```
use.ip=false
```

If this property is not set, the scanner FlexConnector expects IP addresses in the scan report.

#### Invalid Vulnerabilities

Optional. This property specifies the vulnerability identifiers (IDs) that the FlexConnector should ignore when processing the scan report. If you want to specify multiple vulnerability IDs, separate them with a pipe ( | ) character.

The syntax for this property is as follows:

```
invalid.vulnerability.ids=<vulnerability ids>
```

For example:

```
invalid.vulnerability.ids=CVE|null,CVE|NOCVE,CVE|,Nessus
```

#### Extra Events

Mandatory. These properties specify the names and locations of other configuration files required for parsing the scan report to extract the vulnerabilities, open ports, operating system, and applications information.

- extraevent[x].filename—Specifies the file name of the additional configuration file; for example, extraevent[0].filename=nessus\_nsr\_osuris
- extraevent[x].name—Specifies a name to associate with the extra events; for example, extraevent[0].name=/scanner/device/uri/aggregated

Use IP Page 53 of 243

Although you can specify the extra events in any order, you must use the following event names (extraevent[x].name):

- Vulnerabilities: /scanner/device/vulnerability/aggregated
- Open ports:/scanner/device/openport/aggregated
- URIs (for operating system and applications): /scanner/device/uri/aggregated

## For example:

```
extraevent.count=3
extraevent[0].filename=nessus_nsr_osuris
extraevent[0].name=/scanner/device/uri/aggregated

extraevent[1].filename=nessus_nsr_openports
extraevent[1].name=/scanner/device/openport/aggregated

extraevent[2].filename=nessus_nsr_vulnerabilities
extraevent[2].name=/scanner/device/vulnerability/aggregated
```

#### Getting Vulnerabilities for Scanned Hosts

The parser for getting vulnerabilities for the scanned hosts must be named <vendor>.vulns.sdkrfilereader.properties, where vendor is usually the name of the scanner device vendor. This parser is used to extract the following information for the scanned hosts:

- Vulnerabilities as indicated by the vendor vulnerability IDs
- Name, description, risk or severity, solution or recommendation, if available
- External references such as CVE, Bugtraq, and so on
- Any other relevant information that is available

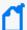

**Note:** Typically, FlexConnectors look for extra processor configurations in {ARCSIGHT\_ HOME}/current/user/agent/flexagent/. The Normal Text Report Scan FlexConnector is an exception. FlexConnectors will look for these configurations in {ARCSIGHT\_ HOME}/current/user/agent/aup/<agents[0].entityid>/fcp/.

Also, instead of looking for a vendor>.vulns.sdkrfilereader.properties file,
FlexConnectors look for a vendor>.sdkrfilereader.properties file.

To work around these problems:

- Copy the vulnerability file from current/user/agent/flexagent/ to current/user/agent/aup/<agents[0].entityid>/fcp/.
- Rename the file from <vendor</pre>.vulns.sdkrfilereader.properties to <vendor</pre>.sdkrfilereader.properties.

The following is an example parser for getting vulnerabilities from a scan report:

```
regex=([\w\.-]+)\|((\w+).*?(\d+)?.*?)\|((\d+)\)|(.*?)\|(.*)
token.count=7
token[0].name=ScannedHostNameOrIp
token[1].name=ServiceDescription
token[2].name=ServiceName
token[3].name=Port
token[3].type=Integer
token[4].name=PluginId
token[5].name=Severity
token[6].name=Description
event.destinationHostName=ScannedHostNameOrIp
event.destinationServiceName=ServiceName
event.destinationPort=Port
event.transportProtocol=__regexToken(ServiceDescription,"^.*?/(\\w+).*$")
event.deviceEventClassId=__concatenateDeleting
("Nessus=",NessusID,"#",Name,"#",Risk,"#",INFO,"%CVE=",CVE,"%Bugtraq=",Bugtraq
,"%|#=/@")
event.name=__concatenate(ServiceName," - ",Severity)
event.deviceSeverity=Severity
event.message=Description
event.categoryTechnique= stringConstant("/scanner/device/vulnerability")
event.deviceVendor= stringConstant(Nessus)
event.deviceProduct=__stringConstant(Nessus)
severity.map.veryhigh.if.deviceSeverity=Security Hole,HOLE
severity.map.high.if.deviceSeverity=Security Warning
severity.map.medium.if.deviceSeverity=Security Note,NOTE,INFO,REPORT
```

In addition to the common properties listed in Parser Structure, the following properties need to be configured.

- Token Mappings
- Event Mappings
- Severity Mappings
- Ignore or Include Line

## Token Mappings

Mandatory. At a minimum, IP address or host name must be extracted from the scan report. In addition, if a MAC address and other information are available, they should also be extracted, as shown in the previous example.

Token Mappings Page 55 of 243

## **Event Mappings**

Mandatory. The following event mappings must be defined in the configuration file:

- event.name
- event.deviceSeverity
- event.categoryTechnique

The value for this property must be set to the value shown in the previous example.

```
event.deviceEventClassId = __concatenateDeleting("<vendor_vulnerability_
name>=", vendor_vuln_id, "#", Name, "#", Severity, "#", Description, "%",
"<ref name1>=", ref id1,"%',"<ref name2>=", ref id2, "%|#=/@")
```

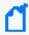

**Note:** Use \_\_concatenateDeleting() instead of \_\_concatenate() only if the Description field contains characters such as %, |, #, =, @, which are used as delimiters in parsers. For information about \_\_concatenateDeleting(), see ArcSight Operations.

The value for this property is obtained by concatenating the following vulnerability information (as indicated by the syntax above):

- Vendor vulnerability collection name
   For example, "Nessus=" in the example illustrated previously in this section.
- Vendor vulnerability ID
   For example, NessusID in the example illustrated previously in this section.
- Vendor vulnerability name
   For example, Name in the example illustrated previously in this section.
- Risk or severity
  - For example, Risk in the example illustrated previously in this section.
- List of description, recommendation, and remediation (separated by the '#' character)
  For example, INFO in the example illustrated previously in this section.
- List of external references (separated by the '%' character)
   For example, "%CVE=",CVE, "%Bugtraq=",Bugtraq in the example illustrated previously in this section.
- event.destinationHostName, event.destinationAddress, event.destinationMACAddress, and event.destinationPort (whichever is available)
   If you are setting the event.destinationPort field, it must contain the open port that the scanner reported.

Event Mappings Page 56 of 243

## **Severity Mappings**

Mandatory. You must define the device severity to FlexConnector severity mapping as shown in section #6 of the example that follows in this section.

## Ignore or Include Line

Optional. This property enables you to specify filters (as regular expressions) that help identify lines in a scan report that need to be processed to obtain vulnerability information about scanned hosts. Lines that do not meet the criteria specified in the filter are not processed.

- The include filter specifies a regular expression that a line must match for it to be processed for extracting vulnerability information about scanned hosts.
- The ignore filter specifies a regular expression that when matches a line, the line is excluded and not processed for extracting vulnerability information.

The syntax for the include and ignore filters is as follows:

```
line.include.regex=<regular_expression>
line.ignore.regex=<regular_expression>
```

#### For example:

```
line.include.regex= [\\w\\.-]+\\|.*?\\|\\d+\\|.*?\\|.*
```

#### **Getting Open Ports on Scanned Hosts**

The configuration file for getting the open ports and protocols on each scanned host should be named vendor.openports.sdkrfilereader.properties, where vendor is usually the name of the scanner device vendor.

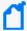

**Note:** Typically, FlexConnectors look for extra processor configurations in {ARCSIGHT\_ HOME}/current/user/agent/flexagent/. The Normal Text Report Scan FlexConnector is an exception. FlexConnectors will look for these configurations in {ARCSIGHT\_ HOME}/current/user/agent/aup/<agents[0].entityid>/fcp/.

Also, instead of looking for a vendor.openports.sdkrfilereader.properties file,
FlexConnectors look for a vendor.sdkrfilereader.properties file.

To work around these problems:

- Copy the vulnerability file from current/user/agent/flexagent/ to current/user/agent/aup/<agents[0].entityid>/fcp/.
- Rename the file from < vendor >.openports.sdkrfilereader.properties to <vendor>.sdkrfilereader.properties.

The following is an example configuration file for getting an open port on each scanned host from a scan report:

Severity Mappings Page 57 of 243

```
regex=([\\w\\.-]+)\\|((.*?) \\((\\d+)/(\\w+)\\)).*
token.count=5
token[0].name=ScannedHostNameOrIp
token[1].name=Name
token[2].name=ServiceName
token[3].name=Port
token[3].type=Integer
token[4].name=TransportProtocol
event.destinationHostName=ScannedHostNameOrIp
event.name=Name
event.destinationServiceName=ServiceName
event.destinationPort=Port
event.transportProtocol=TransportProtocol
event.categoryTechnique=__stringConstant("/scanner/device/openport")
event.deviceVendor= stringConstant(Nessus)
event.deviceProduct=__stringConstant(Nessus)
```

In addition to the common properties listed in Parser Structure, the following properties need to be configured:

- Token Mappings
- Event Mappings
- Ignore or Include Line

## **Token Mappings**

Mandatory. At a minimum, the IP address or host name must be extracted from the scan report. In addition, if a MAC address and other information are available, it should also be extracted, as shown in the example above.

## **Event Mappings**

Mandatory. The following event mappings must be defined in the configuration file:

- event.name
- event.categoryTechnique
   The value for this property must be set to the value shown in the previous example.
- event.transportProtocol
- event.destinationPort

The event.destinationPort field must contain the open port that the scanner reported.

Token Mappings Page 58 of 243

 event.destinationHostName, event.destinationAddress, and event.destinationMacAddress (whichever is available)

## Ignore or Include Line

Optional. This property enables you to specify filters (as regular expressions) that help identify lines in a scan report that need to be processed to obtain open ports (and protocols) information about scanned hosts. Lines that do not meet the criteria specified in the filter are not processed.

- The include filter specifies a regular expression that a line must match for it to be processed for extracting open ports information about scanned hosts.
- The ignore filter specifies a regular expression that when matches a line, the line is excluded and not processed for extracting open ports information.

The syntax for the include and ignore filters is as follows:

```
line.include.regex=<regular_expression>
line.ignore.regex=<regular_expression>
```

#### For example:

```
line.include.regex= [\\w\\.-]+\\|.*? \\(\\d+/\\w+\\).*
```

## Getting OS and Applications (URIs) on Scanned Hosts

The configuration file for getting the operating system and applications on each scanned host must be named <*vendor*>.uris.sdkrfilereader.properties, where *vendor* is usually the name of the scanner device vendor.

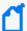

**Note:** Typically, FlexConnectors look for extra processor configurations in { ARCSIGHT\_ HOME}/current/user/agent/flexagent/. The Normal Text Report Scan FlexConnector is an exception. FlexConnectors will look for these configurations in { ARCSIGHT\_ HOME}/current/user/agent/aup/<agents[0].entityid>/fcp/.

Also, instead of looking for a vendor.uris.sdkrfilereader.properties file, FlexConnectors
look for a vendor.sdkrfilereader.properties file.

To work around these problems:

- Copy the vulnerability file from current/user/agent/flexagent/ to current/user/agent/aup/<agents[0].entityid>/fcp/.
- Rename the file from < vendor >.uris.sdkrfilereader.properties to <vendor>.sdkrfilereader.properties.

The following is an example configuration file for getting operating system and applications on each scanned host from a scan report:

```
regex=([\\w\\.-]+)\\|.*?\\|(10336|10785|11936|18261)\\|.*?\\|(.*)
token.count=3

token[0].name=ScannedHostOrIp
token[1].name=PluginId
token[2].name=Description

event.destinationHostName=ScannedHostOrIp
event.deviceEventClassId=PluginId
event.message=Description
event.categoryTechnique=__stringConstant("/scanner/device/uri")
event.deviceVendor=__stringConstant(Nessus)
event.deviceProduct=__stringConstant(Nessus)
event.filePath=__getNormalizedOS(OS)
```

In addition to the common properties listed in Parser Structure, the following properties need to be configured:

- Token Mappings
- Event Mappings
- Ignore or Include Line

## **Token Mappings**

Mandatory. At a minimum, IP address or host name must be extracted from the scan report. In addition, if a MAC address and other information is available, it should also be extracted, as shown in the example above.

## **Event Mappings**

Mandatory. The following event mappings must be defined in the configuration file:

- event.name
- event.categoryTechnique
   The value for this property must be set to the value shown in the previous example.
- event.filePath

Use the \_\_getNormalizedOS() operation to ensure that the operating system information is translated to a normalized OS asset category, as shown in the example above.

## Ignore or Include Line

Optional. This property enables you to specify filters (as regular expressions) that help identify lines in a scan report that need to be processed to obtain the operating system and

Token Mappings Page 60 of 243

applications information about scanned hosts. Lines that do not meet the criteria specified in the filter are not processed.

- The include filter specifies a regular expression that a line must match for it to be processed for extracting the operating system and applications information about scanned hosts.
- The ignore filter specifies a regular expression that when matches a line, the line is excluded and not processed for extracting the operating system and applications information.

The syntax for the include and ignore filters is as follows:

```
line.include.regex=<regular_expression>
line.ignore.regex=<regular_expression>
```

For example:

```
line.include.regex= [\\w\\.-]+\\|.*?\\|(?:10336|10785|11936|18261) \\|.*?\\| (.*)
```

## Parsers for XML Reports

To create parser files for XML reports, see the following sections:

- Getting a List of Hosts
- Getting Vulnerabilities for Scanned Hosts
- Getting Opened Ports on Scanned Hosts
- Getting OS and Application (URIs) on Scanned Hosts

#### Getting a List of Hosts

The configuration file for getting a list of scanned hosts needs to be named vendor.scanner.xqueryparser.properties, where vendor is usually the name of the scanner device vendor. In addition, this configuration file specifies the other configuration files to use to extract information and the order in which they need to run.

The following is an example configuration file for getting a list of hosts from a scan report:

```
trigger.node.expression=/report/details/host_info

token.count=3

token[0].name=hostname
token[0].expression=hostname
token[1].name=ipaddr
token[1].type=IPAddress
token[1].expression=ipaddr
```

```
token[2].name=macaddr
token[2].type=MacAddress
token[2].expression=macaddr

event.destinationAddress=ipaddr
event.destinationHostName=hostname
event.destinationMacAddress=macaddr
```

In addition to the common properties listed in Parser Structure, the following properties must be configured:

- Token Mappings
- Use IP
- Invalid Vulnerabilities
- Extra Events

## **Token Mappings**

Mandatory. At a minimum, IP address or host name must be extracted from the scan report. In addition, if a MAC address and other information is available, it should also be extracted, as shown in the example above.

#### Use IP

Optional. Some scanners report only the IP addresses or host names of hosts scanned, while others might report both. The Use IP property indicates whether the scan reports contain IP addresses. When this property is set to false, it indicates that the scan report does not contain IP addresses.

```
use.ip=false
```

If this property is not set, the scanner FlexConnector expects IP addresses in the scan report.

#### Invalid Vulnerabilities

Optional. This property specifies the vulnerability identifiers (IDs) that the FlexConnector should ignore when processing the scan report. If you want to specify multiple vulnerability IDs, separate them with a pipe ( | ) character.

The syntax for this property is:

```
invalid.vulnerability.ids=<vulnerability_ids>
```

For example:

```
invalid.vulnerability.ids=CVE|null,CVE|NOCVE,CVE|,Nessus
```

Token Mappings Page 62 of 243

#### Extra Events

Mandatory. These properties specify the names and locations of other configuration files required for parsing the scan report to extract the vulnerabilities, open ports, operating system, and applications information.

- extraevent[x].filename—Specifies the file name of the additional configuration file; for example, extraevent[0].filename=nessus\_nsr\_osuris
- extraevent[x].name—Specifies a name to associate with the extra events; for example, extraevent[0].name=/scanner/device/uri/aggregated.

Although you can specify the extra events in any order, you must use the following event names (extraevent[x].name):

- Vulnerabilities: /scanner/device/vulnerability/aggregated
- Open ports: /scanner/device/openport/aggregated
- URIs (for operating system and applications): /scanner/device/uri/aggregated

#### For example:

```
extraevent.count=3

extraevent[0].filename=saint_xml_file.vulns
extraevent[0].name=/scanner/device/vulnerability/aggregated

extraevent[1].filename=saint_xml_file.openports
extraevent[1].name=/scanner/device/openport/aggregated

extraevent[2].filename=saint_xml_file.uris
extraevent[2].name=/scanner/device/uri/aggregated
```

#### Getting Vulnerabilities for Scanned Hosts

The configuration file for getting vulnerabilities for the scanned hosts needs to be named vendor.vulns.xqueryparser.properties, where vendor is usually the name of the scanner device vendor. This configuration file is used to extract the following information for the scanned hosts:

Vulnerabilities as indicated by the vendor vulnerability IDs

- Name, description, risk or severity, solution or recommendation, if available
- External references such as CVE, Bugtraq, and so on
- Any other relevant information that is available

The following is an example configuration file for getting vulnerabilities from a scan report:

Extra Events Page 63 of 243

```
hop.node.count=2
hop.node[0].name=scan_information
hop.node[0].expression=/report/scan_information
hop.node[1].name=host_info
hop.node[1].expression=/report/details/host_info
trigger.node.expression=$host_info/vulnerability[severity!=
"Service"]
token.count=11
token[0].name=scanner version
token[0].expression=$scan_information/scanner_version
token[1].name=hostname
token[1].expression=$host_info/hostname
token[2].name=ipaddr
token[2].type=IPAddress
token[2].expression=$host_info/ipaddr
token[3].name=hosttype
token[3].expression=$host info/hosttype
token[4].name=scan time
token[4].type=TimeStamp
token[4].format=MMM dd HH:mm:ss yyyy
token[4].expression=$host_info/scan_time
token[5].name=description
token[5].expression=description
token[6].name=severity
token[6].expression=severity
token[7].name=cve
token[7].expression=fn:replace(cve," ","%CVE=")
token[8].name=impact
token[8].expression=impact
token[9].name=resolution
token[9].expression=resolution
token[10].name=reference
```

```
token[10].expression=reference
event.categoryTechnique= stringConstant("/scanner/device/
vulnerability")
event.destinationAddress=ipaddr
event.destinationHostName=hostname
event.deviceEventClassId=__concatenate(__concatenateDeleting
("Saint=",description,"#",description,"#",severity,"#","Impact",
impact, "Resolution", resolution, "Reference", reference, "% | #=/@"), "%CVE=", cve)
event.deviceProduct=__stringConstant(SAINT Vulnerability Scanner)
event.deviceReceiptTime=scan time
event.deviceSeverity=severity
event.deviceVendor=__stringConstant(SAINT)
event.deviceVersion=scanner version
event.name=description
severity.map.veryhigh.if.deviceSeverity=critical,Critical Problem
severity.map.high.if.deviceSeverity=concern,Area of Concern
severity.map.medium.if.deviceSeverity=potential,Potential Problem
severity.map.low.if.deviceSeverity=info,service,Service
```

In addition to the common properties listed in Parser Structure, the following properties must be configured:

- Token Mappings
- Event Mappings
- Severity Mappings

## **Token Mappings**

Mandatory. At a minimum, IP address or host name must be extracted from the scan report. In addition, if a MAC address and other information is available, it should also be extracted, as shown in the example above.

## **Event Mappings**

Mandatory. The following event mappings must be defined in the configuration file:

- event.name
- event.deviceSeverity
- event.categoryTechnique

The value for this property must be set to the value shown in the previous example.

• event.deviceEventClassId = \_\_concatenateDeleting("<vendor\_vulnerability\_ name>=", vendor\_vuln\_id, "#", Name, "#", Severity, "#", Description, "%", "<ref\_name1>=", ref\_id1,"%',"<ref\_name2>=", ref\_id2, "%|#=/@")

Token Mappings Page 65 of 243

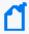

**Note:** Use \_\_concatenateDeleting() instead of \_\_concatenate() only if the Description field contains characters such as %, |, #, =, @, which are used as delimiters in parsers. For information about \_\_concatenateDeleting(), see ArcSight Operations.

The value for this property is obtained by concatenating the following vulnerability information (as indicated by the syntax above):

- Vendor vulnerability collection name=vendor vulnerability ID
- · Vendor vulnerability name
- Risk or severity
- List of description, recommendation, and remediation (separated by the '#' character)
- List of external references (separated by the '%' character)
- event.destinationHostName, event.destinationAddress, and destinationMACAddress (whichever is available)

## **Severity Mappings**

Mandatory. You must define the device severity to FlexConnector severity mapping as shown in section #6 of the example presented earlier in this section.

## **Getting Open Ports on Scanned Hosts**

The configuration file for getting the open ports and protocols on each scanned host needs to be named vendor.openports.xqueryparser.properties, where vendor is usually the name of the scanner device vendor.

The following is an example configuration file for getting open port on each scanned host from a scan report:

```
hop.node.count=2
hop.node[0].name=scan_information
hop.node[0].expression=/report/scan_information
hop.node[1].name=host_info
hop.node[1].expression=/report/details/host_info

trigger.node.expression=$host_info/vulnerability[severity="Service"]

token.count=7

token[0].name=scanner_version
token[0].expression=$scan_information/scanner_version
```

Severity Mappings Page 66 of 243

```
token[1].name=hostname
token[1].expression=$host_info/hostname
token[2].name=ipaddr
token[2].type=IPAddress
token[2].expression=$host_info/ipaddr
token[3].name=hosttype
token[3].expression=$host_info/hosttype
token[4].name=scan_time
token[4].type=TimeStamp
token[4].format=MMM dd HH:mm:ss yyyy
token[4].expression=$host info/scan time
token[5].name=description
token[5].expression=description
token[6].name=severity
token[6].expression=severity
event.applicationProtocol=__regexToken(description,"(?:([a-zA-Z]+) ?)?\\(?
(?:\d+/\w+)?\)?")
event.destinationServiceName=__regexToken(description,"(.*?) .*")
event.categoryTechnique=__stringConstant("/scanner/device/
openport")
event.destinationAddress=ipaddr
event.destinationHostName=hostname
event.destinationPort=__regexTokenAsInteger(description,"
\\D*(\\d*).*?")
event.deviceProduct=__stringConstant(SAINT Vulnerability Scanner)
event.deviceReceiptTime=scan time
event.deviceSeverity=severity
event.deviceVendor=__stringConstant(SAINT)
event.deviceVersion=scanner_version
event.name=__concatenate("Service: ",description)
event.transportProtocol=__regexToken(description,"(?:[a-zA-Z]+ ?)?\\(?(?:\\d+/
(\/w+));\/);")
```

In addition to the common properties listed in Parser Structure, the following properties need to be configured:

- Token Mappings
- Event Mappings

## **Token Mappings**

Mandatory. At a minimum, IP address or host name must be extracted from the scan report. In addition, if a MAC address and other information is available, it should also be extracted, as shown in the example above.

## **Event Mappings**

Mandatory. The following event mappings must be defined in the configuration file:

- event.name
- event.categoryTechnique
   The value for this property needs to be set to the value shown in the previous example.
- event.transportProtocol
- event.destinationPort
   The event.destinationPort field must contain the open port that the scanner reported.
- event.destinationHostName, event.destinationAddress, and event.destinationMacAddress (whichever is available)

## Getting OS and Applications (URIs) on Scanned Hosts

The configuration file for getting the operating system and applications on each scanned host needs to be named vendor.uris.sdkrfilereader.properties, where vendor is usually the name of the scanner device vendor.

The following is an example configuration file for getting operating system and applications on each scanned host from a scan report:

```
hop.node.count=2
hop.node[0].name=scan_information
hop.node[0].expression=/report/scan_information
hop.node[1].name=host_info
hop.node[1].expression=/report/details/host_info

trigger.node.expression=$host_info

token.count=5

token[0].name=scanner_version
token[0].expression=$scan_information/scanner_version

token[1].name=hostname
```

Token Mappings Page 68 of 243

```
token[1].expression=$host info/hostname
token[2].name=ipaddr
token[2].type=IPAddress
token[2].expression=$host_info/ipaddr
token[3].name=hosttype
token[3].expression=$host info/hosttype
token[4].name=scan time
token[4].type=TimeStamp
token[4].format=MMM dd HH:mm:ss yyyy
token[4].expression=$host_info/scan_time
event.categoryTechnique=__stringConstant("/scanner/device/uri")
event.destinationAddress=ipaddr
event.destinationHostName=hostname
event.deviceProduct=__stringConstant(SAINT Vulnerability Scanner)
event.deviceReceiptTime=scan_time
event.deviceVendor=__stringConstant(SAINT)
event.deviceVersion=scanner_version
event.filePath= getNormalizedOS(hosttype)
event.name=__concatenate("OS: ",hosttype)
```

## **Token Mappings**

Mandatory. At a minimum, IP address or host name must be extracted from the scan report. In addition, if a MAC address and other information is available, it should also be extracted, as shown in the example above.

## **Event Mappings**

Mandatory. The following event mappings must be defined in the configuration file:

- event.name
- event.categoryTechnique
   The value for this property must be set to the value shown in the previous example.
- event.filePath

Use the \_\_getNormalizedOS() operation to ensure that the operating system information is translated to a normalized OS asset category, as shown in the example above.

Token Mappings Page 69 of 243

## Scanner FlexConnectors for Database Scan Reports

Unlike the scanner FlexConnectors that process normal text or XML scan reports, the scanner FlexConnector that processes database scan reports is a single configuration file. This file must be named vendor.sdkdatabase.properties, where vendor is usually the name of the scanner device vendor.

This file contains properties that extract the following information from a scan report:

- Version of the database
- List of scan jobs stored in the database
- Vulnerabilities, open ports, operating system, and applications for each scanned host in a scan job
- List of hosts scanned in a scan job

#### Getting the Version of the Database

#### Version

The following version properties are used to detect and identify the version of the database or product:

- version.id
- version.query
- version.order

For a detailed explanation of these properties, see Parser Properties for a Time-based Database FlexConnector.

#### Example for FoundScan:

```
version.id=5.x
version.query=select Version from Version where (Name='Database') and (Version
like '5%')
version.order=3
```

#### Example for eEye Retina:

```
version.id=5.x
version.order=0
version.query=select count(id_) from eeye_Groups
```

#### Getting the List of Scan Jobs

#### Scan Job

The scan job properties obtain a list of scan job IDs for various scan results stored in the database.

- Query—Obtains a list of scan job IDs for the scan jobs that have completed.
- scanjob.column—Enables you to specify the fields to display in the GUI for scan jobs when the scanner FlexConnector is used in the interactive mode.
- scanjob.jobid.column.index, timestamp.field, uniqueid.fields, and event.name— Required by the database parsing framework; therefore, these need to be configured.

#### For example:

```
query=select jobID,startTime,stopTime,jobDesc from jobs where jobID>? and
termStatus='Finished' order by JobId
scanjob.column.names=jobID,startTime,stopTime,jobDesc
scanjob.column.types=String,String,Integer,TimeStamp,TimeStamp
scanjob.jobid.column.index=3
timestamp.field=stopTime
uniqueid.fields=jobID
event.name=jobDesc
```

#### Use IP

Optional. Some scanners report only the IP addresses or host names of hosts scanned, while others might report both. The use ip property indicates whether the scan reports contain IP addresses. When this property is set to false, it indicates that the scan report does not contain IP addresses.

```
use.ip=false
```

If this property is not set, the scanner FlexConnector expects IP addresses in the scan report.

#### Invalid Vulnerabilities

Optional. This property specifies the vulnerability identifiers (IDs) that the FlexConnector should ignore when processing the scan report. If you want to specify multiple vulnerability IDs, separate them with a pipe ( | ) character.

The syntax for this property is as follows:

```
invalid.vulnerability.ids=<vulnerability_ids>
```

For example:

invalid.vulnerability.ids=CVE|null,CVE|NOCVE,CVE|,Nessus

#### **Extra Queries**

Mandatory. Extra queries are used to extract the list of hosts from a scan job, their open ports, vulnerabilities, operating system and applications on those hosts.

extraevent[x].name—Specifies a name to associate with the extra events; for example, extraevent[0].name=/scanner/device/uri/aggregated.

Although you can specify the extra events in any order, you must use the following event names (extraevent[x].name):

- Vulnerabilities: /scanner/device/vulnerability/aggregated
- Open ports: /scanner/device/openport/aggregated
- URIs (for operating system and applications):/scanner/device/uri/aggregated

The extra queries that you must configure are:

- extra.queries.count
  - The number of queries in the configuration file. The number is one less than the total number of queries because the first query starts at 0. For example, if you have three queries defined to extract operating system, open ports, and vulnerabilities, then set this property to 2.
- last.data.query.index
  - The highest index number for the query that will generate events. For example, if you have 6 extra.queries configured and you set this number to 4, any queries with index number 5, 6, and 7 will not generate events; all others will do so.
- host.query.index

The index number of the query that generates a list of scanned hosts.

The property extra.queries.count determines the number of different queries that will be executed. The order of the extra queries is important. The extra queries that generate events should be placed first, followed by the ones that do not. There are two query index properties: host.query.index determines the query that is used to find the hosts in the scan and last.data.query.index determines which is the last data query that generates an event that is displayed on the console. The rest of the queries may be used for different purposes, but they do not generate events that are displayed on the console. For example:

extra.queries.count=4
last.data.query.index=2
host.query.index=3

Extra Queries Page 72 of 243

#### **Vulnerability Query**

The vulnerability query extracts the following information:

- Vulnerabilities as indicated by the vendor vulnerability IDs
- Name, description, risk or severity, solution or recommendation, if available
- External references such as CVE, Bugtraq, and so on
- Any other relevant information

This query uses the order by clause to sort the results by host ID.

The following is an example of the vulnerability query defined in a configuration file:

```
extra.queries[0].name=/scanner/device/vulnerability/aggregated
extra.queries[0].query=select
Jobs.JobID,Jobs.EndTime,JobName,Organizations.Name \
                        as \
CompanyName, Hosts. IPAddress, OSName, NBName, NBWorkGroup, DNSName, Alive, \
Virtual, ICMP, IdentifyWith, Wireless, Subscan, Batch, VulnFoundID, \
VulnsFound.FaultlineID,CVE,Type,Vulns.Name \
VulnName, Vulns.Description \
as \
VulnDescription,Observation,RiskText,Risk,Recommendation,ExploitDate,Simplicit
y, \
Popularity, Impact, ExploitLink,
Person,LHF,ExploitDataType,Intrusive,SANS,Vulns.Status, \
ScanConfigurations.ConfigurationName \
from \
Jobs,Organizations,Hosts,VulnsFound,Vulns, ScanConfigurations \
where \
Jobs.CustomerID = Organizations.OrgId and \
Jobs.CustomerID = Hosts.CustomerID and Jobs.ConfigurationID =
Hosts.ConfigurationID and \
Jobs.JobID = Hosts.JobID and Jobs.CustomerID = VulnsFound.CustomerID and \
Jobs.ConfigurationID = VulnsFound.ConfigurationID and Jobs.JobID =
VulnsFound.JobId \
and Hosts.HostID = VulnsFound.HostID and VulnsFound.FaultlineID =
Vulns.FaultlineID and \
Jobs.CustomerID = ScanConfigurations.CustomerID and \
Jobs.ConfigurationID = ScanConfigurations.ConfigurationID and Jobs.JobId = ? \
order by Hosts.HostID
# from Vulns and VulnsFound table
extra.queries[0].event.name=VulnName
```

```
extra.queries[0].event.deviceSeverity=Risk
extra.queries[0].severity.map.high.if.deviceSeverity=7,8,9,10
extra.queries[0].severity.map.medium.if.deviceSeverity=4,5,6
extra.queries[0].severity.map.low.if.deviceSeverity=0,1,2,3
extra.queries[0].event.categoryTechnique=__stringConstant
("/scanner/device/vulnerability")
extra.queries[0].event.deviceEventClassId=__concatenateDeleting
("Faultline=",FaultlineID,"#",VulnName,"#",Risk,"#","Description",VulnDescript
ion,"Observation",Observation," RiskText",
RiskText,"Recommendation",Recommendation, "%CVE=",CVE,"%|#=/@")
extra.queries[1].event.destinationAddress=IPAddress
extra.queries[1].event.destinationHostName=DNSName
```

The following event mappings must be defined in the configuration file for the vulnerability query:

- event.name
- event.deviceSeverity
- event.categoryTechnique

The value for this property must be set to the value shown in the previous example.

event.deviceEventClassId = \_\_concatenateDeleting("<vendor\_vulnerability\_ name>=", vendor\_vuln\_id, "#", Name, "#", Severity, "#", Description, "%", "<ref\_name1>=", ref\_id1,"%',"<ref\_name2>=", ref\_id2, "%|#=/@")

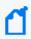

**Note:** Use \_\_concatenateDeleting() instead of \_\_concatenate() only if the Description field contains characters such as %, |, #, =, @, which are used as delimiters in parsers. For information about \_\_concatenateDeleting(), see ArcSight Operations.

The value for this property is obtained by concatenating the following vulnerability information (as indicated by the syntax above):

- Vendor vulnerability collection name=vendor vulnerability ID
- Vendor vulnerability name
- Risk or severity
- List of description, recommendation, and remediation (separated by the '#' character)
- List of external references (separated by the '%' character)
- event.destinationHostName, event.destinationAddress, and destinationMACAddress (whichever is available)
- Device severity to FlexConnector severity mapping:

```
extra.queries[x].severity.map.high.if.deviceSeverity
extra.queries[x].severity.map.medium.if.deviceSeverity
extra.queries[x].severity.map.low.if.deviceSeverity
```

#### **Open Ports Query**

The open ports query extracts the ports open on the scanned hosts and transport protocols allowed on those ports.

This query uses the order by clause to sort the results by host ID.

The following is an example of the open ports query defined in a configuration file:

```
extra.queries[1].name=/scanner/device/openport/aggregated
extra.queries[1].query=select
Jobs.JobID,Jobs.EndTime,JobName,Organizations.Name as \
CompanyName, Hosts.IPAddress, OSName, NBName, NBWorkGroup, \
DNSName, Alive, Virtual, ICMP, IdentifyWith, Wireless, Subscan, Batch, ServicesFound.B
anner, \
ServiceName, Services.Port, Protocol, Services.Description, \
Detail, ServicesFound.ServiceID \
from \
Jobs,Hosts,Organizations,ServicesFound,Services where \
Jobs.CustomerID = Organizations.OrgId and \>
Jobs.CustomerID = Hosts.CustomerID and Jobs.ConfigurationID =
Hosts.ConfigurationID and \
Jobs.JobID = Hosts.JobID and \
Jobs.CustomerID = ServicesFound.CustomerID and Jobs.ConfigurationID =
ServicesFound.ConfigurationID \
and Jobs.JobID = ServicesFound.JobId and Hosts.HostID = ServicesFound.HostID
and \
ServicesFound.ServiceID = Services.ServiceID and Jobs.JobId = ? \
order by Hosts.HostID
extra.queries[1].event.name=Service
extra.queries[1].event.destinationPort=Port
extra.queries[1].event.transportProtocol=Protocol
extra.queries[1].event.destinationAddress=IPAddress
extra.queries[1].event.destinationHostName=DNSName
```

The following event mappings must be defined in the configuration file:

- event.name
- event.categoryTechnique

The value for this property needs to be set to the value shown in the previous example.

- event.transportProtocol
- event.destinationPort

The event.destinationPort field must contain the open port that the scanner reported.

Open Ports Query Page 75 of 243

 event.destinationHostName, event.destinationAddress, and destinationMacAddress (whichever is available)

Getting OS and Applications (URIs) on Scanned Hosts

The OS and applications (URIs) query extracts the operating systems and applications found on the scanned hosts.

This query uses the order by clause to sort the results by host ID.

The following is an example of the OS and applications query defined in a configuration file:

```
extra.queries[2].name=/scanner/device/uri/aggregated
extra.queries[2].query=Select IPAddress, DNSName, NBWorkGroup, \
OSName, EndTime from Hosts, Jobs \
where \
Jobs.CustomerID=Hosts.CustomerID and
Jobs.ConfigurationID=Hosts.ConfigurationID and \
Jobs.JobID=Hosts.JobID and Jobs.JobID=?

extra.queries[2].event.name=OSName
extra.queries[2].event.categoryTechnique=__stringConstant("/
scanner/device/uri")
extra.queries[2].event.filePath=__getNormalizedOS(OSName)
extra.queries[2].event.destinationAddress=IPAddress
extra.queries[2].event.destinationHostName=DNSName
extra.queries[2].event.destinationNtDomain=NBWorkGroup
```

The following event mappings must be defined in the configuration file:

- event.name
- event.categoryTechnique

The value for this property needs to be set to the value shown in the previous example.

event.filePath

Use the \_\_getNormalizedOS() operation to ensure that the operating system information is translated to a normalized OS asset category, as shown in the example above.

#### Getting Scanned Hosts (Host Query)

This query extracts the IP addresses, host names, MAC addresses of the hosts in a scan job. Because all scanners do not provide all three pieces of information, the query extracts whatever information is available.

This query does not generate events, but generates a list of hosts that the connector uses to create assets and update their information in ESM.

The following is an example of the query:

```
extra.queries[3].name=HostList
extra.queries[3].query= \
SELECT DISTINCT Hosts.IPAddress, Hosts.DNSName, ServicesFound.Banner \
        Jobs INNER JOIN Hosts ON Jobs.CustomerID = Hosts.CustomerID AND
FROM
Jobs.ConfigurationID \
= Hosts.ConfigurationID AND Jobs.JobID = Hosts.JobID \
LEFT OUTER JOIN ServicesFound ON Hosts.JobID = ServicesFound.JobID AND
Hosts.HostID \
= ServicesFound.HostID AND ServicesFound.ServiceID = 236 \
WHERE
       Jobs.JobID = ?
>extra.queries[3].event.destinationAddress=IPAddress
extra.queries[3].event.destinationHostName=DNSName
extra.queries[3].event.destinationMacAddress=__getLongMACAddressByString(__
regexToken(Banner,"(?s)MAC Address:\\s*(\\S+)"))
```

# Installing and Configuring the FlexConnector

Installation and configuration consists of installing the FlexConnector core software, and then selecting and configuring the destination for the log messages.

The installation process installs the framework, tools, and sample files necessary for configuring a FlexConnector. Once a FlexConnector is installed, it functions the same as any SmartConnector.

The installation directory (for example, C:\FlexConnector\current) is referred to as \$ARCSIGHT\_HOME, regardless of the platform.

To successfully configure a FlexConnector, the ArcSight Manager or Logger and database components with which the FlexConnector will communicate must be up and running. The FlexConnector tries to connect to the destination during the configuration process. If it cannot connect, configuration fails.

# Management of FlexConnectors

There are currently two ways to manage SmartConnectors: through ArcSight Management Center (also referred to as "ArcMC") and through ArcSightConnector Appliance. Eventually, ArcSight Management Center will replace ArcSightConnector Appliance.

- ArcSight Connector Appliance
- ArcSight Management Center

#### **ArcSight Connector Appliance**

The ArcSightConnector Appliance is a hardware solution that incorporates a number of onboard ArcSightSmartConnectors and a web-based user interface that provides centralized management for SmartConnectors across a potentially large number of hosts.

FlexConnectors can generally be managed by a Connector Appliance and can be hosted on the appliance if they are compatible with a Linux platform. The Connector Appliance ships with several prototype FlexConnectors, including the following:

- ArcSight FlexConnector File
- ArcSight FlexConnector ID-Based DB
- ArcSight FlexConnector Multiple DB
- ArcSight FlexConnector Regex File
- ArcSight FlexConnector Regex Folder File

Developer's Guide to ArcSight FlexConnectors
Installing and Configuring the FlexConnector

- ArcSight FlexConnector Time-Based DB
- ArcSight FlexConnector XML File

For detailed information and instructions for using the Connector Appliance, see the *ArcSight Connector Appliance Administrator's Guide*.

#### **ArcSight Management Center**

ArcSight Management Center includes all of the functions of ArcSightConnector Appliances, and also the ability to manage and monitor an additional range of ArcSight products, such as Connector Appliances, Loggers, and other ArcSight Management Centers, as illustrated in the following figure.

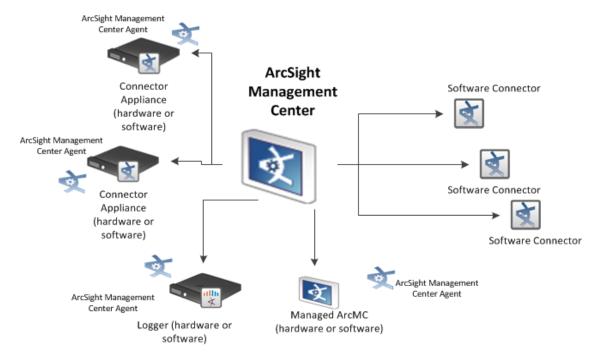

ArcSight Management Center uses the concept of nodes to manage various entities. A node is a networked ArcSight product that can be centrally managed using ArcSight Management Center. Each node is associated with a single networked host that has been assigned either a hostname, an IP address, or both.

A single host can include multiple nodes. For example, a single Connector Appliance (with a single IP address or hostname) could have multiple containers, each of which could be a separate node. In addition, a node can be in a parent or child relationship with other modes.

You can perform any of the following node management tasks:

- View managed nodes by location, host, or node type
- Add, view, edit, and delete locations for hosts

 Add nodes from a host, import hosts from a .csv file, view and delete hosts, view all hosts in a location, move hosts to different locations, and scan hosts for new connectors or containers

See the ArcSight Management Center Administrator's Guide for details.

### Prerequisites for the Installation

Before you proceed with the installation of a FlexConnector, ensure the following:

- You have reviewed the hardware and software requirements required for installing and using the FlexConnector. For more information, see the Technical Requirements Guide.
- The components such as ESM, Logger, and the database, with which the FlexConnector will communicate are up and running. For complete product information, see the Administrator's Guide to ArcSight Platform, available on ArcSight Documentation.
- (Conditional) For adding a connector to the ArcSight Connector Appliance or ArcSight
   Management Center, see the ArcSight Connector Appliance Administrator's Guide or
   ArcSight Management Center Administrator's Guide available on ArcSight Documentation
   for instructions.
- You have downloaded the FlexConnector executable for your operating system from the OpenText for Micro Focus products site.
- You have local access to the machine where the FlexConnector is to be installed.
- You have administrator passwords.
- You have created the parser for the FlexConnector.
- (Conditional) For a database FlexConnector, download the database driver for the connector to connect to the database.
- (Conditional) Avoid duplicate events when developing a database FlexConnector. For more information, see Troubleshooting Duplicate Events

# Downloading the Database Driver

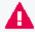

**Important**: This section applies *only* to the database type of SmartConnectors, including FlexConnectors. This section does not apply for a database connector connecting to the Sybase database.

Before installing the database type of SmartConnector, you must download the database driver of the respective database so that the connector can connect to the database. During the

Developer's Guide to ArcSight FlexConnectors Installing and Configuring the FlexConnector

installation process, you will be directed to leave the wizard and copy the driver file you downloaded to a SmartConnector folder.

- JDBC Driver for Microsoft SQL Server
- JDBC Driver for MySQL
- JDBC Driver for PostgreSQL
- JDBC Driver for Oracle
- DB2 Driver for IBM DB2

#### JDBC Driver for Microsoft SQL Server

Different versions of the JDBC driver are required for different SQL Server database versions. The name of the jar file may be different for some JDBC driver versions. Make sure that you use the correct driver for your database version.

Refer to the following information to download the correct jar file depending on the JRE version used by the SmartConnector:

- SmartConnector Version 8.3.0 uses JRE 1.8.0\_312 and supports jar files from version mssql-jdbc-6.4.0.jre8.jar (Download Microsoft JDBC Driver 6.4 for SQL Server) to mssql-jdbc-9.4.0.jre8.jar (Download Microsoft JDBC Driver 9.4.0 for SQL Server).
- SmartConnector Version 7.2.1 and later use JRE 1.8 and require sqljdbc42.jar (Download Microsoft JDBC Driver 6.0 for SQL Server).
- SmartConnector Version 7.1.2 and later use JRE 1.7 and require sqljdbc41.jar (Download Microsoft JDBC Driver 6.0 for SQL Server).
- Earlier versions of SmartConnector run JRE 1.6 and require sqljdbc4.jar (available with Microsoft JDBC Driver 4.0 for SQL Server).

#### JDBC Driver for MySQL

To download the JDBC driver for MySQL, navigate tohttp://www.java2s.com/Code/Jar/m/Downloadmysqlconnectorjar.htm#google\_vignette and download the mysql-connector.jar file.

### JDBC Driver for PostgreSQL

To download the JDBC driver for PostgreSQL, navigate to <a href="https://jdbc.postgresql.org/download/">https://jdbc.postgresql.org/download/</a>. It is recommended to download the JDBC driver for Java 8 or a higher version. The jar file for Java 8 is postgresql-42.6.0.jar. For any other version of Java, download the appropriate JDBC driver from the website.

#### JDBC Driver for Oracle

To download the JDBC driver for Oracle, navigate to https://www.oracle.com/in/database/technologies/appdev/jdbc-downloads.html and download the ojdbc8.jar file.

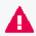

**Important**: Only the Oracle 9i, 10g, 11g, and 12c database versions are supported for the database type of SmartConnectors and FlexConnectors.

#### DB2 Driver for IBM DB2

For IBM DB2, DB2 drivers are no longer provided in the connector installation due to licensing requirements. Later versions of DB2 drivers can be found here, but you require IBM login credentials to download the drivers. The jar file to download is db2jcc4.jar. In addition, IBM now requires a license jar to be added to the connector to connect to the database. The jar file to download is db2jcc\_license\_cu.jar.

## Installing the Core Software

A FlexConnector can be installed on all ArcSight supported platforms; for the complete list, see the *SmartConnector Platform Support* document, available from the OpenText SSO site.

ArcSight recommends that you do not install database connectors on the database server or any mission critical servers as this might cause performance issues.

To install the core software:

1. Start the installation wizard by running the executable for your operating system platform. Follow the installation wizard through the following folder selection tasks and installation of the core connector software:

```
Introduction
Choose Install Folder
Choose Shortcut Folder
Pre-Installation Summary
Installing...
```

2. (Conditional) For a database type of FlexConnector, after the SmartConnector core component software is installed, perform the following steps:

JDBC Driver for Oracle Page 82 of 243

- a. Exit the installation wizard.
- b. Copy the jar file associated with the version of the driver that you downloaded earlier to \$ARCSIGHT\_HOME/current/user/agent/lib. For IBM DB2, you must also copy the license jar file.
- c. Copy the auth.dll authentication file from the database driver download to \$ARCSIGHT HOME\jre\bin.

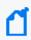

**Note**: If you are upgrading the SmartConnector, you must copy the authentication file to \$ARCSIGHT\_HOME\jre\bin again after update because the upgrade process overwrites the \$ARCSIGHT\_HOME\jre\bin directory.

d. Copy the jssecacertscertificate that you installed during the device configuration to \$ARCSIGHT\_HOME/current/jre/lib/security.

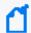

**Note:** You must copy this file again to the installation folder after upgrading the SmartConnector because this file gets overwritten during the upgrade process.

- e. Copy thevjdbc.jar and commons-logging-1.1.jar files to \$ARCSIGHT\_ HOME/current/user/agent/lib. These files are located in the lib directory that was created when you downloaded the database driver and unzipped the package.
- f. Browse to \$ARCSIGHT\_HOME/current/bin, then double-click the runagentsetup.bat file to start the SmartConnector Configuration Wizard.
- 3. Continue with copying the created parsers.

# Copying the Created Parsers

The following table describes the location and filename of the parser used for each type of FlexConnector. The vendor or database is usually named for the device vendor (such as "superSecure"). Ensure that you copy the created parser in the location corresponding to the type of FlexConnector you are configuring as follows:

| Туре                     | Location                                                   | Filename                          |
|--------------------------|------------------------------------------------------------|-----------------------------------|
| Log file                 | ARCSIGHT_HOME\user\agent\ flexagent                        | vendor.sdkfilereader.properties   |
| Regex Log file           | ARCSIGHT_HOME\user\agent\ flexagent                        | vendor.sdkrfilereader.properties  |
| Regex Folder<br>Follower | ARCSIGHT_HOME\user\agent\ flexagent                        | vendor.sdkrfilereader.properties  |
| Time-based<br>Database   | ARCSIGHT_HOME\user\agent\ flexagent\vendor or product_name | database.sdktbdatabase.properties |

| Туре                         | Location                                                         | Filename                                                                                                    |
|------------------------------|------------------------------------------------------------------|----------------------------------------------------------------------------------------------------|
| ID-based<br>Database         | ARCSIGHT_HOME\user\agent\ flexagent\vendor or product_name       | database.sdkibdatabase.properties                                                                                                    |
| Multi-Database               | ARCSIGHT_HOME\user\agent\ flexagent\vendor or product_name       | database.sdktbdatabase.properties                                                                                                    |
| Syslog                       | ARCSIGHT_HOME\user\agent\flexagent\syslog                        | vendor.subagent.sdkrfilereader.properties                                                                                                    |
| XML Folder<br>Follower       | ARCSIGHT_HOME\user\agent\flexagent                               | vendor.xqueryparser.properties                                                                                                    |
| JSON Folder<br>Follower      | ARCSIGHT_HOME\user\agent\flexagent                               | vendor.jsonparser.properties                                                                                                    |
| Scanner (for<br>normal text) | ARCSIGHT_HOME\user\agent\flexagent                               | vendor.scanner.sdkrfilereader.properties vendor.vulns.sdkrfilereader.properties See also Getting Vulnerabilities for Scanned Hosts. vendor.openports.sdkrfilereader.properties See also Getting Open Ports on Scanned Hosts. vendor.uris.sdkrfilereader.properties See also Getting OS and Applications (URIs) on Scanned Hosts. |
| Scanner (for XML)            | ARCSIGHT_HOME\user\agent\flexagent                               | vendor.scanner.xqueryparser.properties<br>vendor.vulns.xqueryparser.properties<br>vendor.openports.xqueryparser.properties<br>vendor.uris.xqueryparser.properties                                                                                                    |
| Scanner (for database)       | ARCSIGHT_<br>HOME\user\agent\flexagent\vendor or<br>product_name | database.sdkdatabase.properties                                                                                                    |

# **Setting the Global Parameters**

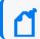

**Note**: Setting global parameters is optional.

If you choose to perform any of the operations shown in the following table, do so before adding your connector. After installing core software, you can set the following parameters:

| Global Parameter                   | Setting                                                                                                    |
|------------------------------------|----------------------------------------------------------------------------------------------------|
| FIPS mode                          | Set to <b>Enabled</b> to enable FIPS compliant mode. To enable FIPS Suite B Mode, see the <i>SmartConnector User Guide</i> under "Modifying Connector Parameters" for instructions. Initially, this value is set to <b>Disabled</b> .                                           |
| Remote Management                  | Set to <b>Enabled</b> to enable remote management from ArcSight Management Center. When queried by the remote management device, the values you specify here for enabling remote management and the port number will be used. Initially, this value is set to <b>Disabled</b> . |
| Remote Management Listener<br>Port | The remote management device will listen to the port specified in this field. The default port number is 9001.                                                                                                    |
| Preferred IP Version               | When both <b>IPv4</b> and <b>IPv6</b> IP addresses are available for the local host (the machine on which the connector is installed), you can choose which version is preferred. Otherwise, you will see only one selection. The initial setting is <b>IPv4</b> .              |

The following parameters must be configured only if you are using SecureData solutions to provide encryption. See the *SecureData Architecture Guide* for more information.

| Global Parameter             | Setting                                                                                                    |
|------------------------------|----------------------------------------------------------------------------------------------------|
| Format Preserving Encryption | Data leaving the connector machine to a specified destination can be encrypted by selecting 'Enabled' to encrypt the fields identified in 'Event Fields to Encrypt before forwarding events. If encryption is enabled, it cannot be disabled. Changing any of the encryption parameters again will require a fresh installation of the connector.                                                                                       |
| Format Preserving Host URL   | Enter the URL where the SecureData server is installed.                                                                                                    |
| Proxy Server (https)         | Enter the proxy host for https connection if any proxy is enabled for this machine.                                                                                                    |
| Proxy Port                   | Enter the proxy port for https connection if any proxy is enabled for this machine.                                                                                                    |
| Format Preserving Identity   | The SecureData client software allows client applications to protect and access data based on key names. This key name is referred to as the identity. Enter the user identity configured for SecureData.                                                                                                    |
| Format Preserving Secret     | Enter the secret configured for SecureData to use for authentication.                                                                                                    |
| Event Fields to Encrypt      | Recommended fields for encryption are listed; delete any fields you do not want encrypted from the list, and add any string or numeric fields you wish to be encrypted. Encrypting more fields can affect performance, with 20 fields being the maximum recommended. Also, because encryption changes the value, rules or categorization could also be affected. Once encryption is enabled, the list of event fields cannot be edited. |

After making your selections, click **Next**. A summary screen is displayed. Review the summary of your selections and click **Next**. Click **Continue** to return to the "Add a Connector" window. Continue the installation procedure with Selecting and Configuring the FlexConnector.

## Selecting and Configuring the FlexConnector

- 1. Select **Add a Connector** and click **Next**. If applicable, you can enable FIPS mode and enable remote management later in the wizard after connector configuration.
- Select a specific connector to install. The FlexConnectors are mostly grouped together beginning with ArcSight FlexConnector. The exception is syslog FlexConnectors (choose Syslog Daemon). Click Next when you have made your selection.

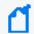

**Note**: The CounterACT FlexConnector type is not documented in this guide. If you are selecting this connector type, see the Action Connector Developer's Guide for more details.

3. Enter the required SmartConnector parameters to configure the SmartConnector, then click **Next**.

The installation wizard prompts for different parameters depending upon the type of FlexConnector or Syslog SmartConnector selected. In addition to the parameters you can configure through the installation wizard, you can also configure parameters directly in the agent.properties file. Those parameters are discussed in Advanced FlexConnector Configuration Parameters.

#### ArcSight FlexConnector File

Choose this type if the event data is in log files that use a fixed, delimited format. In this case, each line in the text file represents a unique event, and each line contains the same number of fields, in the same order. Fixed-format log files can be delimited by commas, tabs, or another character, such as a pipe ('|').

| Parameter           | Description                                                                                                    |
|---------------------|----------------------------------------------------------------------------------------------------|
| Log Unparsed Events | The default value is false. Select true for the connector to detect and log unparsed events to \$ARCSIGHT_HOME\current\logs\events.log. For more information on unparsed events, see Detecting Unparsed Events. |
| Log File Name       | The absolute path and name of the file that this FlexConnector will read. For example: c:\temp\sample_data.txt                                                                                                  |

| Parameter          | Description                                                                                                    |
|--------------------|----------------------------------------------------------------------------------------------------|
| Configuration File | The base name of the configuration file that describes the format of the log file. For a connector that parses fixed-format files, the suffix .sdkfilereader.properties is appended automatically. |
|                    | For a connector that parses variable-format files, the suffix .sdkrfilereader.properties is appended automatically.                                                                                |
|                    | For example, if you specify the following name for a configuration file that parses fixed-format log files: sample                                                                                 |
|                    | The filename becomes:                                                                                                    |
|                    | ARCSIGHT_HOME\user\agent\flexagent\sample.sdkfilereader.properties.                                                                                                    |

#### ArcSight FlexConnector ID-Based Database

Choose this type for devices that write security event information to a database. This type will read events from the database based on unique IDs. (If the connector is to read events from database table rows, you should select ArcSight FlexConnector Time-Based Database.)

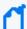

#### Note:

- For Microsoft SQL Server as the database, after installing connector core software and before configuring the ArcSight FlexConnector ID-Based DB, you will need to download an appropriate JDBC driver for the connector to connect to the database. For more information, see <u>Downloading the Database Driver</u>.
- Knowledge of SQL is a prerequisite for coding database FlexConnectors.
- SmartConnector releases since 7.2.1 have implemented Java 8, which does not support
  ODBC connections; therefore, database connectors can only use JDBC connections. For the
  same reason, the MS Access database, which uses only ODBC connections, is no longer
  supported.

| Parameter            | Description                                                                                                    |
|----------------------|----------------------------------------------------------------------------------------------------|
| Database JDBC Driver | The JDBC driver that will be used to connect to the database.                                                                                                    |
|                      | <ul> <li>For SQL Server, use:<br/>com.microsoft.sqlserver.jdbc.SQLServerDriver.</li> </ul>                                                                                                    |
|                      | • For MySQL, use: org.gjt.mm.mysql.Driver.                                                                                                    |
|                      | • For Oracle, use: oracle.jdbc.driver.OracleDriver                                                                                                    |
|                      | This default Oracle JDBC driver works with Oracle 9i, 10g, 11g, and 12c database versions.                                                                                                    |
|                      | <ul> <li>For PostGreSQL, use:<br/>org.postgresql.Driver</li> </ul>                                                                                                    |
|                      | <ul> <li>For DB2 unified driver, use:<br/>com.ibm.db2.jcc.DB2Driver</li> </ul>                                                                                                    |
|                      | • For DB2 Legacy CLI-based, use: COM.ibm.db2.jdbc.net.DB2Driver                                                                                                    |
|                      | For Sybase, use:                                                                                                    |
|                      | <ul><li>net.sourceforge.jtds.jdbc.Driver</li></ul>                                                                                                    |
|                      | <ul> <li>com.sybase.jdbc4.jdbc.SybDriver - Use this URL if the password<br/>encryption is enabled in the Sybase ASE database.</li> </ul>                                                                                                    |
|                      | It is mandatory to place the <b>jconn4.jar</b> file in the following folder: current\user\agent\lib. The <b>jconn4.jar</b> file is available in the Sybase ASE database Installation directory. Example: C:\SAP\jConnect-16_0\classes\jconn4.jar. |

| Parameter            | Description                                                                                                    |
|----------------------|----------------------------------------------------------------------------------------------------|
| Database URL         | The JDBC URL that identifies the database.  For Oracle, use:     jdbc:oracle:thin:@hostname_or_IP:1521:database_name  For MySQL, use:     jdbc:mysql://hostname_or_IP:3306/database_name  For Microsoft SQL Server 2000, use:     jdbc:microsoft:sqlserver://host:port;databasename=name  For Microsoft SQL Server 2005 and later, use:     jdbc:sqlserver://host:port;databasename=name  For PostGreSQL, use:     jdbc:postgresql://host/database  For DB2 unified driver, use:     jdbc:db2:database_name  For DB2 Legacy CLI-based, use:     jdbc:db2://host_name: port_number/ database_name  For Sybase, use:      jdbc:jtds:sybase:// <hostname>:<port>/<databasename>      jdbc:sybase:Tds:[HostName]:     [Port]?ServiceName=sybsecurity&amp;ENCRYPT_PASSWORD=true - Use this     URL if the password encryption is enabled in the Sybase ASE database.</databasename></port></hostname> |
| Database User        | The database user name.                                                                                                    |
| Database Password    | Password for the database user.                                                                                                    |
| Configuration Folder | Enter the name of the folder that contains the properties file. Do not enter the full path to the file as doing so will result in an error.  This is also the root name of the configuration file. If the configuration folder is myfolder, then the FlexConnector will look for the configuration file in the directory: ARCSIGHT_HOME\user\agent\flexagent\myfolder  • The configuration file for time-based connectors will be named: myfolder.sdktbdatabase.properties  • The configuration file for ID-based connectors will be named: myfolder.sdkibdatabase.properties                                                                                                    |
| Query Frequency      | Specifies how often, in seconds, to query the database. The default is <b>5</b> seconds.                                                                                                    |

### ArcSight FlexConnector Time-Based Database

Choose this type for devices that write security event information to a database. This type will read events from database table rows. If the connector is to read events from the database based on unique IDs, you should select ArcSight FlexConnector ID-Based Database. Each row represents a single event, and the number and meaning of the columns are fixed. One column represents the event timestamp and can be used to order the rows.

Developer's Guide to ArcSight FlexConnectors Installing and Configuring the FlexConnector

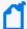

#### Notes:

- For Microsoft SQL Server as the database, after installing connector core software and before configuring the ArcSight FlexConnector Time-Based DB, you will need to download an appropriate JDBC driver for the connector to connect to the database. For more information, see <u>Downloading the Database Driver</u>.
- Knowledge of SQL is a prerequisite for coding database FlexConnectors

| Parameter            | Description                                                                                                    |
|----------------------|----------------------------------------------------------------------------------------------------|
| Database JDBC Driver | The JDBC driver that will be used to connect to the database.                                                                                                    |
|                      | <ul> <li>For SQL Server, use:<br/>com.microsoft.sqlserver.jdbc.SQLServerDriver.</li> </ul>                                                                                                    |
|                      | <ul> <li>For MySQL, use:<br/>org.gjt.mm.mysql.Driver.</li> </ul>                                                                                                    |
|                      | <ul> <li>For Oracle, use:<br/>oracle.jdbc.driver.OracleDriver</li> </ul>                                                                                                    |
|                      | This default Oracle JDBC driver works with Oracle 9i, 10g, 11g, and 12c database versions.                                                                                                    |
|                      | <ul> <li>For PostGreSQL, use:<br/>org.postgresql.Driver</li> </ul>                                                                                                    |
|                      | <ul> <li>For DB2 unified driver, use:<br/>com.ibm.db2.jcc.DB2Driver</li> </ul>                                                                                                    |
|                      | <ul> <li>For DB2 Legacy CLI-based, use:<br/>COM.ibm.db2.jdbc.net.DB2Driver</li> </ul>                                                                                                    |
|                      | For Sybase, use:                                                                                                    |
|                      | <ul><li>net.sourceforge.jtds.jdbc.Driver</li></ul>                                                                                                    |
|                      | <ul> <li>com.sybase.jdbc4.jdbc.SybDriver - Use this URL if the password<br/>encryption is enabled in the Sybase ASE database.</li> </ul>                                                                                                    |
|                      | It is mandatory to place the <b>jconn4.jar</b> file in the following folder: current\user\agent\lib. The <b>jconn4.jar</b> file is available in the Sybase ASE database Installation directory. Example: C:\SAP\jConnect-16_0\classes\jconn4.jar. |
| Database URL         | The JDBC URL that identifies the database.                                                                                                    |
|                      | <ul><li>For Oracle, use:<br/>jdbc:oracle:thin:@hostname_or_IP:1521:database_name</li></ul>                                                                                                    |
|                      | <ul><li>For MySQL, use:<br/>jdbc:mysql://hostname_or_IP:3306/database_name</li></ul>                                                                                                    |
|                      | <ul><li>For Microsoft SQL Server 2000, use:<br/>jdbc:microsoft:sqlserver://host:port;databasename=name</li></ul>                                                                                                    |
|                      | <ul> <li>For Microsoft SQL Server 2005 and later, use:<br/>jdbc:sqlserver://host:port;databasename=name</li> </ul>                                                                                                    |
|                      | <ul><li>For PostGreSQL, use:<br/>jdbc:postgresql://host/database</li></ul>                                                                                                    |
|                      | • For DB2 unified driver, use: jdbc:db2:database_name                                                                                                    |
|                      | • For DB2 Legacy CLI-based, use: jdbc:db2://host_name: port_number/ database_name                                                                                                    |
|                      | For Sybase, use:                                                                                                    |
|                      | <pre>o jdbc:jtds:sybase://<hostname>:<port>/<databasename></databasename></port></hostname></pre>                                                                                                    |
|                      | <ul> <li>jdbc:sybase:Tds:[HostName]:         [Port]?ServiceName=sybsecurity&amp;ENCRYPT_PASSWORD=true - Use this URL         if the password encryption is enabled in the Sybase ASE database.</li> </ul>                                         |

| Parameter            | Description                                                                                                    |
|----------------------|----------------------------------------------------------------------------------------------------|
| Database User        | The database user name.                                                                                                    |
| Database Password    | Password for the database user.                                                                                                    |
| Configuration Folder | Enter the name of the folder that contains the properties file. Do not enter the full path to the file as doing so will result in an error.                                  |
|                      | This is also the root name of the configuration file. If the configuration folder is myfolder, then the FlexConnector will look for the configuration file in the directory: |
|                      | ARCSIGHT_HOME\user\agent\flexagent\myfolder                                                                                                    |
|                      | The configuration file for time-based connectors will be named:                                                                                                    |
|                      | myfolder.sdktbdatabase.properties                                                                                                    |
|                      | The configuration file for ID-based connectors will be named:                                                                                                    |
|                      | myfolder.sdkibdatabase.properties                                                                                                    |
| Query Frequency      | Specifies how often, in seconds, to query the database. The default is <b>5</b> seconds.                                                                                     |

#### ArcSight FlexConnector JSON Multiple Folder Follower

Choose this type for devices that write event information to JSON files. Event information in these files is presented in standard JSON format. This connector recursively reads events from JSON-based files in multiple folders

| Parameter                              | Description                                                                                                    |
|----------------------------------------|----------------------------------------------------------------------------------------------------|
| JSON Configuration File Name<br>Prefix | The base name of the configuration file that describes the format of the log file.  The suffix .jsonparser.properties is appended automatically. For example, if you specify:  vendor_product  The filename becomes:  \$ARCSIGHT_HOME\user\agent\flexagent\vendor_ product.jsonparser.properties |
| Folder                                 | The absolute path of the directory where log files for the FlexConnector are located. For example: c:\logs                                                                                                    |
| Wildcard                               | Enter a Wildcard that identifies the files to process. The default wildcard is *.json                                                                                                    |

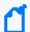

**Note:** Click 'Export' to copy the host name data you entered in the table to a CSV file. Click 'Import' to select a CSV file and copy it into the table rather than adding the data manually. See the "SmartConnector User's Guide" for more information.

#### ArcSight FlexConnector Multiple Database

Choose this type to retrieve information from multiple databases that use the same query or retrieve different set of events using different queries from the same database.

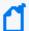

#### Note:

- For Microsoft SQL Server as the database, after installing connector core software and before configuring the ArcSight FlexConnector Multiple DB, you will need to download an appropriate JDBC driver for the connector to connect to the database. For more information, see <u>Downloading the Database Driver</u>.
- Knowledge of SQL is a prerequisite for coding database FlexConnectors.
- SmartConnector releases since 7.2.1 have implemented Java 8, which does not support ODBC connections; therefore, database connectors can only use JDBC connections. For the same reason, the MS Access database, which uses only ODBC connections, is no longer supported.

| Parameter        | Description                                                                                                    |
|------------------|----------------------------------------------------------------------------------------------------|
| JDBC/ODBC Driver | The JDBC driver that will be used to connect to the database.                                                                                                    |
|                  | <ul> <li>For SQL Server, use:         com.microsoft.sqlserver.jdbc.SQLServerDriver.</li> <li>For MySQL, use:         org.gjt.mm.mysql.Driver.</li> <li>For Oracle, use: oracle.jdbc.driver.OracleDriver         This default Oracle JDBC driver works with Oracle 9i, 10g, 11g, and 12c database versions.</li> <li>For PostGreSQL, use: org.postgresql.Driver</li> <li>For DB2 unified driver, use: com.ibm.db2.jcc.DB2Driver</li> <li>For DB2 Legacy CLI-based, use: COM.ibm.db2.jdbc.net.DB2Driver</li> <li>For Sybase, use: net.sourceforge.jtds.jdbc.Driver</li> </ul>                                                                                                    |
| URL              | <ul> <li>The JDBC URL that identifies the database.</li> <li>For Oracle, use: jdbc:oracle:thin:@hostname_or_IP:1521:database_name</li> <li>For MySQL, use: jdbc:mysql://hostname_or_IP:3306/database_name</li> <li>For Microsoft SQL Server 2000, use: jdbc:microsoft:sqlserver://host:port;databasename=name</li> <li>For Microsoft SQL Server 2005 and later, use: jdbc:sqlserver://host:port;databasename=name</li> <li>For PostGreSQL, use: jdbc:postgresql://host/database</li> <li>For DB2 unified driver, use: jdbc:db2:database_name</li> <li>For DB2 Legacy CLI-based, use: jdbc:db2://host_name: port_number/database_name</li> <li>For Sybase, use: jdbc:jtds:sybase://<hostname>:<port>/<databasename></databasename></port></hostname></li> </ul> |

| Parameter     | Description                                                                                                    |
|---------------|----------------------------------------------------------------------------------------------------|
| User          | The database user name.                                                                                                    |
| Password      | Password for the database user.                                                                                                    |
| Frequency     | Specifies how often, in seconds, to query the database. The default is 5 seconds.                                                                                            |
| Config Folder | Enter the name of the folder that contains the properties file. Do not enter the full path to the file as doing so will result in an error.                                  |
|               | This is also the root name of the configuration file. If the configuration folder is myfolder, then the FlexConnector will look for the configuration file in the directory: |
|               | <ul><li>ARCSIGHT_HOME\user\agent\flexagent\myfolder</li><li>The configuration file for time-based connectors will be named:</li></ul>                                        |
|               | myfolder.sdktbdatabase.properties                                                                                                    |
|               | <ul> <li>The configuration file for ID-based connectors will be named:</li> <li>myfolder.sdkibdatabase.properties</li> </ul>                                                 |

# ArcSight FlexConnector Multiple Folder File

This type parses files (fixed, delimited, or using regular expressions) that are written to multiple folders. Events can be read in real time or in batch mode.

| Parameter            | Description                                                                                                    |
|----------------------|----------------------------------------------------------------------------------------------------|
| Log Unparsed Events? | The default value is false. Select true for the connector to detect and log unparsed events to \$ARCSIGHT_HOME\current\logs\events.log. For more information on unparsed events, seeDetecting Unparsed Events. |
| Folder               | The absolute path of the directory where log files for the FlexConnector are located. For example: c:\logs                                                                                                    |

| Parameter          | Description                                                                                                    |
|--------------------|----------------------------------------------------------------------------------------------------|
| Processing Mode    | If the files in the folder are not being written to in real time and are complete, select batch. If the files are open and new log lines are being added to them, select realtime.                                                                                                    |
| Configuration File | The base name of the configuration file that describes the format of the log file.  • For a connector that parses fixed-format files, the suffix .sdkfilereader.properties is appended automatically.  • For a connector that parses variable-format files, the suffix .sdkrfilereader.properties is appended automatically.  For example, if you specify the following name for a configuration file that parses fixed- format log files: sample  The filename becomes:  ARCSIGHT_HOME\user\agent\flexagent\sample.sdkfilereader.properties |
| Configuration Type | <ul> <li>If the file is a fixed-format log file, select sdkfilereader.</li> <li>If the file is a variable-format log file, select sdkrfilereader.</li> <li>If the file is a keyvalue-format log file, select sdkkeyvalue.</li> <li>If the file is a CEF-format log file, select cef.</li> </ul>                                                                                                    |

#### ArcSight FlexConnector Regex File

This type reads variable-format log files. Choose this type if the source log files have one event per line, but the format of each line varies based on the type of event information. In this case, each line shares a common section (for example, the date and hostname), but the number and content of the other fields on the line varies. For devices that may not write to log files in real time, use the ArcSight FlexConnector Regex Folder File.

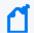

**Note:** The regular expression-based FlexConnectors require a familiarity with Java-compatible regular expressions.

| Parameter           | Description                                                                                                    |
|---------------------|----------------------------------------------------------------------------------------------------|
| Log Unparsed Events | The default value is false. Select true for the connector to detect and log unparsed events to \$ARCSIGHT_HOME\current\logs\events.log. For more information on unparsed events, see "Detecting Unparsed Events. |
| Log File Name       | The absolute path and name of the file that this FlexConnector will read. For example: c:\temp\sample_data.txt                                                                                                   |

| Parameter          | Description                                                                                                    |
|--------------------|----------------------------------------------------------------------------------------------------|
| Configuration File | The base name of the configuration file that describes the format of the log file.                                                               |
|                    | <ul> <li>For a connector that parses fixed-format files, the suffix</li> <li>.sdkfilereader.properties is appended automatically.</li> </ul>     |
|                    | <ul> <li>For a connector that parses variable-format files, the suffix</li> <li>.sdkrfilereader.properties is appended automatically.</li> </ul> |
|                    | For example, if you specify the following name for a configuration file that parses fixed-format log files: sample                               |
|                    | The filename becomes:                                                                                                    |
|                    | ARCSIGHT_HOME\user\agent\flexagent\sample.sdkfilereader.properties                                                                               |

#### ArcSight FlexConnector Regex Folder File

Choose this type to parse log files using regular expressions to which data is not written in real time. This type recursively reads variable-format log files in a folder or multiple folders.

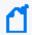

**Note:** The regular expression-based FlexConnectors require a familiarity with Java-compatible regular expressions.

| Parameter            | Description                                                                                                    |
|----------------------|----------------------------------------------------------------------------------------------------|
| Log Unparsed Events? | The default value is false. Select true for the connector to detect and log unparsed events to \$ARCSIGHT_HOME\current\logs\events.log. For more information on unparsed events, see "Detecting Unparsed Events.                                                                                                    |
| Log Folder           | The absolute path of the directory where log files for the FlexConnector are located. For example: c:\logs                                                                                                    |
| Configuration File   | <ul> <li>The base name of the configuration file describing the format of the log file.</li> <li>For a connector that parses fixed-format files, the suffix .sdkfilereader.properties is appended automatically.</li> <li>For a connector that parses variable-format files, the suffix .sdkrfilereader.properties is appended automatically.</li> </ul> |
|                      | For example, if you specify the following name for a configuration file that parses fixed- format log files: sample  The filename becomes:  ARCSIGHT HOME\user\agent\flexagent\sample.sdkfilereader.properties                                                                                                    |

#### **ArcSight FlexConnector REST**

This type uses REST API endpoints, JSON parser, and OAuth2 authentication to collect security events from cloud vendors (such as Salesforce or Google Apps). This FlexConnector is not

documented in this guide. See the ArcSight FlexConnector REST Developer's Guide for details.

## ArcSight FlexConnector Scanner Database

Choose this type to import the results of a scan from a scanner device and forward the data to ESM so that ESM can model an organization's assets, open ports, operating systems, applications, and vulnerabilities. The connector imports periodic scans to ESM, which uses this information for event prioritization, reporting, and correlation.

A database contains results for multiple scans where each scan is identified by a job identifier (ID). The scan results are organized in multiple tables that are linked by job IDs or other IDs. SQL query-based parsers are used to extract relevant information from the scan results.

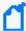

#### Note:

- For Microsoft SQL Server as the database, after installing connector core software and before configuring the ArcSight FlexConnector Scanner DB, you will need to download an appropriate JDBC driver for the connector to connect to the database. For more information, see <u>Downloading the Database Driver</u>.
- Knowledge of SQL is a prerequisite for coding database FlexConnectors.
- SmartConnector releases since 7.2.1 have implemented Java 8, which does not support
  ODBC connections; therefore, database connectors can only use JDBC connections. For the
  same reason, the MS Access database, which uses only ODBC connections, is no longer
  supported.

| Parameter            | Description                                                                                                    |
|----------------------|----------------------------------------------------------------------------------------------------|
| Database JDBC Driver | <ul> <li>The JDBC driver that will be used to connect to the database.</li> <li>For SQL Server, use:     com.microsoft.sqlserver.jdbc.SQLServerDriver.</li> <li>For MySQL, use:     org.gjt.mm.mysql.Driver.     For Oracle, use:     oracle.jdbc.driver.OracleDriver     This default Oracle JDBC driver works with Oracle 9i, 10g, 11g, and 12c database versions.</li> <li>For PostGreSQL, use:     org.postgreSql.Driver</li> <li>For DB2 unified driver, use:     com.ibm.db2.jcc.DB2Driver</li> <li>For DB2 Legacy CLI-based, use:     COM.ibm.db2.jdbc.net.DB2Driver</li> <li>For Sybase, use:     net.sourceforge.jtds.jdbc.Driver</li> </ul>                                                                       |
| Database URL         | <pre>The JDBC URL that identifies the database.  • For Oracle, use:     jdbc:oracle:thin:@hostname_or_IP:1521:database_name  • For MySQL, use:     jdbc:mysql://hostname_or_IP:3306/database_name  • For Microsoft SQL Server 2000, use:     jdbc:microsoft:sqlserver://host:port;databasename=name  • For Microsoft SQL Server 2005 and later, use:     jdbc:sqlserver://host:port;databasename=name  • For PostGreSQL, use:     jdbc:postgresql://host/database  • For DB2 unified driver, use:     jdbc:db2:database_name  • For DB2 Legacy CLI-based, use:     jdbc:db2://host_name: port_number/ database_name  • For Sybase, use:     jdbc:jtds:sybase://<hostname>:<port>//CDatabaseName&gt;</port></hostname></pre> |
| Database User        | The database user name.                                                                                                    |

| Parameter            | Description                                                                                                    |
|----------------------|----------------------------------------------------------------------------------------------------|
| Database Password    | Password for the database user.                                                                                                    |
| Configuration Folder | Enter the name of the folder that contains the properties file. Do not enter the full path to the file as doing so will result in an error.  This is also the root name of the configuration file. If the configuration folder is "myfolder," the FlexConnector will look for the configuration file in the directory:  ARCSIGHT_HOME\user\agent\flexagent\myfolder  • The configuration file for time-based connectors will be named:  myfolder.sdktbdatabase.properties  • The configuration file for ID-based connectors will be named:  myfolder.sdkibdatabase.properties |
| Mode                 | <ul> <li>If the files in the folder are not being written to in real time and are complete, select batch.</li> <li>If the files are open and new log lines are being added to them, select realtime.</li> </ul>                                                                                                    |

#### **ArcSight FlexConnector Scanner Text Reports**

Choose this type to import the results of a scan from a scanner device and forward the data to ESM so that ESM can model an organization's assets, open ports, operating systems, applications, and vulnerabilities. The connector imports periodic scans to ESM, which uses this information for event prioritization, reporting, and correlation.

A normal text report contains results for a single scan with each line in the report containing a piece of information about a host. Regular expression based parsers are used to extract relevant information from the report

| Parameter           | Description                                                                                                    |
|---------------------|----------------------------------------------------------------------------------------------------|
| Log Unparsed Events | The default value is false. Select true for the connector to detect and log unparsed events to \$ARCSIGHT_HOME\current\logs\events.log. For more information on unparsed events, see Detecting Unparsed Events. |
| Mode                | <ul> <li>If the files in the folder are not being written to in real time and are complete, select batch.</li> <li>If the files are open and new log lines are being added to them, select realtime.</li> </ul> |

| Parameter          | Description                                                                                                    |
|--------------------|----------------------------------------------------------------------------------------------------|
| Scan Report Folder | The folder in which the scanner reports are located.                                                                                                    |
| Configuration File | <ul> <li>The base name of the configuration file describing the format of the log file.</li> <li>For a connector that parses fixed-format files, the suffix .sdkfilereader.properties is appended automatically.</li> <li>For a connector that parses variable-format files, the suffix .sdkrfilereader.properties is appended automatically.</li> </ul> |
|                    | For example, if you specify the following name for a configuration file that parses fixed-format log files: sample  The filename becomes:                                                                                                    |
|                    | ARCSIGHT_HOME\user\agent\flexagent\sample.sdkfilereader.properties                                                                                                    |

#### ArcSight FlexConnector Scanner XML Reports

Choose this type to import the results of a scan from a scanner device and forward the data to ESM so that ESM can model an organization's assets, open ports, operating systems, applications, and vulnerabilities. The connector imports periodic scans to ESM, which uses this information for event prioritization, reporting, and correlation.

An XML report contains results for a single scan with scan results organized in the form of nested XML elements. XQuery/XPath-based parsers are used to extract relevant information from the report.

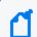

**Note:** The XML FlexConnectors require a familiarity with XML, XPath, and XQuery.

| Parameter          | Description                                                                                                    |
|--------------------|----------------------------------------------------------------------------------------------------|
| Mode               | <ul> <li>If the files in the folder are not being written to in real time and are complete, select batch.</li> <li>If the files are open and new log lines are being added to them, select realtime.</li> </ul>                                                                                                    |
| Report Folder      | The folder in which the SAINT scanner reports are located.                                                                                                    |
| ricport Folder     | The folder in Which the Statistics reports are located.                                                                                                    |
| Configuration File | <ul> <li>The base name of the configuration file describing the format of the log file.</li> <li>For a connector that parses fixed-format files, the suffix         <ul> <li>sdkfilereader.properties is appended automatically.</li> </ul> </li> <li>For a connector that parses variable-format files, the suffix         <ul> <li>sdkrfilereader.properties is appended automatically.</li> </ul> </li> </ul> |
|                    | For example, if you specify the following name for a configuration file that parses fixed-format log files: sample  The filename becomes:                                                                                                    |
|                    | ARCSIGHT_HOME\user\agent\flexagent\sample.sdkfilereader.properties                                                                                                    |

#### ArcSight FlexConnector XML File

Choose this type for devices that write event information to XML files. Event information in these files is presented in standard XML format, using namespaces, elements, attributes, text, and cdata. The connector recursively reads the events from the XML-based files in a folder.

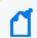

**Note:** The XML FlexConnectors require a familiarity with XML, XPath, and XQuery.

| Parameter          | Description                                                                                                    |
|--------------------|----------------------------------------------------------------------------------------------------|
| Folder             | The absolute path of the directory where log files for the FlexConnector are located. For example: c:\logs                                       |
| Configuration File | The base name of the configuration file describing the format of the log file.                                                                   |
|                    | <ul> <li>For a connector that parses fixed-format files, the suffix</li> <li>.sdkfilereader.properties is appended automatically.</li> </ul>     |
|                    | <ul> <li>For a connector that parses variable-format files, the suffix</li> <li>.sdkrfilereader.properties is appended automatically.</li> </ul> |
|                    | For example, if you specify the following name for a configuration file that parses fixed-format log files: sample                               |
|                    | The filename becomes:                                                                                                    |
|                    | ARCSIGHT_HOME\user\agent\flexagent\sample.sdkfilereader.properties                                                                               |

#### **ArcSight FlexConnector Syslog**

Select the **Syslog Daemon** connector from the list of SmartConnector to install if you want to create a Syslog FlexConnector.

| Parameter    | Description                                                                                                    |
|--------------|----------------------------------------------------------------------------------------------------|
| Network Port | The port the connector listens to for syslog events.                                                                               |
| IP           | The connector listens for syslog events only from this IP address. Enter (ALL) for all IP addresses in the specified port address. |

| Parameter | Description                                                                                                    |
|-----------|----------------------------------------------------------------------------------------------------|
| Protocol  | Select <b>UDP</b> or <b>Raw TCP</b> as the protocol to be used to receive events.                                                                                                    |
| Forwarder | The CEF Forwarder mode parameter is false by default. If the destination is a Syslog Daemon connector and you want to preserve information about the original connector, then the CEF Forwarder mode should be set to true both in this destination and in the receiving connector. That is, if you have a chain of connectors connected by syslog, syslog NG, or CEF encrypted syslog (UDP), and you want to preserve information about the original connector, the destinations should all have the CEF Forwarder mode set to true (which is implicitly true for CEF Encrypted Syslog (UDP)), and the connectors receiving from them should also have the CEF Forwarder mode set to true.  For example, you can configure a number of connectors to all send events using the CEF Syslog destination type to one Syslog Daemon connector, which then sends to ESM . In order for the events arriving at ESM to retain information about the specific connector that collected the event, the connector's CEF Syslog destinations should have the Forwarder mode set to true, and the Syslog Daemon connector should also set the Forwarder mode to true. The information will display in the original agent fields of the events. |

## Adding the Destination Details

This section describes selecting the ArcSight Manager (encrypted) destination. For information about this destination or any of the other possible destinations, see the Installation Guide for ArcSight SmartConnectors.

- The next window asks for the destination type; make sure ArcSight Manager (encrypted)
  is selected and click Next.
- 2. Enter values for the **Manager Host Name**, **Manager Port**, **User**, and **Password** required parameters. This is the same ArcSight user name and password you created during the ArcSight Manager installation. Click **Next**.
- 3. Enter a name for the SmartConnector and provide other information identifying the connector's use in your environment. Click **Next**. The connector starts the registration process.
- 4. The certificate import window for the ArcSight Manager is displayed. Select **Import the certificate to the connector from destination** and click **Next**. (If you select **Do not import the certificate to connector from destination**, the connector installation will end.) The certificate is imported and the **Add connector Summary** window is displayed.

### Completing the Installation

- 1. Review the **Add Connector Summary** and click **Next**. If the summary is incorrect, click **Previous** to make changes.
- 2. The wizard now prompts you to choose whether you want to run the SmartConnector as a stand-alone process or as a service. If you choose to run the connector as a stand-alone process, select **Leave as a standalone application**, click **Next**, and continue with step 5.
- 3. If you chose to run the connector as a service, with Install as a service selected, click Next. The wizard prompts you to define service parameters. Enter values for Service Internal Name and Service Display Name and select Yes or No for Start the service automatically. The Install Service Summary window is displayed when you click Next.
- 4. Click **Next** on the summary window.
- 5. To complete the installation, choose **Exit** and click **Next**.

# Adding JDBC Driver to the Connector Appliance/ArcSight Management Center

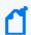

**Note**: This section is applicable only if you are using the Connector Appliance or ArcSight Management Center.

After downloading and extracting the JDBC driver, upload the driver into the repository and apply it to the required containers, as follows:

- 1. From the Connector Appliance/ArcSight Management Center, select **Setup > Repositories**.
- 2. Select **JDBC Drivers** from the left pane and click the **JDBC Drivers** tab.
- 3. Click **Upload to Repository**.
- 4. From the Repository File Creation Wizard, select Individual Files, then click Next.
- 5. Retain the default selection and click **Next**.
- 6. Click **Upload** and locate and select the .jar file you downloaded.
- 7. Click **Submit** to add the specified file to the repository and click **Next** to continue.
- 8. After adding all the files you require, click **Next**.
- 9. In the **Name** field, enter a descriptive name for the zip file (for example, JDBCdriver). Click **Next**.
- 10. Click **Done** to complete the process. The newly added file is displayed in the **Name** field under **Add Connector JDBC Driver File**.

Developer's Guide to ArcSight FlexConnectors Installing and Configuring the FlexConnector

- 11. To apply the driver file, select the driver .zip file and click the up arrow to invoke the **Upload Container Files** wizard. Click **Next**.
- 12. Select one or more containers into which you want to upload the driver, then click **Next**.
- 13. Click **Done** to complete the process.
- 14. Add the connector through the Connector Appliance/ArcSight Management Center interface. For more information, see the *Connector Appliance/ArcSight Management Center Online Help*.

# Running the FlexConnector

After the FlexConnector is installed and the configuration file is created, start the FlexConnector and test it. Before starting the new connector, make sure that the ArcSight Manager and database or Logger are up and running.

Start the FlexConnector by opening a command window on ARCSIGHT\_HOME/bin and running:

#### arcsight agents

For more information about running SmartConnectors, including how to establish a SmartConnector as a service or daemon, refer to the SmartConnector User's Guide.

The new FlexConnector should begin sending any events it receives from its device to the ArcSight Manager. In the case of database types, note that only records created after the connector starts will be sent as events.

# Advanced Functions of FlexConnectors

This chapter describes the advanced functions of FlexConnectors. The topics included are as follows:

- Advanced FlexConnector Configuration Parameters
- FlexConnector Creation Wizard for Delimited Log Files
- Managing Rotation of Log Files
- Detecting File Processing Latency
- Categorizing Events
- Merging Events
- Additional Information and Functions of Regex FlexConnectors
- Detecting Unparsed Events

# Advanced FlexConnector Configuration Parameters

In addition to the parameters you configured during a FlexConnector type installation, there are advanced parameters that you can configure to customize the FlexConnector's behavior. The parameters can be added to or updated in the agent.properties file located in the \$ARCSIGHT HOME/current/user/agent directory after the connector installation.

The section provides the following information:

- Parameters Common to all SmartConnectors
- CEF Syslog Parameters
- File Connector Parameters
- File Folder Follower Parameters
- Syslog Parameters

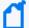

#### Note:

- The advanced parameters have been designed to assist developers in creating new
  FlexConnectors. The advanced parameters might not be applicable to all connectors even if
  they are present in the agent.properties file. If they are applicable to a connector, they
  will work as described.
- Do not change any parameter value in the agent.properties file unless the parameter is
  described in your connector's guide. This section is meant for developing new
  FlexConnectors, and not for changing parameters in the implemented connectors. Changing
  the parameters from their default values can prevent the connectors from working.

You can customize connector behavior by using the advanced parameters described in this appendix. These parameters can be added to or updated in the agent.properties file located in the \$ARCSIGHT\_HOME/current/user/agent directory after connector installation.

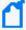

**Note:** The folder path examples in this chapter refer to the Linux form where the path starts with \$ARCSIGHT\_HOME and uses slashes. For Windows, the path starts with %ARCSIGHT\_HOME% and uses back slashes. For example:

- Linux: \$ARCSIGHT\_HOME/current/user/agent/agent.properties
- Windows: %ARCSIGHT\_HOME%\current\user\agent\agent.properties

The agent.properties file is a plain text file. Use the appropriate editor for your operating system to edit the content. For example, use Notepad for Windows and vi for Linux. Any modifications to the agent.properties file should be performed very carefully with knowledge of how parameters operate. This way, you would avoid inadvertently altering the behavior of the SmartConnector.

#### Parameters Common to all SmartConnectors

The following table describes the parameters that can be used with all ArcSight SmartConnectors.

| Parameter                                | Default | Description                                                                                                    |
|------------------------------------------|---------|----------------------------------------------------------------------------------------------------|
| agents[x].deviceconnection alertinterval | 60000   | Connectors update internal device connectivity state based on this interval (milliseconds).                                                                                                    |
| agents[x].extractfieldnames              | [blank] | List of event fields separated by comma; for example: fileName, sourcePort.                                                                                                    |
|                                          |         | This parameter is related to fieldextractor feature that allows to populate the event field based on the file name the connector is reading. It can be used in all connectors that have files as input (for example any file connector, file folder connector and a few other connectors like DB Audit processing, Juniper Steel-Belted Radius).                                                                                                    |
|                                          |         | extractfieldnames, extractregex and extractsource are used together. Only when usefieldextractor is true, extractfieldnames, extractregex and extractsource can be used.                                                                                                    |
| agents[x].extractregex                   | [blank] | The regular expression that will extract as many tokens (filename, sourcePort, and so on) as the number of fieldnames from the name of the log file.  This parameter is related to fieldextractor feature that allows to populate the event field based on the file name the connector is reading. It can be used in all connectors that have files as input (for example any file connector, file folder connector and a few other connectors like DB Audit processing, Juniper Steel-Belted Radius). |
|                                          |         | extractfieldnames, extractregex and extractsource are used together. Only when usefieldextractor is true, extractfieldnames, extractregex and extractsource can be used.                                                                                                    |

| Parameter                                                                                                    | Default   | Description                                                                                                    |
|----------------------------------------------------------------------------------------------------|-----------|----------------------------------------------------------------------------------------------------|
| agents[x].extractsource                                                                                                    | File Name | Source from which to extract the fields.  Possible Values: A constant—"File Name" or "File Path".  This parameter is related to fieldextractor feature that allows to populate the event field based on the file name the connector is reading. It can be used in all connectors that have files as input (for example any file connector, file folder connector and a few other                                                                                                    |
|                                                                                                    |           | connectors like DB Audit processing, Juniper Steel-Belted Radius).  extractfieldnames, extractregex and extractsource are used together. Only when usefieldextractor is true, extractfieldnames, extractregex and extractsource can be used.                                                                                                    |
| agents[x].persistenceinterval  Note: For Syslog File connectors, the persistenceinterval parameter must be a positive integer to enable persistence. | 0         | <ul> <li>Interval in milliseconds when persisting properties in some connectors.</li> <li>The persisted file is located at \$ARCSIGHT_ HOME/current/user/agent/persisted.properties.</li> <li>If 0, then every change in the property value will persist in the file. This could impact the performance.</li> <li>If &lt;0, then the properties file is not persisted.</li> <li>If &gt;0, then wait for the specified interval and then persist properties file. The property file will have the properties specified by the connector. For example, for legacy connectors it could contain the file name as a key, and "true" as value if file was processed.</li> </ul> |
| agents[x].unparsedevents.log. enabled                                                                                                    | false     | The default value is false. Specify true for the connector to detect and log unparsed events to \$ARCSIGHT_HOME/current/logs/events.log. See also Detecting Unparsed Events.                                                                                                    |
| agents[x].usefieldextractor                                                                                                    | false     | Indicates whether the event fields should be extracted from the log file name.  Possible Values: true/false  This parameter is related to fieldextractor feature that allows to populate the event field based on the file name the connector is reading. It can be used in all connectors that have files as input (for example any file connector, file folder connector and a few other connectors like DB Audit processing, Juniper Steel-Belted Radius).                                                                                                    |

| Parameter                            | Default | Description                                                                                                    |
|--------------------------------------|---------|----------------------------------------------------------------------------------------------------|
| deviceeventcounter.maxdevicestoevent | 1000    | This property pertains to the DeviceEventCounter module. It specifies the default maximum number of devices for which the DeviceEventCounter module will send agent:043 internal events. If an agent properties file specifies agent.component[x].maxdevstoevent as a legacy parameter, then it will be used instead of the deviceeventcounter.maxdevicestoevent value. |
| deviceeventcounter.maxdevicestolog   | 1000    | This property pertains to the DeviceEventCounter module. It specifies the default maximum number of devices for which the DeviceEventCounter module will log the EPS status. If an agent properties file specifies agent.component[x].maxdevicestolog as legacy parameter, then it will be used instead of the deviceeventcounter.maxdevicestolog value.                |
| name.resolve.use.getallbyname        | true    | Flag to control if java.net.getAllByName is used (if false then getByName is used, which may avoid IPv6 lookups).                                                                                                    |

# **CEF Syslog Parameters**

The following table describes the CEF syslog parameters.

| Parameter                           | Default | Description                                                                                                    |
|-------------------------------------|---------|----------------------------------------------------------------------------------------------------|
| transport.cefsyslog.header          | false   | Change to true to enable RFC 3164 headers for the CEF Syslog destination type.                                                                                                    |
| transport.cefsyslog.header.facility | 4       | This parameter, which is ignored unless transport.cefsyslog.header is true, changes the facility value used to calculate the <pri> value in the generated header. The range of valid values is 0 to 23. The default value of 4 means "security/authorization messages".</pri> |

| Parameter                                  | Default   | Description                                                                                                    |
|--------------------------------------------|-----------|----------------------------------------------------------------------------------------------------|
| transport.cefsyslog.header.keepdomain      | false     | This parameter, which is ignored unless transport.cefsyslog.header is true, controls whether the value in deviceHostname is used as is in the header (if the property changed to true), or if the domain is first removed. For example, if the deviceHostName field of an event is server.foo.com, only "server" would normally be used in the header. But if this property is changed to true, then "server.foo.com" would be used. Note that for any events that do not have the deviceHostName field set, this property does not matter (the deviceAddress will be used instead).                                             |
| transport.cefsyslog.header.severitymap     | 7,6,5,3,2 | This parameter, which is ignored unless transport.cefsyslog.header is true, controls how the event's agentSeverity field is converted into an RFC 3164 severity value, which in turn is combined with the facility value to create the <pri> value in the generated header. If this property is changed, there must be 5 values, representing agentSeverity values unknown, low, medium, high, and very-high, respectively. And each value must be in range of 0 (emergency) to 7 (debug). The default mapping is unknown=&gt;debug, low=&gt;informational, medium=&gt;notice, high=&gt;error, and very-high=&gt;critical.</pri> |
| transport.cefsyslog.header.useconadrashost | true      | This parameter, which is ignored unless transport.cefsyslog.header is true, controls what to do if neither the deviceHostname nor the deviceAddress field is set in an event. By default the connector's own IP address is used, but that can be disabled (leaving that part of the header empty) by changing this property to false.                                                                                                    |

### **File Connector Parameters**

The following table describes the file connector parameters.

| Parameter                                 | Default                       | Description                                                                                                    |
|-------------------------------------------|-------------------------------|----------------------------------------------------------------------------------------------------|
| agents[x].configfile                      | Agent_<br>type/Agent_<br>type | Path of the config file. This is the directory where the connector gets a parser for log(s).                                                                                                    |
| agents[x].followexternal rotation         | false                         | If property is set to false, the rotation "in place" is not followed, the file read once, the drop in size may not be monitored. If set to true, it will be monitored. There are different ways files are rotated:     |
|                                           |                               | • If the new file has "index" suffix. For example, log1.txt,log2.txt                                                                                                    |
|                                           |                               | <ul> <li>If the new file has a new date stamp added. For example,<br/>log2013-07-31.txt for daily rotation.</li> </ul>                                                                                                 |
|                                           |                               | So, these types of rotations are captured with "rotationscheme" and related parameters, or some rotation specified directly in file name regex, like those based on multifolderfollower (Apache Tomcat is an example). |
|                                           |                               | If this property is set to true, the Connector will monitor the size of the file (using the file's name, not its inode). If the file size has decreased, the connector will assume that the file has been rotated.     |
| agents[x].internalevent. filecount.enable | false                         | Enable/disable internal events when the number of files processed does not meet the user defined limits.                                                                                                    |
|                                           |                               | • agents[x].internalevent.filecount.duration=n                                                                                                    |
|                                           |                               | Specifies the number of seconds.                                                                                                    |
|                                           |                               | • agents[x].internalevent.filecount.minfilecount=n                                                                                                    |
|                                           |                               | Specifies the minimum number of files that the connector should process in the duration specified.                                                                                                    |
|                                           |                               | • agents[x].internalevent.filecount.timer.delay=n                                                                                                    |
|                                           |                               | Specifies, in seconds, the time the SmartConnector waits after it starts monitoring and sending internal events when needed.                                                                                           |
| agents[x].internalevent. fileend.enable   | true                          | Sends and internal event when file has completed processing.                                                                                                    |
| agents[x].internalevent. filestart.enable | true                          | Sends an internal event when file has started to process.                                                                                                    |
| agents[x].logfilename                     | [blank]                       | This property will be interpreted as a directory/folder. For example:                                                                                                    |
|                                           |                               | logfilename=/home/logfiles/                                                                                                    |

| Parameter                               | Default   | Description                                                                                                    |
|-----------------------------------------|-----------|----------------------------------------------------------------------------------------------------|
| agents[x].onrotation                    | None      | <ul> <li>Possible Values:</li> <li>None: Nothing is done</li> <li>DeleteFile: The file is deleted on rotation</li> <li>RenameFileInTheSameDirectory: The file is renamed as per the onrotationoptions parameter, described below on rotation.</li> </ul>                                                                                                    |
| agents [x].onrotationoptions            | processed | If the onrotation parameter is chosen as "RenameFileInTheSameDirectory", this parameter tells what to rename the file.  For example: If the default value is processed, on rotation, the file sample.log is renamed to sample.log.processed.  The Unix extension cannot have spaces in it.                                                                        |
| agents[x].preservestate                 | false     | If set to true, remembers the last location read in the file periodically, depending on the values set for the perservedstatecount and preservedstateinterval properties.  If set to false, then nothing is written and the connector has no record of where it left off. In this case, the values of perservedstatecount and preservedstateinterval are ignored. |
| agents[x].preservedstate count          | 10        | The number of times the value has to change or has to be updated before actually preserving the state.                                                                                                    |
| agents[x].preservedstate interval       | 30000     | The number of idle milliseconds that will trigger a state persistence.                                                                                                    |
| agents [x].rotationsleeptime            | 10        | Used in conjunction with rotationonlywheneventexists, rotation will not occur until the specified time has elapsed since the new event appeared. Default is 10 seconds.                                                                                                    |
| agents[x].rotationscheme                | Daily     | Possible values: Daily, Index, None                                                                                                    |
| agents[x]. rotationonlywhen eventexists | false     | Used only by the daily log follower in conjunction with rotationsleeptime, no rotation occurs until there is new event in the file or there is a new event and the time for rotationsleeptime has elapsed since the new event appeared. Default is false - not enabled.                                                                                           |
| agents[x].rotationscheme params         | [blank]   | Configure this parameter when rotationscheme parameter is set to Daily or Index.  A filename template has the following syntax:  prefix,]dateFormat,suffix[,true false]  For a complete description of how to use the rotationschemeparams parameter, see Parameters for Daily and Index Rotation                                                                 |

| Parameter                                 | Default | Description                                                                                                    |
|-------------------------------------------|---------|----------------------------------------------------------------------------------------------------|
| agents[x].rotationdelay                   | 30      | In seconds. Specifies how long to wait after a new file is detected before the file reader thread for the current file is terminated and a file reader thread launches for a new file.                                                                                                    |
| agents[x].startatend                      | true    | The default is true. Useful when log files to be processed already exist and contain data at connector startup or when the log file rotation takes place. Setting this value to false will cause the entire file to be read at every startup, which could lead to duplicate events, unless the preservestate parameter is set to true. (Setting preservestate to true lets the connector skip the old events and start from the last preserved read position of the file.) |
| agents[x].usealternate rotationdetection  | true    | Use an alternate mechanism to detect log rotation. Used with followexternalrotation parameter. The log rotation detection logic uses a file's length as opposed the number of bytes counted in byte counting input stream.  Setting this value to true, compares a new file length to the previous file length. Setting the value to false, compares a new file length to the number of bytes read from the file (input stream).                                           |
| agents[x].usenonlocking windowsfilereader | true    | Does not lock the log file read by the connector on the Windows platform.                                                                                                    |

### File Folder Follower Parameters

The following table describes the File Folder Follower parameters. If you do not see the parameter you need in the table, see File Connector Parameters .

| Parameter                                                | Default                       | Description                                                                                                    |
|----------------------------------------------------------|-------------------------------|----------------------------------------------------------------------------------------------------|
| agents[x].delay                                          | 10000                         | In milliseconds. Specifies how long the connector waits to start before processing after it detects the file for the first time in the folder.                                                                                                    |
| agents[x].encoding                                       | UTF8                          | Specifies the encoding or character set used in the log file. Only Java recognized encoding is accepted. Informal names for encoding will result in assuming UTF8 as logs encoding value.                                                                                    |
| agents[x].fixedlinelength  ( Note: For SAP only          | -1                            | If set to a positive integer, this parameter sets the line length for an event. The length can be expressed as either the number of characters or bytes. The -1 default value indicates that one line represents one event. This is because one line is typically one event. |
| agents[x].fixedlinelength contains  ( Note: For SAP only | [Fixed Number of Characters.] | Related to the fixedlinelength parameter. Specifies whether the fixed length is the number of bytes or number of characters. Possible Values are Fixed Number Of Bytes (default) or Fixed Number Of Characters.                                                              |

| Parameter                         | Default                          | Description                                                                                                    |
|-----------------------------------|----------------------------------|----------------------------------------------------------------------------------------------------|
| agents[x].followexternal rotation | false                            | Specifies whether the file reader thread is going to follow any rotation to the file done by the external device writing to the log. Is operational only when agents[x]. processingmode is set to realtime.                 |
|                                   |                                  | If property is set to false, the rotation "in place" is not followed, the file read once, the drop in size may not be monitored. If set to true, it will be monitored. There are different ways files are rotated:          |
|                                   |                                  | <ul> <li>if the new file has "index" suffix, for example,<br/>log1.txt,log2.txt</li> </ul>                                                                                                    |
|                                   |                                  | <ul> <li>if the new file has a new date stamp added, for<br/>example, log2013-07-31.txt for daily rotation</li> </ul>                                                                                                    |
|                                   |                                  | These types of rotation are captured with "rotationscheme" and related parameters, or some rotation specified directly in file name regex, like those based on multifolderfollower (Apache Tomcat is an example).           |
|                                   |                                  | If this property is set to true, the Connector will monitor the size of the file (using the file's name, not its inode). If the file size has decreased, the Connector will assume that the file has been rotated.          |
| agents[x].maxretries              | -1                               | Maximum number of retries before giving up on a file.                                                                                                    |
|                                   |                                  | Files will be moved to the "bad" directory if unable to read at once. Positive means retry up to maxretries times to read again.                                                                                            |
| agents[x].minfilelength           | -1                               | Prevents processing of files smaller than the specified size.                                                                                                    |
| agents[x].mode                    | RenameFile<br>InTheSameDirectory | Specifies the action to perform on a log file after the Connector has processed it. Possible actions are:                                                                                                    |
|                                   |                                  | <ul> <li>RenameFileInTheSameDirectory—Renames the<br/>processed log file to filename.processed.</li> </ul>                                                                                                    |
|                                   |                                  | <ul> <li>DeleteFile—Deletes the file once it has been processed.</li> </ul>                                                                                                    |
|                                   |                                  | <ul> <li>PersistFile—Retains the file with its original name<br/>after it has been processed. However, the Connector<br/>remembers the files it has already processed so that<br/>those are not processed again.</li> </ul> |
|                                   |                                  | Note: The value for agents [x].usenonlockingwindowsfilereader must be set to true in Windows environments for the modes RenameFileInTheSameDirectory and DeleteFile to function correctly.                                  |

| Parameter                           | Default   | Description                                                                                                    |
|-------------------------------------|-----------|----------------------------------------------------------------------------------------------------|
| agents[x].modeoptions               | processed | Specifies the extension to add to processed files.                                                                                                    |
|                                     |           | For example, .processed.                                                                                                    |
|                                     |           | The Unix extension cannot have spaces in it.                                                                                                    |
| agents[x].monitoringinterval        | 30000     | Specifies the amount of time (in milliseconds) that the connector will wait before re-reading the log file. The connector checks if file was updated; if it was, then the connector continues to read the file.                                                                                                    |
|                                     |           | After the file is read to the EOF, the connector checks for new records until the value of the processing timeout parameter is reached. If no updates have occurred, then the connector checks for updates only at intervals equal to the value of the monitoring interval parameter. If no updates have occurred up to the value of the processing threshold parameter, then the connector marks file as done and terminates reading. |
|                                     |           | The monitoringinterval parameter should be used only when the processingmode parameter is set to realtime. The value of the monitoringinterval parameter must be greater than 0 and less than the value of the processing timeout parameter (0< monitoringinterval < processingtimeout < processingthreshold).                                                                                                    |
| agents[x].processfolder recursively | false     | Specifies whether to process log files in the subfolders of a specified folder.                                                                                                    |
|                                     |           | Possible values: true and false                                                                                                    |
|                                     |           | When this property is set to true, the Connector traverses the subfolders in a folder to locate log files to process.                                                                                                    |
| agents[x].processinglimit           | 256       | Set to specify the number of files to read in real time. There is one file reader thread per file. When this limit is reached no new files will be processed until some of the existing files are temporarily suspended because of inactivity or are completely processed.                                                                                                    |
| agents[x].processingmode            | batch     | Specifies the mode for connector log file processing.  Possible values are:                                                                                                    |
|                                     |           | batch—Batch processing of the log file.      noaltime—Pealtime processing of the log file.                                                                                                    |
|                                     |           | <ul> <li>realtime—Realtime processing of the log file.</li> <li>If realtime is specified, then the properties monitoringinterval, processingthreshold, and processingtimeout must also be specified.</li> </ul>                                                                                                    |

| Parameter                      | Default | Description                                                                                                    |
|--------------------------------|---------|----------------------------------------------------------------------------------------------------|
| agents [x].processingthreshold | 3600000 | Specifies the amount of time (in milliseconds) that the connector will wait for inactivity on the realtime log file. When the processingthreshold value is exceeded, the log file is deleted or renamed depending on the agents [x].mode value specified.                                                                                   |
|                                |         | The processingthreshold parameter should be used only when the processingmode parameter is set to realtime. The value of the processingthreshold parameter must be greater than 0 and greater than the value of the processingtimeout parameter (0< monitoringinterval < processingtimeoutparameter < processingthreshold).                 |
|                                |         | This parameter cannot be disabled. Therefore, when processing mode is set to 'realtime' and 'followexternalrotation' is set to 'true', the connector may stop reading from the file over time. Although the default value is 3600000, you can specify a larger value. The max value is 9223372036854775807 (292,471,208.67753601074 years). |
|                                |         | Note: When the processingthreshold value is exceeded, the log file is deleted or renamed depending on the agents [x].mode value specified.                                                                                                    |
| agents[x].processingtimeout    | 120000  | Specifies the threshold time (in milliseconds) for detecting inactivity on the realtime log file. If inactivity on the log file exceeds this value, then reading of the log file is suspended. The log file is again checked whether to suspend, resume or terminate after the monitoringinterval has elapsed.                              |
|                                |         | The processingtimeout parameter should be used only when the processingmode parameter is set to realtime. The value of the processingtimeout parameter must be greater than 0 and less than the value of the processingthreshold parameter (0 < monitoringinterval < processingtimeout < processingthreshold).                              |
| agents[x].retryinterval        | 1000    | In milliseconds. If you want to try again to process unprocessed files (which were not processed because of an exception, such as a busy device), use these fields.                                                                                                    |
| agents[x].sleeptime            | 5000    | Specified how long to wait before checking the folder for new files.                                                                                                    |

| Parameter                                 | Default | Description                                                                                                    |
|-------------------------------------------|---------|----------------------------------------------------------------------------------------------------|
| agents[x].triggerextension .              | .done   | This parameter is used only if usertriggerfile parameter is set to true.                                                                                                    |
|                                           |         | Specifies the file extension that the connector should look for to identify a trigger file. Used in conjunction with usetriggerfile. It can be any word at the end.                                                                                                    |
|                                           |         | For example, .trigger.                                                                                                    |
| agents [x].usealternaterotation detection | false   | Use an alternate mechanism to detect log rotation. Used with followexternalrotation parameter. It tells the log rotation detection logic to use a file's length as opposed the number of bytes counted in byte counting input stream.                                                                                                    |
| agents[x].usenonlocking windowsfilereader | false   | Does not lock the log file read by the connector on the Windows platform so the device writing the log can rotate it if it chooses.                                                                                                    |
|                                           |         | On Windows platform one process that writes into the file can prevent the other process from reading. "true" allows the connector to read the file regardless. Connector never locks the file, it is always only a reader.                                                                                                    |
| agents[x].usetriggerfile                  | false   | Specifies whether to look for a trigger file before processing a log file.                                                                                                    |
|                                           |         | Possible values: true or false                                                                                                    |
|                                           |         | A trigger file is an empty file that has the same name as the log file, but a different extension.                                                                                                    |
|                                           |         | This file is created by certain systems to indicate that a log file is ready for processing.                                                                                                    |
|                                           |         | If this property is set to true, the connector will not process a log file until a trigger file for it has been created in the same folder where the log file exists.                                                                                                    |
| agents[x].wildcard                        | [blank] | Use the wildcard parameter to match file names for daily or index file rotation. The wildcard parameter can be used only for file folder follower connectors and has special restrictions for Regex File connectors. For more information on how to use the wildcard parameter and its syntax, see Using wildcard for Daily and Index Log File Rotation (File Folder Follower Only). |

# **Syslog Parameters**

This section contains information on the following Syslog parameters:

Syslog Parameters Page 118 of 243

- Syslog Daemon Parameters
- Syslog Pipe Parameters
- Syslog File Parameters
- Syslog NG Daemon Parameters
- Raw Syslog Daemon Parameters
- ArcSight CEF Encrypted Syslog (UDP) Parameters
- TippingPoint SMS Syslog Extended Parameters

### **Syslog Daemon Parameters**

The following sections describe the Syslog Daemon parameters.

- Event Parsing (Sub-agents) Parameters
- Event Reception Parameters
- Raw Log Parameters
- Event Queue Parameters
- Event Processing Parameters

### **Event Parsing (Sub-agents) Parameters**

The following table describes the Syslog Event Parsing (Sub-agents) parameters.

| Parameter                       | Default                                     | Description                                                                                                    |
|---------------------------------|---------------------------------------------|----------------------------------------------------------------------------------------------------|
| agents[x].customsubagentlist    | [The default is<br>too long to<br>display.] | Set this property to the restricted subagent list based on device types in your environment. List parsers' names separated by   (vertical bar) and no " " (quotes) are allowed.                                                                                                    |
|                                 |                                             | This parameter is used in conjunction with agents [x].usecustomsubagentlist. It can help reduce the time the connector needs to pick up the right parser.                                                                                                    |
|                                 |                                             | Examples: agents[x].customsubagentlist=ciscopix_<br>syslog if your Connector is designed to parse cisco pix syslog<br>events. Or agents[x].customsubagentlist=ciscopix_<br>syslog cyberguard_syslog if your Connectors are going to take<br>care of those 2 kinds of events.                                                                                      |
| agents[x].forwardmode           | false                                       | If set to true, every message is run through every available syslog parser and the first parser whose main regex matches the message is assumed to be the correct parser. This is very inefficient because every message potentially must be run through 100+ parsers. However, in this mode, the message is less likely to be picked up by the incorrect parser. |
|                                 |                                             | If set to false, the connector will pick the first match parser and save time. However, this mode may raise the chance that the wrong parser is picked.                                                                                                    |
| agents[x].usecustomsubagentlist | false                                       | Set to true to use the agents[x].customsubagentlist property. This makes the connector to consider the customized subagent list.                                                                                                    |

### **Event Reception Parameters**

The following table describes the Syslog Event Reception parameters.

| Parameter                  | Default | Description                                                                                                    |
|----------------------------|---------|----------------------------------------------------------------------------------------------------|
| agents[x].encoding         | [blank] | By default, there is no entry for agents[x].encoding in agent property file. If you want to use an alternative value, add this parameter manually.                                                                                                    |
|                            |         | If this is specified and is valid, the specified encoding (for example, UTF-16) is used. If not, then the default depends on the protocol: UTF-8 for Raw TCP or the platform default for UDP. UTF-16 would be an example of a value to set the property.                                                                                                    |
| agents[x].tcpbindretrytime | 5000    | Time between TCP bind retries (in milliseconds). Time gap to retry to bind to a socket address.                                                                                                    |
| agents[x].tcpbuffersize    | 10240   | Raw TCP buffer (in bytes). This is the initial size. It will be expanded if necessary, up to the value defined by tcpmaxbuffersize parameter.                                                                                                    |
|                            |         | By default, tcpbuffersize is 10k and tcpmaxbuffersize is 1M. The reason we set tcpbuffersize small is to save system resources.                                                                                                    |
|                            |         | Example of how these two parameters work with each other:                                                                                                    |
|                            |         | When a single tcp event is less than 10k in length (most of the event won't be longer than this), nothing will be changed.                                                                                                    |
|                            |         | When a single tcp event is 15k in length, the connector will first try with 10k tcpbuffersize and if failed, it will check if tcpbuffersize exceeded the limit of tcpmaxbuffersize. If not, it will double tcpbuffersize to 20k, and find if 20k buffer is efficient to hold the 15k tcp event. After this event, the system will continue with the 20k tcpbuffersize and 1M tcpmaxbuffersize. |
|                            |         | When the single tcp event is 25k in length and the connector finds the 20k tcpbuffersize is still not enough to hold the event, it will double tcpbuffersize again until it can hold the event. After this event, the system will continue to work with 40k tcpbuffersize.                                                                                                    |
|                            |         | But when the tcp event is even larger than tcpmaxbuffersize, for example 1.5M (this is rare), the connector keeps doubling its tcpbuffersize until it reaches tcpmaxbuffersize. And then it will truncate the 1.5M event immediately.                                                                                                    |
|                            |         | Notice you can also set tcpmaxbuffersize <tcpmaxbuffersize= tcpbuffersize=""> at the beginning. The connector will still use tcpbuffersize to measure the event length. When the event is longer than tcpbuffersize, it won't try to expand; instead, it will truncate the event immediately.</tcpmaxbuffersize=>                                                                              |

| Parameter                   | Default | Description                                                                                                    |
|-----------------------------|---------|----------------------------------------------------------------------------------------------------|
| agents[x].tcpcleanupdelay   | -1      | Idle TCP cleanup delay (in milliseconds). How often the idle TCP socket should be cleaned up. The default value of -1 indicates the idle TCP socket is never cleaned up.                                                                                                    |
|                             |         | Note that both tcpcleanupdelay and tcpmaxidletime must be set to values greater than zero in order for idle TCP sockets to be cleaned up. Also, if tcppeerclosedchecktimeout is set it takes precedence.                                                                                                    |
| agents[x].tcpendchar        | [blank] | Optional message terminating hex character, can use either 0x00 or NUL.                                                                                                    |
|                             |         | Not defined by default.                                                                                                    |
| agents[x].tcpmaxsockets     | 1000    | Specifies the maximum number of TCP connections that connector will accept simultaneously. Parameter value should be any positive integer that can reasonably utilize system resource and won't crash the system. Connector will only accept TCP connection when the total connection is under the number defined by this parameter, as soon as exceeded, the connection will be rejected and print out fatal message. The default value of this parameter is 1000, increase this value as required to accommodate simultaneous connections from a large number of devices. |
| agents[x].tcpmaxbuffersize  | 1 MB    | Maximum raw TCP buffer (in bytes). Any message larger than the given size will be truncated. The tcpmaxbuffersize is not used to truncate events, this value is used to limit the expansion of tcpbuffersize, and how to cut event is determined by tcpbuffersize. See also agents[x].tcpbuffersize.                                                                                                    |
| agents[x].tcpsleeptime      | 50      | If no data because either no sockets or sockets have no data, then sleep this long (in milliseconds) before checking again.                                                                                                    |
| agents[x].overwriterawevent | false   | With the default value of false, if the parser for this syslog device directly sets the rawEvent event field, the connector leaves that value as is. And if the parser does not set that event field, then the full syslog message is put into that event field. If this property is changed to true, then the full syslog message is always used, even if that means overwriting a rawEvent value that was explicitly set by the parser.                                                                                                    |

### **Raw Log Parameters**

The following table describes the Syslog Raw Log parameters.

| Parameter                                                                     | Default | Description                                                                                                    |
|-------------------------------------------------------------------------------|---------|----------------------------------------------------------------------------------------------------|
| agents[x].rawlogfolder                                                        | [blank] | This parameter defines the folder used for storing raw logs files.                                                                                                    |
| Note: rawlogfolder and all related properties (folder name, interval, and max |         | By default this parameter is omitted from the agent.properties file. If you want to store raw log files add this parameter and specify the folder where the raw log files are stored. The connector creates the specified folder if it does not exist. |
| size) cannot be applied to<br>Syslog Pipe/File<br>Connector.                  |         | The value for this property can be an absolute path for a folder in which to store the raw log files. For example:                                                                                                    |
|                                                                               |         | agents[x].rawlogfolder=/opt/arcsight                                                                                                    |
|                                                                               |         | will cause the raw log files to be stored in the /opt/arcsight folder.                                                                                                    |
|                                                                               |         | Alternatively the value for this property can be a relative path. This path is prefixed with \$ARCSIGHT_HOME/current/user/agent/ to form the full path. For example:                                                                                   |
|                                                                               |         | agents[x].rawlogfolder=arcsight                                                                                                    |
|                                                                               |         | will cause the raw log files to be stored in the \$ARCSIGHT_<br>HOME/current/user/agent/arcsight folder.                                                                                                    |
|                                                                               |         | If value given for rawlogfolder contains any invalid character for path and folder name (e.g. '<' and '>' on Windows), then the raw log files will be stored in \$ARCSIGHT_HOME/current/user/agent/agentdata.                                          |
|                                                                               |         | If you want to use the rawlogfolder feature, then you must set this parameter and also set at least one of agents[x].rawloginterval and agents[x].rawlogmaxsize to positive values.                                                                    |
| agents[x].rawloginterval                                                      | -1      | The raw log interval before each rotation (in seconds, or -1 to not rotate based on time), if rawlogfolder is enabled.                                                                                                    |
| agents[x].rawlogmaxsize                                                       | -1      | Raw event log maximum size in MB, or -1 to not rotate on size, if rawlogfolder is enabled.                                                                                                    |
|                                                                               |         | If both rawloginterval and rawlogmaxsize have positive values then both values are used to control log rotation. Log rotation occurs whenever either of the values are reached.                                                                        |

Raw Log Parameters Page 123 of 243

### **Event Queue Parameters**

The following table describes the Syslog Event Queue parameters.

| Parameter                                                                                                    | Default  | Description                                                                                                    |
|----------------------------------------------------------------------------------------------------|----------|----------------------------------------------------------------------------------------------------|
| agents[x].filequeuemaxfilecount                                                                                         | 100      | File queue maximum file count. If the number passes filequeuemaxfilecount, the connector starts to take action to avoid filling up the disk. An action can be dropping events or whole files may be omitted. It is important to choose the filequeuemaxfilecount value carefully to avoid losing data.                                                                                                    |
| agents[x].filequeuemaxfilesize                                                                                          | 10000000 | File queue max file size (Bytes). Increase this parameter to increase the size of each file in the file queue.                                                                                                    |
| agents[x].usefilequeue  Note: usefilequeue and all related properties cannot be applied to Syslog Pipe/File connectors. | true     | This parameter is to determine whether Connector will keep the raw events received into a file queue consisting of a certain number of fix-sized files.  Possible values: true and false  When this parameter is set to true the connector stores raw events in files as they are received and then processes the events by reading the files. Using file queues helps avoid event loss when bursts of events are arrive faster than they can be processed. The values for filequeuemaxfilecount and filequeuemaxfilesize are used to define the file queue behavior.  When this parameter is set to false file queues are not used and the values for filequeuemaxfilecount and filequeuemaxfilesize are ignored. |

### **Event Processing Parameters**

The following table describes the Syslog Event Processing parameters.

| Parameter                                         | Default | Description                                                                                                    |
|---------------------------------------------------|---------|----------------------------------------------------------------------------------------------------|
| agents[x].aggregationcachesize                    | 1000    | Aggregation Cache Size.                                                                                                    |
|                                                   |         | For syslog connectors the aggregation cache stores the last event received from each distinct source. When an event is received that indicates "last message repeated n times" the stored event is used as the security event, marked as "aggregated" and annotated with the repetition count.  Parameter aggregationcachesize specifies the                                                                    |
|                                                   |         | maximum number of aggregation cache entries. Avoid configurations where there are more than aggregationcachesize sources. Aggregation is not done for a source whose event is not stored in the cache due to the aggregationcachesize being exceeded.                                                                                                    |
| syslog.setdevicehostname<br>conservatively.syslog | false   | With the default value of false, the deviceHostName event field is set based on where the syslog message came from, before the parser operates. If this property is changed to true, then the deviceHostName event field is similarly set but after the parser operates, and only if neither the deviceHostName nor the deviceAddress event fields were set by the parser. This is a container level parameter. |

### **Syslog Pipe Parameters**

The following table describes the Syslog Pipe parameters. All of the parameters described under Syslog Daemon Parameters also apply to Syslog Pipe.

| Parameter                                           | Default                           | Description                                                                                                    |
|-----------------------------------------------------|-----------------------------------|----------------------------------------------------------------------------------------------------|
| agents[x].configrestartsleeptime                    | 5000                              | Time (in milliseconds) to wait before sending the configuration restart signal to Syslog when running on Solaris.                                                                                                    |
| agents[x].sleeptime                                 | 5                                 | Time (in seconds) to wait between file polling after pipe has ended.                                                                                                    |
| agents[x].solarissyslogconfigrestart command        | kill –HUP<br>'cat/etc/syslog.pid' | Configuration restart signal to Syslog/Command to execute after the connector starts reading the pipe when running on Solaris.                                                                                                    |
| syslog.setdevicehostname conservatively.syslog_pipe | false                             | With the default value of false, the deviceHostName event field is set based on where the syslog message came from, before the parser operates. If this property is changed to true, then the deviceHostName event field is similarly set but after the parser operates, and only if neither the deviceHostName nor the deviceAddress event fields were set by the parser.  This is a container level parameter. |

### **Syslog File Parameters**

The following table describes the Syslog File parameters. All the parameters described under Syslog Daemon Parameters apply.

| Parameter                                 | Default | Description                                                                                                    |
|-------------------------------------------|---------|----------------------------------------------------------------------------------------------------|
| agents [x].internalevent.filestart.enable | true    | When true, an internal audit event is generated whenever the connector opens a file for processing.  If you don't want to receive ArcSight internal events, you can turn this off. |
| agents [x].internalevent.fileend.enable   | true    | When true, an internal audit event is generated whenever the connector completes processing a file.                                                                                |

| Parameter                                              | Default | Description                                                                                                    |
|--------------------------------------------------------|---------|----------------------------------------------------------------------------------------------------|
| agents[x].internalevent.filecount.                     | false   | This feature has the following parameters:                                                                                                    |
| enable                                                 |         | agents[x].internalevent.filecount.duration=nnn                                                                                                    |
|                                                        |         | Specifies the number of seconds that the connector has to process a specified number of files.                                                                                                    |
|                                                        |         | agents[x].internalevent.filecount.minfilecount=nnn                                                                                                    |
|                                                        |         | Specifies the minimum number of files that the connector should process in a specified number of seconds.                                                                                                    |
|                                                        |         | agents[x].internalevent.filecount.timer.delay=nnn                                                                                                    |
|                                                        |         | Specifies, in seconds, how often the connector should check to see if the connector is compliant with the other parameters.                                                                                                    |
|                                                        |         | If agents[x].internalevent.filecount.enable=true and all three affiliate parameters are set appropriately, every internalevent.filecount.timer.delay second, the connector checks if in the last internalevent.filecount.duration second, the connector processed enough events defined by the internalevent.filecount.minfilecount.  If not, the connector will send an internal event to the destination with the name:  Number of files processed is less than expected value. |
| agents[x].startatend                                   | true    | If set to true, the connector receives only new lines inserted into the file.                                                                                                    |
|                                                        |         | If set to false, when the connector starts to process a file, it will process the whole file.                                                                                                    |
| syslog.setdevicehostname<br>conservatively.syslog_file | false   | With the default value of false, the deviceHostName event field is set based on where the syslog message came from, before the parser operates. If this property is changed to true, then the deviceHostName event field is similarly set but after the parser operates, and only if neither the deviceHostName nor the deviceAddress event fields were set by the parser.  This is a container level parameter.                                                                  |

### Syslog NG Daemon Parameters

The following table describes the Syslog NG Daemon parameters. All the parameters described under Syslog Daemon Parameters apply.

| Parameter                                  | Default                                                                                           | Description                                                                                                    |
|--------------------------------------------|---------------------------------------------------------------------------------------------------|----------------------------------------------------------------------------------------------------|
| agents[x].syslogng.mutual.auth.<br>enabled | false (disabled)                                                                                  | Determines whether mutual authentication is enabled for TLS. If false, mutual authentication is disabled, and the Syslog NG agent is authenticated by the client. If true, mutual authentication is enabled, and the client is authenticated by the Syslog NG agent. |
| agents[x].syslogng.subagents. with.ietf    | generic_<br>syslog                                                                                | List of subagents for SyslogNG (when IETF format is enabled).                                                                                                    |
| syslogng.tls.cert.file                     | user/agent/syslog-<br>ng.cert                                                                     | Location for the cert file to be used by Syslog NG clients for TLS communication with the Syslog NG agent.  This is a container level parameter.                                                                                                    |
| syslogng.header                            | (?s)^(?:\\d{1})?\\s+<br>(\\S+)\\s+(\\S+)\\s+<br>(.*)                                              | Pattern to parse the header and extract out SYSLOG-VERSION, TIMESTAMP, HOST, REST_OF_MESSAGE  This is a container level parameter.                                                                                                    |
| syslogng.header.tag                        | (?s)^(\\S+)\\s+<br>(\\S+)\\s+(\\S+)\\s+<br>(- (?:\\[\\S+@<br>[^\\]]+\\])+)\\s+(.*)                | Pattern to parse the header and extract out APPNAME,PROCID, MSGID, STRUCTURED_DATA, MESSAGE  These are specific parameters for syslog input format. They can be changed if needed, but it is a rare occurrence.  This is a container level parameter.                |
| syslogng.header.timestamp                  | (?s)^(\\d{4}-\\d{2}-\\d{2}T\\d{2}:\\d<br>{2}:\\d{2})(\\.\\d+)?<br>(Z (?:- \\+)\\d<br>{2}:\\d{2})? | Pattern to parse the time stamp.  Example of a time stamp string that could be parsed by the default pattern: 1985-04-12T23:20:50.52Z  This is a container level parameter.                                                                                          |

### Raw Syslog Daemon Parameters

The following table describes the Raw Syslog Daemon parameters. All of the parameters described under Syslog Daemon Parameters and Syslog NG Daemon Parameters apply.

| Parameter                       | Default | Description                                                                                                    |
|---------------------------------|---------|----------------------------------------------------------------------------------------------------|
| agents[x].simpletimestampformat | [Blank] | Custom format for Captured Timestamp. This uses Java's SimpleDateFormat pattern syntax.  If left blank, the _parseMutableTimeStampSilently operation is used to parse the time stamp. |

### ArcSight CEF Encrypted Syslog (UDP) Parameters

The following table describes the ArcSight CEF Encrypted Syslog (UDP) parameters. All of the parameters described under Syslog Daemon Parameters apply.

| Parameter                       | Default          | Description                                                                                                    |
|---------------------------------|------------------|----------------------------------------------------------------------------------------------------|
| agents[x].customsubagentlist    | cef_syslog       | cef_syslog is the only supported value for this parameter.  Do not change the default for this property.              |
| agents[x].protocol              | Encrypted<br>UDP | Encrypted UDP is the only supported value for this parameter. Do not change the default for this property.            |
| agents[x].usecustomsubagentlist | true             | Indicates whether this agent uses the custom subagent list (cef_syslog). Do not change the default for this property. |

### **TippingPoint SMS Syslog Extended Parameters**

The following table describes the TippingPoint SMS Syslog Extended parameters. All of the parameters described under Syslog Daemon Parameters apply.

| Parameter                                                       | Default                       | Description                                                                                                    |
|-----------------------------------------------------------------|-------------------------------|----------------------------------------------------------------------------------------------------|
| agents[x].eventidfilepath                                       | ARCSIGHT_<br>HOME/user/agent/ | Path for event ID file.                                                                                                    |
| agents[x].syslogmode                                            | SyslogD                       | Syslog Mode can be SyslogD, Pipe or File. Only SyslogD is supported. Do not change this value.                                                                                                    |
| syslog.setdevicehostnameconservatively. tippingpoint_sms_syslog | false                         | With the default value of false, the deviceHostName event field is set based on where the syslog message came from, before the parser operates. If this property is changed to true, then the deviceHostName event field is similarly set but after the parser operates, and only if neither the deviceHostName nor the deviceAddress event fields were set by the parser.  This is a container level parameter. |

# FlexConnector Creation Wizard for Delimited Log Files

The FlexConnector Creation Wizard is a GUI program that guides you through the process of creating the configuration file for a FlexConnector that read events from comma-delimited or tab-delimited log-files. The file generated by the wizard can be manually edited to include any FlexConnector features or special operations that the wizard does not support. To illustrate how the wizard works, assume that you have a log file named sample.log on drive W: that contains the following content:

```
2003-09-23 12:07:57, Customer Zone Accessed,

38.1.123.206,192.168.10.100, POST, / search, ?ID=apple, 302

2003-09-23 12:07:57, Home Page Accessed,

38.41.123.206,192.168.10.100, GET, / search, ?ID=candy, 302
```

This is a comma-separated file, so you would select the Log-file FlexConnector.

1. Start the Log-file FlexConnector Wizard by executing the following command from the ARCSIGHT\_HOME/bin folder:

```
arcsight flexagentwizard
```

- 2. Enter or browse to the log file you want to parse and enter the name of the configuration file. Click **Next**.
- 3. Specify the format of the log-file:

| Field                 | Description                                                                                                    |
|-----------------------|----------------------------------------------------------------------------------------------------|
| Delimiter             | Choose the delimiter that the file is using, in this case ','                                                                                                    |
| Other delimiter       | Use this option if your file contains a delimiter not listed in the "Delimiter" options                                                                                                    |
| Text qualifier        | Sometimes the format contains a character such as a double-quote (") surrounding the text fields. If that is the case, enter that character here. If the character is not found it will be ignored; so for this example, use the default. |
| Comment identifier    | Lines that start with this character will be ignored (the parser will assume that they are comments). For this case, use the default as #.                                                                                                |
| Trim fields           | Set to <b>true</b> if the fields contain leading and/or trailing spaces and you want to remove them from the field                                                                                                    |
| Contains empty fields | Set to <b>true</b> if you are expecting to receive empty tokens. The default (true) will work for most cases.                                                                                                    |

When you are finished entering parameters, click **Next**.

- 4. The wizard reads the specified log file and displays the field mappings. Map each of the parsed fields to a field in the ArcSight Schema. Click **Next**.
- 5. If some of the fields contain dates, the wizard will prompt you for the correct date format in a separate screen. If the format you need does not appear in the list, choose any format and modify it in the generated configuration file. Choose the format and Click **Next**.
- 6. Select a vendor (or unknown) and specify a product name. If you don't see the vendor for your device, select **Unknown** and then edit the entry manually in the configuration file. Click **Next** to continue.
- Click Next to finish or to launch the connector configuration wizard.
   At this point, the FlexConnector configuration-file has been created, so you can edit it directly to make further changes, if required.

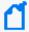

**Note:** If you choose to continue with registration and configuration of the connector, the wizard will remove any existing connector and launch the FlexConnector configuration wizard again, where you can complete the configuration of your connector with your newly-created FlexConnector log-file configuration file. One benefit of this is that the wizard will make sure that your connector is configured properly with the configuration file that you just created.

# Managing Rotation of Log Files

For connectors that follow log files, there are three mechanisms for rotating the log files implemented in the connector framework. See File Connector Parameters for more information and the parameters available for log rotation.

- Name Following Log Rotation
- Daily Rotation
- Index Rotation

Several of the parameters are described here:

• Parameters for Daily and Index Rotation

### Name Following Log Rotation

An example of name following log rotation would be, the device writes to xyz.log. At rotation time, the device renames xyz.log to xyz1.log and creates a new xyz.log and begins to write to it. The connector detects the drop in size of xyz.log and terminates the reader thread to the old xyz.log after processing is completed. The connector creates a new reader thread to the new xyz.log and begins processing that file. To enable this log rotation, set followexternalrotation and filesizecheck to true.

### **Daily Rotation**

A typical scenario of daily rotation could be, the device writes to xyz.timestamp.log on a daily basis. At a specified time, the device creates a new daily log and begins to write to it. The connector detects the new log and terminates the reader thread to the previous log after processing is complete. The connector then creates a new reader thread to the new xyz.timestamp.log and begins processing that file. To enable this log rotation, set rotationscheme to Daily. See also Parameters for Daily and Index Rotation.

#### Index Rotation

In the case of index rotation, the device writes to indexed files - xyz.log.001, xyz.log.002, xyz.log.003 and so on. At startup, the connector processes the log with highest index. When the device creates a log with a greater index, the connector terminates the reader thread to the previous log after processing completes, creates a thread to the new log and begins processing that log. To enable this log rotation, set rotationscheme to Index. See also Parameters for Daily and Index Rotation.

### Parameters for Daily and Index Rotation

Use the rotationschemeparams parameter to set the parameters for daily or index log file rotation. The rotationschemeparams parameter can be used only if the rotationscheme parameter is set to Daily or Index.

- Using rotationschemeparams for Daily Log File Rotation
- Using rotationschemaparams for Index Log File Rotation
- Using wildcard for Daily and Index Log File Rotation (File Folder Follower Only)

### Using rotationschemeparams for Daily Log File Rotation

This section describes values for the rotationschemeparams parameter when rotationscheme=Daily. Applications use this value to generate date coded log files (for example, Trend Micro ScanMail).

A filename template has the following syntax:

[prefix,]dateFormat,suffix[,true|false]

Symbols used in the dateformat can be read by the connector. They do not need to be declared as strings. For example:

Daily Rotation Page 132 of 243

```
yyyy.MM.dd
yyyy-MM-dd
```

Any character can be used in the prefix and suffix fields except the comma (,).

To include a literal string in a field, escape it with a single quote ('). For example:

```
access_,yyyyMMdd'in TimeZone: PST',.log,true
```

The [prefix] and [true|false] fields are optional. The [true|false] field indicates that the rotated file has an additional counter so it can be rotated multiple times a day. For example, to obtain the following output:

```
Access.yyyyMMdd.log.1
Access.yyyyMMdd.log.2
...
```

the syntax would have to be:

```
Access., yyyyMMdd, .log, true
```

If you use periods (or "full stops") within filenames, then they must be stated within the parameters. The commas which separate prefix,dateFormat,appendix do not replace them. For example, to obtain this output:

Filename.yyyyMMdd.appendix

use this syntax:

Filename.,yyyyMMdd,.appendix

#### Example:

```
yyyyMMdd,log
```

In this example, prefix is omitted, therefore, the following comma is not required. dateFormat is yyyyMMdd, suffix is log, and the [true|false] field is omitted. Because [true|false] is the last field and is omitted, a comma is not required at the end.

#### Example:

```
Access, yyyyMMdd, log
```

In this example, prefix is Access, dateFormat is yyyyMMdd, suffix is log, and the [true|false] field is omitted.

#### Example:

Access., yyyyMMdd,

In this example the prefix is Access. and yyyyMMdd is the mandatory dateFormat field. The file does not have an suffix, but the configuration still must end with a comma to indicate that it is the end of the file name. This syntax will produce an output such as Access. 20160209.

#### **Example:**

Access, yyyyMMdd, log, true

In this example, prefix is Access, dateFormat is yyyyMMdd, suffix is log, and the [true|false] field is set to true. Here true means even if the file name does not exactly match with the above given format, if the file name ends with the suffix and starts with prefix and also has the date in it then that file is matched.

For example: Access\_v2.20150225.log

### Using rotationschemeparams for Index Log File Rotation

This section describes values for the rotationschemeparams parameter when rotationscheme=Index. For example:

my.'%03d,001,999,false'.log

The value %03d specifies how many digits are allowed before .log in the file name. In this example, 3 digits are allowed. The value 001,999 specifies how high to count in the index. In this example, the file rotation could go to my.999.log.

The last parameter, [true|false], is optional. The default is false, which means missing indexes are not allowed. The connector does not stop reading the current file until the log file with the next index appears.

When true, it specifies that the connector continues processing if there is a missing file, for example if the device rotates the log from my.636.log to my.638.log.

# Using wildcard for Daily and Index Log File Rotation (File Folder Follower Only)

Use the agents[x].wildcard parameter to match file names when rotating log files.

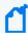

**Note:** The Regex File connector processes only files with the specified file extension.

To process all files for Regex File connectors on the Windows platform, use the value "asterisk dot asterisk" (\*.\*). because all files have an extension by default.

To process all files for Regex File connectors on the Unix/Linux platforms, the recommended value is "asterisk" (\*). For example, if you configure this property to \*.ext, then the Regex connector will read events from only log files with the extension .ext.

- Using wildcard for Date Rotation
- Using wildcard for Index Rotation

#### Using wildcard for Date Rotation

A typical scenario could be, the device writes to xyz.timestamp.log on a daily basis. At a specified time, the device creates a new daily log and begins to write to it. The connector detects the new log and terminates the reader thread to the previous log after processing is complete. The connector then creates a new reader thread to the new xyz.timestamp.log and begins processing that file. To enable this log rotation, set wildcard to a data file format, as shown in the following example:

```
agents[x].wildcard=fileName.'yyyy-MM-dd'.fileSuffix
```

For a data file name of myFile.2013-09-23.log, the wildcard command is:

```
agents[x].wildcard=foo.'yyyy-MM-dd'.log
```

Where myFile is the fileName, 'yyyy-mm-dd' is the date format, and .log is the fileSuffix.

Pattern matching is performed only for the portion within quotes.

### Using wildcard for Index Rotation

In this case, the device writes to indexed files, for example: xyz.001.log, xyz.002.log, xyz.003.log, and so on. At startup, the connector processes the log with highest index. When the device creates a log with a greater index, the connector terminates the reader thread to the previous log after processing completes, creates a thread to the new log and begins processing that log. To enable this log rotation, set wildcard using the syntax shown in the following example:

#### agents

[x].wildcard=FileName.'patternOfIndex,minValue,maxValue,ignoreMissingIndex'.fi
leSuffix

#### where:

- patternOfIndex is the pattern of the index. It specifies how many digits are allowed before .log in the file name. For example, to allow a 3-digit index, enter %d03.
- minValue is the minimum value the index can take.
- maxValue is the maximum value the index can take, after which it again starts from minValue. For example, assume that minValue=000, and maxValue=999. When the connector finds a file with a 999 index, it will then look for a rotated file with the index 000.
- ignoreMissingIndex is a Boolean value that describes what the connector should do if a

file with the next index is never created, If true, the connector checks if there is a new file with the correct file name pattern instead of waiting for the next index-based file forever.

For example, the command:

```
agents[x].wildcard=myFile.'%d01,0,9,true'.log
```

will support the processing of log files myFile.0.log through myfile.9.log before searching for myFile.0.log again.

# **Detecting File Processing Latency**

File-reading FlexConnectors have internal events that are sent when the connector begins to process a file and when the connector finishes processing the file. Another event can be configured so that the event is sent when a specified number of files are not processed in a specified amount of time. The events are configured in ARCSIGHT\_
HOME/user/agent/agent.properties.

- internal event.filestart.enable=true/false the default is true.
- internal event.fileend.enable=true/false the default is true.
- internal event. file count. enable = false/true the default is false. This event has the following parameters:
  - internal event. file count. duration=nnn specifies the number of seconds that the connector has to process a specified number of files.
  - internal event. file count.minfile count=nnn specifies the minimum number of files that the connector should process in a specified number of seconds.
  - internal event.filecount.timer.delay=nnn specifies, in seconds, how often the connector should check to see if the connector is compliant with the other parameters.

## **Categorizing Events**

You can categorize the events collected by your FlexConnector. To understand categorization in detail, see the Categorization White paper.

The following examples illustrate categorization for HTTP status code-based devices (such as proxy, cache, or web servers) and for Firewall devices (which use pass/open/allow, drop/deny/reject).

Put the categorization file in this location:

```
ARCSIGHT_HOME/user/agent/acp/categorizer/current/
<device_vendor>/
<device_product>.csv
```

In this case, <device\_vendor> is the value of the event.deviceVendor field (in lower case and with spaces or other special characters replaced by an underline). The <device\_product> is the value the event.deviceProduct field (likewise in lower case with spaces replaced by underlines). Your FlexConnector must set these fields before you can use categorization.

### **HTTP Status Code Categorization Example**

```
event.deviceEventClassId,set.event.categoryObject,
set.event.categoryBehavior,set.event.categoryTechnique,set.event.
categoryDeviceGroup, set.event.categorySignificance, set.event.
categoryOutcome
100,/Host/Application/Service,/Communicate/Query,,/Application,/
Informational,/Success
101,/Host/Application/Service,/Communicate/Query,,/Application,/
Informational/Error,/Attempt
200,/Host/Application/Service,/Communicate/Query,,/Application,/
Normal,/Success
201,/Host/Resource,/Create,,/Application,/Normal,/Success
202,/Host/Application,/Execute,,/Application,/Informational/Error,
/Failure
203,,,,/Application,,
204,/Host/Resource,/Access/Start,,/Application,/Normal,/Success
205,/Host/Resource,/Access/Start,,/Application,/Informational,/
Success
206,/Host/Resource,/Access/Start,,/Application,/Informational,/
Success
300,/Host/Resource,/Access/Start,,/Application,/Informational,/
Success
301,/Host/Application/Service,/Communicate/Query,/Redirection/
Application,/Application,/Informational,/Success
302,/Host/Application/Service,/Communicate/Query,/Redirection/
```

Categorizing Events Page 137 of 243

```
Application,/Application,/Informational,/Success
303,/Host/Application/Service,/Communicate/Query,/Redirection/
Application,/Application,/Informational,/Success
304,/Host/Application/Service,/Communicate/Query,/Redirection/
Application,/Application,/Informational,/Success
305,/Host/Application/Service,/Communicate/Query,/Redirection/
Application,/Application,/Informational/Error,/Attempt
306,/Host/Application/Service,/Execute/Query,,/Application,/
Informational/Alert,/Failure
307,/Host/Application/Service,/Communicate/Query,/Redirection/
Application,/Application,/Informational,/Success
400,/Host/Application/Service,/Access/Start,/Traffic
Anomaly/Application Layer/Syntax
Error, / Application, / Informational / Warning, / Failure
401,/Host/Application/Service,/Authentication/Verify,,/Application
,/Informational/Warning,/Failure
402,/Host/Application/Service,/Communicate/Query,/Traffic
Anomaly/Application Layer/Unsupported
Command, /Application, /Informational/Error, /Failure
403,/Host/Application/Service,/Authentication/Verify,,/Application
,/Informational/Warning,/Failure
404,/Host/Resource,/Access/Start,,/Application,/Informational/
Warning,/Failure
405,/Host/Application/Service,/Communicate/Query,/Traffic
Anomaly/Application Layer/Unsupported
Command, /Application, /Informational/Error, /Failure
406,/Host/Application/Service,/Communicate/Query,,/Application,/
Informational/Error,/Failure
407,/Host/Application/Service,/Authentication,,/Application,/
Informational/Error,/Failure
408,/Host/Application/Service,/Communicate/Query,,/Application,/
Informational/Error,/Failure
409,/Host/Application/Service,/Communicate/Query,,/Application,/
Informational/Error,/Failure
410,/Host/Resource,/Access/Start,,/Application,/Informational/
Warning,/Failure
411,/Host/Application/Service,/Access/Start,/Traffic
Anomaly/Application Layer/Syntax
Error,/Application,/Informational/Warning,/Failure
412,/Host/Application/Service,/Access/Start,,/Application,/
Informational/Warning,/Failure
413,/Host/Application/Service,/Communicate/Query,/
Traffic Anomaly/Application Layer/Syntax
Error,/Application,/Informational/Error,/Failure
414, /Host/Application/Service, /Communicate/Query, /
Traffic Anomaly/Application Layer/Syntax
Error,/Application,/Informational/Error,/Failure
```

```
415,/Host/Application/Service,/Communicate/Query,/
Traffic Anomaly/Application Layer/Syntax
Error,/Application,/Informational/Error,/Failure
416,/Host/Application/Service,/Communicate/Query,/
Traffic Anomaly/Application Layer/Syntax
Error,/Application,/Informational/Error,/Failure
417,/Host/Application/Service,/Communicate/Query,/
Traffic Anomaly/Application Layer/Syntax
Error,/Application,/Informational/Error,/Failure
500,/Host/Application/Service,/Execute,,/Application,/
Informational/Error,/Failure
501,/Host/Application/Service,/Execute,,/Application,/
Informational/Error,/Failure
502,/Host/Application/Service,/Execute,,/Application,/
Informational/Error,/Failure
503,/Host/Application/Service,/Access/Start,,/Application,/
Informational/Error,/Failure
504, /Host/Application/Service, /Execute, , /Application, /
Informational/Error,/Failure
```

### Firewall Example

```
event.deviceEventClassId,set.event.categoryObject,
set.event.categoryBehavior,set.event.categoryDeviceGroup,
set.event.categorySignificance,set.event.categoryOutcome
OPEN,/Host/Application/Service,/Communicate/Query,/Firewall,/
Normal,/Success
pass,/Host/Application/Service,/Communicate/Query,/Firewall,/
Normal,/Success
DROP,/Host/Application/Service,/Communicate/Query,/Firewall,/
Informational/Warning,/Failure
```

## **Merging Events**

Some devices send information related to an event by splitting it into multiple log lines. While each of these log lines can be considered as separate events, in some scenarios, it is necessary for these events to be represented as a single event. The merge operation in the parser framework enables merging of events spread across multiple lines into a single, one log line event.

A parser using the multi-line properties can also merge events into a single event. However, that parser can merge only those split events that are sent consecutively by the device as log lines. When the split events are not close to each other, the merge operation is used to merge them into a single event.

For example, consider these log lines:

```
[18/Jul/2022:12:30:20 -0400] conn=8 op=0 msgId=82 - BIND uid=admin
[18/Jul/2022:12:30:25 -0400] conn=7 op=-1 msgId=-1 - LDAP connection from
10.0.xx.xxx to 10.0.xx.xx
[18/Jul/2022:12:30:30 -0400] conn=8 op=0 msgId=82 - RESULT err=0
```

In the aforementioned example, the first and the last log lines are identical because they have the same conn, op, and msgld values, making them split events of a single event. The second line is a separate event because none of its values are identical to those of the first and last log lines. Since the two split events are not consecutively placed, they can be merged only by the merge operation and not by using the multi-line capabilities of FlexConnectors.

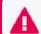

**Important**: Presently, only parsers based on regular expressions support the merge operation.

### Parser Properties for the Merge Operation

The merge operation includes defining the following properties in the parser:

Firewall Example Page 140 of 243

- The conditions determining the events that are eligible for merging.
- The conditions determining the start of the merge operation.
- The conditions determining the end of the merge operation.
- The fields identifying which events are split events of a single event and therefore will be merged.

In addition, you might need to specify more properties in the parser for the merge operation. The following table lists all the properties:

| Property                                                      | Description                                                                                                    |
|---------------------------------------------------------------|----------------------------------------------------------------------------------------------------|
| merge.count                                                   | Specifies the number of merge operations that will be defined.                                                                                                    |
| merge[{mergeindex}].traceenabled                              | When set to true, all operations regarding event merging will be logged for this merge operation.                                                                                                    |
| merge[{mergeindex}].pattern.count                             | Specifies the number of patterns that will be defined. Merge operations require patterns to define which events will be considered in the merge operation. If no patterns are given, then all events will be considered for merging.                                                                                                    |
| merge[{mergeindex}].pattern [{patternindex}].token            | Specifies the token that will be used for this pattern.                                                                                                    |
| merge[{mergeindex}].pattern [{patternindex}].regex            | Specifies the regular expression to use for this pattern.                                                                                                    |
| merge[{mergeindex}].starts.count                              | Specifies the number of start patterns that will be defined. Merge operations require start patterns to define which events will start a merge operation. If no patterns are given, then all events will start the merge operation. After the merge operation starts, it can end only through a timeout or an end pattern match.                                                                                                    |
| merge[{mergeindex}].starts [{patternindex}].token             | Specifies the token that will be used for this start pattern.                                                                                                    |
| merge[{mergeindex}].starts [{patternindex}].regex             | Specifies the regular expression to use for this start pattern.                                                                                                    |
| merge[{mergeindex}].starts [{patternindex}].endspreviousmerge | When set to true, it indicates that if the start message is found within an already merged event, then the merge processor must end the current merge and start a new one. This property takes precedence over all the merge[x].ends[y] properties listed in this table. Therefore, if a start message is found before the end event, then it will end the current event and start a new one. In addition, if the start message contains an end message, then both the existing merged event and the newly merged event will be sent. |

| Property                                                     | Description                                                                                                    |
|--------------------------------------------------------------|----------------------------------------------------------------------------------------------------|
| merge[{mergeindex}].ends.count                               | Specifies the number of end patterns that will be defined. Merge operations require end patterns to define which events will end the merge operation. If no patterns are given, then no event will end a merge operation. After the merge operation starts, it can end only through a timeout. |
| merge[{mergeindex}].ends [{patternindex}].token              | Specifies the token that will be used for this end pattern.                                                                                                    |
| merge[{mergeindex}].ends [{patternindex}].regex              | Specifies the regular expression to use for this end pattern.                                                                                                    |
| merge[{mergeindex}].timeout                                  | Specifies the timeout in milliseconds for the merging operation. If the timeout is reached then the merge operation will end and the events will be sent. The events will be sent through a different thread, so the event order might not be maintained.                                      |
| merge[{mergeindex}].id.tokens                                | (Required) Specifies list of tokens that will be used to group the events.                                                                                                    |
| merge[{mergeindex}].id.delimiter                             | Specifies a delimiter to use for the token list, if it is not defined then the delimiter is ",".                                                                                                    |
| merge[{mergeindex}].sendpartialevents                        | (Optional) Specifies if each event in the merge operation must be sent individually as it is merged with other events. Default is false.                                                                                                    |
| merge[{mergeindex}].capacity                                 | (Optional) Specifies the size of the cache to hold the merged events. Default is 1000. If the cache overflows, then events will be sent as they are and an error will be logged.                                                                                                    |
| submessage[{submessageindex}].pattern [{patternindex}].names | Specifies a comma separated list of labels or names for the fields of the submessages.                                                                                                    |
| submessage[x].pattern [y].names.delimiter.                   | (Optional) Specifies a delimiter for the submessage name list.                                                                                                    |

# **Example of Merging Events**

This section describes the process of merging events with the help of an example.

- 1. Sample Log Lines
- 2. Merge Operation Definition
- 3. Event Mapping Definition
- 4. Merged Event

# Sample Log Lines

Consider the following log lines:

```
[18/Jul/2022:12:30:20 -0400] conn=8 op=0 msgId=82 - BIND uid=admin [18/Jul/2022:12:30:25 -0400] conn=7 op=-1 msgId=-1 - LDAP connection from 10.0.xx.xxx to 10.0.xx.xx [18/Jul/2022:12:30:30 -0400] conn=8 op=0 msgId=82 - RESULT err=0
```

If these log lines have been parsed into key-value pairs with a regex, then each log line looks as follows:

• [18/Jul/2022:12:30:20 -0400] conn=8 op=0 msgld=82 - BIND uid=admin

```
Date=18/Jul/2022 12:30:20
Connection=8
Operation=0
MessageId=82
OperationName=BIND
UserId=admin
```

• [18/Jul/2022:12:30:25 -0400] conn=7 op=-1 msgld=-1 - LDAP connection from 10.0.xx.xxx to 10.0.xx.xx

```
Date=18/Jul/2022 12:30:25
Connection=7
Operation=1
MessageId=-1
OperationName=LDAP
Source=10.0.xx.xxx
Destination=10.0.xx.xx
```

• [18/Jul/2022:12:30:30 -0400] conn=8 op=0 msgld=82 - RESULT err=0

```
Date=18/Jul/2022 12:30:30

Connection=8

Operation=0

MessageId=82

OperationName=RESULT

ResultCode=0
```

### Merge Operation Definition

Define the merge operation in the parser, for example, as follows:

```
merge.count=1
merge[0].pattern.count=1
merge[0].pattern[0].token=OperationName
merge[0].pattern[0].regex=(BIND|RESULT)
merge[0].starts.count=1
merge[0].starts[0].token=OperationName
merge[0].starts[0].regex=BIND
merge[0].ends.count=1
merge[0].ends[0].token=OperationName
```

```
merge[0].ends[0].regex=RESULT
merge[0].id.tokens=Connection,Operation,MessageId
merge[0].timeout=60000
```

#### where:

- merge.count=1 Indicates that there is only one merge operation.
- merge[0].pattern.count=1
  merge[0].pattern[0].token=OperationName
  merge[0].pattern[0].regex=(BIND|RESULT)
  Indicates that all the events with OperationName set to BIND or RESULT need to be considered for merging.
- merge[0].starts.count=1
  merge[0].starts[0].token=OperationName
  merge[0].starts[0].regex=BIND
  Indicates that the events with the OperationName set to BIND will start the merge operation.
- merge[0].ends.count=1
  merge[0].ends[0].token=OperationName
  merge[0].ends[0].regex=RESULT
  Indicates that the merge operation will end if it finds an event with the OperationName set to RESULT.
- merge[0].id.tokens=Connection, Operation, MessageId
   Indicates that, from the events that are considered for merging, only those events that have identical values of the Connection, Operation, and MessageId tokens will be merged.
- merge[0].timeout=60000
   Indicates that if the merge operation does not get any event with the OperationName set to RESULT in 60 seconds, then the event is sent as-is.

Based on the merge operation defined, the first and the third event will be considered for merging.

### **Event Mapping Definition**

Define the mapping of the ArcSight event fields and the device-specific event (log line) fields in the parser as follows:

```
event.deviceReceiptTime=Date
event.startTime=__oneOfDateTime(mergedevent.startTime,Date)
event.deviceAction=ResultCode
event.destinationUserId=UserId
event.name=__oneOf(mergedevent.name,OperationName)
```

0r

event.name=OperationName

For the mapping of the event name, use any of the following:

- \_oneOf(mergedevent.name, OperationName) if you need the name of the merged event to be the OperationName of the event that starts the merge operation. In this case, BIND.
- OperationName if you need the name of the merged event to be the Operation Name of the event that ends the merge operation. In this case, RESULT.

## Merged Event

The parser, on performing the merge operation, creates a new merged event with the following mapping values:

```
mergedevent.deviceReceiptTime=18/Jul/2022 12:30:30
mergedevent.startTime=18/Jul/2022 12:30:20
mergedevent.deviceAction=0
mergedevent.destinationUserId=admin
mergedevent.name=BIND
Or
mergedevent.name=RESULT
```

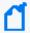

**Note**: The mergedevent.name field is set to BIND if its mapping is set to \_oneOf (mergedevent.name, OperationName), else the mergedevent.name field is set to RESULT if its mapping is set to OperationName. The mergedevent.startTime field indicates the time at which the merge operation begins. The rest of the merged event fields have the latest values resulting from the merge operation.

# Additional Information and Functions of Regex FlexConnectors

- Select Add a Connector and click Next. If applicable, you can enable FIPS mode and enable remote management later in the wizard after connector configuration.
- 2. Select a specific connector to install. The FlexConnectors are mostly grouped together beginning with ArcSight FlexConnector. The exception is syslog FlexConnectors (choose **Syslog Daemon**). Click **Next** when you have made your selection.
- 3. Enter the required SmartConnector parameters to configure the SmartConnector, then click **Next**.

Merged Event Page 145 of 243

The installation wizard prompts for different parameters depending upon the type of FlexConnector or Syslog SmartConnector selected. In addition to the parameters you can configure through the installation wizard, you can also configure parameters directly in the agent.properties file. Those parameters are discussed in Advanced FlexConnector Configuration Parameters.

## **Supported Regular Expressions**

Regular expression-based FlexConnectors parse fields from a line-based text log file. The Regex FlexConnector will not manipulate binary files or text files that aren't line based. Multiple line based regex parsers are addressed later in this document.

This table lists meta-characters:

| MChar | Definition                                                                                                    | Pattern  | Sample Matches              |
|-------|----------------------------------------------------------------------------------------------------|----------|-----------------------------|
|       | Any character (except \n new-line)                                                                                                   | a.c      | abc, aac, acc, adc,<br>aec, |
| 1     | Alternation.                                                                                                    | bill ted | ed, bill                    |
| {}    | Explicit quantifier notation.                                                                                                    | ab{2}c   | abbc                        |
| []    | Explicit set of characters to match.                                                                                                 | a[bB]c   | abc, aBc                    |
| ()    | Logical grouping of part of an expression.                                                                                           | (abc){2} | abcabc                      |
| *     | 0 or more of previous expression.                                                                                                    | ab*c     | ac, abc, abbc, abbbc,       |
| +     | 1 or more of previous expression.                                                                                                    | ab+c     | abc, abbc, abbbc,           |
| ?     | 0 or 1 of previous expression; also forces minimal matching when an expression might match several strings within a search string.   | ab?c     | ac, abc                     |
| \     | Preceding one of the above, it makes it a literal instead of a special character. Preceding a special matching character, see below. | a/sc     | ас                          |

#### This table lists escape characters:

| Escaped Char        | Description                                                                                                    |
|---------------------|----------------------------------------------------------------------------------------------------|
| ordinary characters | Characters other than . $\ ^{[( )]} + ? \ $ match themselves.                                                                             |
| \t                  | Matches a tab \u0009.                                                                                                    |
| \r                  | Matches a carriage return \u000D.                                                                                                    |
| \n                  | Matches a new line \u000A.                                                                                                    |
| \x20                | Matches an ASCII character using hexadecimal representation (exactly two digits).                                                         |
| \*                  | When followed by a character that is not recognized as an escaped character, matches that character. For example, \* is the same as \x2A. |

#### This table lists character classes:

| Char Class  | Description                                                               |
|-------------|---------------------------------------------------------------------------|
| [aeiou]     | Matches any single character included in the specified set of characters. |
| [^aeiou]    | Matches any single character not in the specified set of characters.      |
| [0-9a-fA-F] | Use of a hyphen (–) allows specification of contiguous character ranges.  |
| \w          | Matches any word character.                                               |
| \W          | Matches any non-word character.                                           |
| \s          | Matches any white-space character.                                        |
| \\$         | Matches any non-white-space character.                                    |
| \d          | Matches any decimal digit. Equivalent to [0-9]                            |
| \D          | Matches any non-digit. Equivalent to [^0-9]                               |

#### This table lists common Regex :

| Data Type        | Regex for FlexConnector                                                 | Example                      |
|------------------|-------------------------------------------------------------------------|------------------------------|
| IPAddress        | (\\d{1,3}\\.\\d{1,3}\\.\\d<br>{1,3})                                    | 123.45.67.89                 |
| IPAddress:Port   | (\\d{1,3}\\.\\d{1,3}\\.\\d<br>{1,3})\:(\\d{1,5})                        | 123.45.67.89:25              |
| Date & Time HTTP | \\[(\\d{2}\\/\\w+\\/\\d{4}:\\d{2}:\\d<br>{2}:\\d{2} [+ -]\\d{4})\\]     | [04/Dec/2004:00:21:37 +0000] |
| Date & Time      | (\\d{2}\\/\\d{2}\\/\\d{4} \\d{2}:\\d<br>{2}:\\d{2}) 01/31/2005 10:45:50 | 31/01/2005 22:15:10          |

#### Multi-line Parsing

Some files may contain events that are split into multiple lines. Some types parse files in which each line is an event, but Regex Log file FlexConnectors also support reading multi-line files.

FlexConnectors will try to concatenate all the lines belonging to a single event separated by a space. The problem becomes simpler because the events go back to being one line.

When events are split across several lines, there is typically a way to identify the message start and end. To support multi-line messages, you need to define the message start and end in the configuration file. The properties, in the following table, can be used for this purpose.

This table lists multi-line properties:

| Property                                           | Description                                                                                                    |
|----------------------------------------------------|----------------------------------------------------------------------------------------------------|
| multiline.starts.regex                             | This property can be set to a regular expression that identifies when the multi-<br>line event starts. (This is required for multi-line files.)                                                                                   |
| multiline.ends.regex                               | This property can be set to a regular expression that identifies when the multi-<br>line event ends. (This property is optional. If it is not present, it is assumed that<br>when a new event begins the previous one has ended.) |
| multiline.max.count                                | This is an overflow protection that is not required but is recommended. The FlexConnector will truncate the message if it reaches this specified number of lines plus one.                                                        |
| multiline.delimiter                                | By default, lines are concatenated with a space (' ') between, but this can be changed by setting this property to a different character.                                                                                         |
| multiline.singleline.<br>nowaiting=(True or False) | If True, the connector does not wait for another line when the log file has a single line without a second line. It proceeds to the next multi-line and continues processing.                                                     |

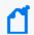

**Note:** Multi-line regular expression support is available only for Log File agents.

A log file that requires a multi-line FlexConnector might look like this:

```
|01/01/2005 11:00:50|1.1.1.1|7663|2.2.2.2|80|this
is
a
message
that
takes
multiple
lines|
|01/01/2005 11:00:51|1.1.1.1|7663|2.2.2.2|80|this
is another large message that takes
multiple lines|
```

Multi-line Parsing Page 148 of 243

To parse this message with a simple FlexConnector Regex Log file, add the following multiline property to the configuration file:

```
multiline.starts.regex=\|\d+/\d+/\d+ \d+:\d+\|.*
```

The FlexConnector will concatenate multiple lines into a single line. The events will look like this:

```
|01/01/2005 11:00:50|1.1.1.1|7663|2.2.2.2|80|this is a message that takes multiple lines|
|01/01/2005 11:00:51|1.1.1.1|7663|2.2.2.2|80|this is another large message that takes multiple lines|
```

Such a log can be parsed by a standard FlexConnector Regex Log file. Another example:

```
multiline.ends.regex=.*\|$
```

In this case, the ends property is not required because an expression was defined that will always match the start of a message.

The full FlexConnector Regex Logfile configuration file that can parse this message looks like this:

```
# FlexConnector Regex Configuration File
multiline.starts.regex=\\|\\d+/\\d+\\\d+\:\\d+\:\\d+\\\\.*
regex=\\|(.*?)\\|(\\S+)\\|(\\d+)\\|(\\d+)\\|
token.count=6
token[0].name=Timestamp
token[0].type=TimeStamp
token[0].format=MM/dd/yyyy HH\:mm\:ss
token[1].name=SourceAddress
token[1].type=IPAddress
token[2].name=SourcePort
token[2].type=Integer
token[3].name=DestinationAddress
token[3].type=IPAddress
token[4].name=DestinationPort
token[4].type=Integer
token[5].name=Message
token[5].type=String
```

Multi-line Parsing Page 149 of 243

```
#submessage.messageid.token=
#submessage.token=

event.sourceAddress=SourceAddress
event.destinationAddress=DestinationAddress
event.sourcePort=SourcePort
event.destinationPort=DestinationPort
event.deviceVendor=__getVendor("MyVendor")
event.message=Message
event.deviceProduct=__stringConstant("MyProduct")
```

This is an example of a log file that requires multi-line processing:

```
Multi-Line Virus Wall Log File
Date: 11/29/2004 09:44:11
Method:
            HTTP
From: http://www.nextern.net/downloads/pgtaff/pgtaff.cab
To: 10.0.1.19
File: pgtaff.cab
Action: The uncleanable file is deleted.
Virus: ADW SCANPORTAL.A
-----
Date: 11/29/2004 11:34:37
Method: HTTP
From: http://www.nextern.net/downloads/pgtaff/pgtaff.cab
To: 10.0.1.19
File: pgtaff.cab
Action: The uncleanable file is deleted.
Virus: ADW_SCANPORTAL.A
Date: 11/29/2004 12:21:32
Method: HTTP
From: http://192.168.176.227/webplugin.cab
To: 10.0.1.9
File: webplugin.cab
Action: The uncleanable file is deleted.
Virus: TROJ_ONECLICK.A
-----
```

The regular expression portion of the configuration file that defines this "Virus Wall" FlexConnector looks like this:

The following is another example of a multi-line log file:

Multi-line Parsing Page 150 of 243

```
BEA WebLogic Log File
####<30-mar-04 9:04:34 PST> <Info> <HTTP> <bcnproo41> <myserver>
<ExecuteThread: '9' for queue: 'default'> <> <> <101047> <
[WebAppServletContext(206735,Scort,/Scort)] SmartDemo
TerminalNewSessionServlet: web application context path=[/Scort]>
####<30-mar-04 9:10:35 PST> <Info> <HTTP> <bcnproo41> <myserver>
<ExecuteThread: '7' for queue: 'default'> <> <> <101047> <
[WebAppServletContext(206735,Scort,/Scort)] [2004.03.30 09:10:35.468]:Thread
Group for Queue: 'default'.ExecuteThread: '7' for queue: 'default'@565cd0:aa4:
[Apn2T1cX5PWUVbP4nVXhHM6U714NKT2vVLXhPid1eYtCWY602fn4!-
1600671479!169410899!3001!7002!1080666038968] !!!
com.scort.agent.terminal.servlet.ServletHelper.traceOrError Timeout on
receiving response
      receive timeout=60000
      mode=send and receive
####<30-mar-04 9:10:57 PST> <Info> <HTTP> <bcnproo41> <myserver>
<ExecuteThread: '9' for queue: 'default'> <> <> <101047> <
[WebAppServletContext(206735,Scort,/Scort)] SmartDemo
TerminalNewSessionServlet: web application context path=[/Scort]>
####<30-mar-04 9:11:24 PST> <Info> <HTTP> <bcnproo41> <myserver>
<ExecuteThread: '9' for queue: 'default'> <> <> <101047> <
[WebAppServletContext(206735,Scort,/Scort)]
```

In this case, the regular expression portion of the configuration file looks like this:

```
multiline.starts.regex=####<.*
multiline.ends.regex=####
regex=####<([^>]*)> <([^>]*)> <([^>]*)> <([^>]*)> <([^>]*)> <([^>]*)> <([^>]*)> <([^>]*)> <([^>]*)> <([^>]*)>
```

## Using the Regex Tool

The FlexConnector Development Kit includes the FlexConnector Regex Tester (Regex Tool) that analyzes .log (event data) files using configuration files (parsers, or .properties files), and can also generate regular expressions to use as properties in configuration files that you create.

Use the Regex Tool only with Regex (regular expression) parsers.

See Developing Custom Parsers for Syslog SmartConnectorsfor general instructions on using the Regex Tool to create a custom parser for a syslog SmartConnector.

#### To analyze log files using a parser in the Regex Tool:

Copy the parser file and log file you wish to analyze into this location:
 ARCSIGHT\_HOME\current\user\agent\flexagent

2. Run the Regex Tool by executing:

 ${\tt ARCSIGHT\_HOME \setminus current \setminus bin \setminus arcsight \ regex}$ 

- Select File > Load FlexAgent Regex File and browse to ARCSIGHT\_
   HOME\current\user\agent\flexagent to select and load the parser file (the .properties file).
- 4. Select File > Load Log File and browse to ARCSIGHT\_ HOME\current\user\agent\flexagent to select and load the corresponding .log file. The first line of the file appears in the Message field, and the number of lines in the file displays on the window title bar.

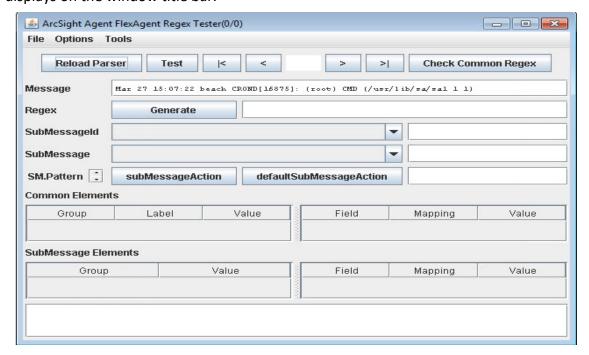

Also, you can load .csv files instead of a .log file for analysis. In this case, choose File > Load CSV Export with Raw Event rather than File > Load Log File. The .csv file you load must contain a header as well as the raw event data. Use this feature to parse and test raw events that did not initially parse correctly, and that you have exported to a .csv file.

- 5. If you are working with a syslog connector, select **Options > Treat as Syslog Subagent**. Click the check box to select.
- 6. Click **Generate** to produce a regular expression that will parse the line shown in the Message field, as shown below:

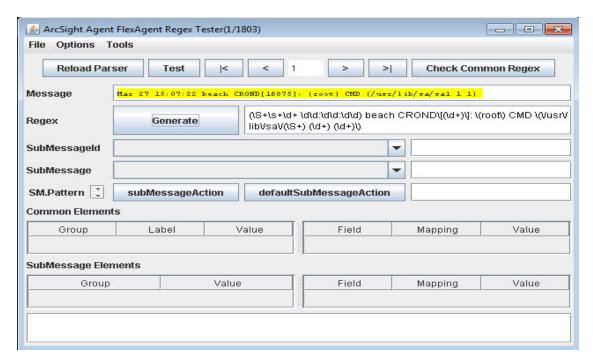

Notice that literals, such as the square brackets around the date and time, are preserved in the generated regular expression.

Use the navigation buttons to view different lines in the log file.

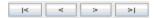

- 7. Analyze the log file line by line using the navigation buttons.
- 8. Select **File > Exit** when data analysis is compete.

When you use the Regex Tool to analyze data, two files are generated:

- regextester.properties
- registrycache.properties

Delete these generated files when you are done with your data analysis. If you do not delete these files, data will persist in the Regex Tool interface.

#### To create lines for use in configuration files (parsers):

- Run the Regex Tool by executing:
   ARCSIGHT\_HOME\current\bin\arcsight regex
- Select File > New FlexAgent Regex File.
- 3. Enter a name for the new .properties file. This file is generated in the location: ARCSIGHT\_HOME\current\user\agent\flexagent

The new Regex .properties file is generated containing generic Regex you can use to begin creating a configuration file. This Regex is generated one line at a time, and does not

generate an entire parser. The Regex tool lists recommended fields to tokenize and map that are associated with the generated Regex. For example:

| Group | Label   | Value       |
|-------|---------|-------------|
| \$0   | Message | 3           |
| \$1   | \$2     | 212005      |
| \$2   | \$3     | 517         |
| \$3   | \$4     | 100.11.11.2 |
| \$4   | \$5     | 62056       |

4. When you are done, select FlexConnector File > Save FlexConnector Regex File.

The Regex tool can also be used to edit existing configuration files by choosing **File > Load FlexConnector Regex File**.

If changes do not work as expected, revert to the previously saved version of the file by clicking **ReloadParser**.

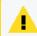

**Caution:** The Regex tool is designed for single-line use only. You can load the entire log file into the tool, but can only process one event at a time.

5. Select **File > Exit** when data analysis is compete.

## Using Sub-Messages for Multiple File Formats

In some cases, the files being parsed by FlexConnectors may contain more than one message format. For example:

```
Nov 28 22:02:42 10.0.111.2 %PIX-6-106015: Deny TCP (no connection) from 3.3.3.3/4532 to 4.4.4.4/80 flags RST on interface outside
Nov 28 22:06:10 10.0.111.2 %PIX-3-305005: No translation group found for tcp src inside:10.0.112.9/37 dst outside:4.5.6.7/3562
Nov 29 01:46:42 10.0.111.2 %PIX-6-305005: Translation built for gaddr 1.2.3.4 to laddr 10.0.111.9
Nov 29 01:35:15 10.0.111.2 %PIX-4-500004: Invalid transport field for protocol=6, from 2.2.2.2/0 to 3.3.3.3/0
Nov 28 12:03:21 10.0.111.2 %PIX-6-106015: Deny TCP (no connection) from 1.1.1.1/3564 to 2.2.2.2/80 flags RST on interface outside
Nov 29 04:11:32 10.0.111.2 %PIX-4-500004: Invalid transport field for protocol=6, from 5.5.5.5/0 to 6.6.6/0
```

There is no easy way to define a regular expression that could match all four possible formats in this example. For this reason, the FlexConnector Regex log-file supports using multiple regular expressions, one for each format, by defining sub-messages.

Almost every message can be divided in two portions, one that is common to all messages and one that varies with each message format. The common, or standard, portion requires only

one regular expression. A sub-message is defined as the non-standard portion of the message being parsed. In the example above, divide the message:

```
Nov 28 22:02:42 10.0.111.2 %PIX-6-106015: Deny TCP (no connection) from 199.248.65.116/3564 to 10.0.111.22/80 flags RST on interface outside
```

Into:

```
Nov 28 22:02:42 10.0.111.2 %PIX-6-106015:
```

And:

```
Deny TCP (no connection) from 199.248.65.116/3564 to 10.0.111.22/80 flags RST on interface outside
```

Identify that the first portion of the message is common to all messages; it contains the month, the day of the month, the time, an IP address and an identifier (in this case formed by the mnemonic %PIX (which comes from a Cisco Pix device) followed by a single digit that specifies the device severity and finally message ID). The second portion of the message varies between each of the messages in the example.

Usually one or more sub-messages can be identified by a message ID or format identifier. A message ID, if available, will improve performance of the FlexConnector engine.

In the example, the message ID is the last portion of the identifier provided with each message. Determine that all messages with message ID 106015 have the same format; likewise message identifier 500004. Messages with message ID 305005 have slightly different formats, but they both refer to translations.

The file described above must be parsed using a FlexConnector Regex Log file and submessages. The first thing to do is to define a regular expression that will match all messages using knowledge of the standard and non-standard part of the messages:

```
regex=(\S+ \d+ \d+:\d+) (\S+) %PIX-(\d)-(\d+): (.*)
```

This regular expression matches all the messages above and separates the standard part of the message into tokens. The last (.\*) matches everything after the %PIX identifier; that expression group will become the sub-message to parse further.

With a common expression for all messages, now define the common tokens that are captured:

```
token.count=5

token[0].name=Timestamp
token[0].type=TimeStamp
token[0].format=MMM dd HH\:mm\:ss

token[1].name=PixIP
```

```
token[1].type=IPAddress

token[2].name=PixSeverity
token[2].type=String

token[3].name=SubmessageIdToken
token[3].type=String

token[4].name=SubmessageToken
token[4].type=String
```

Now add the common mappings:

```
event.deviceReceiptTime=Timestamp
event.deviceAddress=PixIp
event.deviceSeverity=PixSeverity
event.deviceEventClassId=SubmessageIdToken
event.deviceVendor=__getVendor("CISCO")
event.deviceProduct=__stringConstant("PIX")
```

Notice that the timestamp does not contain the year (this is typical in a syslog message). Use a FlexConnector operation to add the current year to avoid all of the messages defaulting to the year 1970. The operation to use is \_\_useCurrentYear(). The corrected mappings should be:

```
event.deviceReceiptTime=__useCurrentYear(Timestamp)
event.deviceAddress=PixIp
```

```
event.deviceSeverity=PixSeverity
event.deviceEventClassId=SubmessageIdToken
event.deviceVendor=__getVendor("CISCO")
event.deviceProduct=__stringConstant("PIX")
```

Map the severity, which is also common:

```
severity.map.veryhigh.if.deviceSeverity=0,1
severity.map.high.if.deviceSeverity=2,3
severity.map.medium.if.deviceSeverity=4,5
severity.map.low.if.deviceSeverity=6,7
```

Having parsed the standard part of the message, define which token will contain the message ID and which token will contain the sub-message to be parsed. This is accomplished by defining the following properties:

- submessage.messageid.token=SubmessageIdToken
- submessage.token=SubmessageToken

The (submessage.messageid.token) property identifies the token that will hold the message identifier. The (submessage.token) property identifies the token that contains the actual submessage.

Now define the additional regular expressions for each sub-message ID. To do this, define the number of sub-messages that are required. In this case, there are three sub-message IDs (106015, 305005, 500004). Define the sub-message count as 3:

```
submessage.count=3
```

Follow these steps to define the sub-message:

- 1. Define the corresponding sub-message ID.
- 2. Define the regular expression(s) to use.
- 3. Define the mappings to event fields.

To define the first sub-message for message ID 106015, first define the message ID:

```
submessage[0].messageid=106015
```

Next, define the number of regular expressions (also known as patterns) needed. Message 305005 will require two regular expressions but the other messages will require only one:

```
submessage[0].pattern.count=1
```

Define the regular expression to use for this message ID:

The expression captures the protocol, the source address and source port, the destination address and destination port and finally the interface. Now define how these tokens will map into event fields:

```
submessage[0].pattern[0].fields=event.transportProtocol,
event.sourceAddress,event.sourcePort,
event.destinationAddress,event.destinationPort,
event.deviceInboundInterface
```

However, you may have noticed that the type of each token was not defined; nor were any possible token formats. Because you can have several of these sub-messages for each file, the sub-message engine tries to deduce the type based on the mapping. This may not always work, so there is a way to explicitly set the types and the formats. Internally, the sub-message engine labels each token by its position in the regular expression (like Perl). In the engine, the tokens are named \$1, \$2, \$3, \$4, and so on, and you can set their type and format explicitly by defining the following properties:

```
submessage[0].pattern[0].types=String,IPAddress,Integer,
IPAddress,Integer,String
```

The format can also be defined using one sub-message property (in this case, formats are not needed for the types specified. Use the keyword null):

```
submessage[0].pattern[0].formats=null,null,null,null,null,null
```

The combination of these last three properties:

```
submessage[0].pattern[0].fields=event.transportProtocol,
event.sourceAddress,event.sourcePort,
event.destinationAddress,event.destinationPort,
event.deviceInboundInterface
submessage[0].pattern[0].types=String,IPAddress,Integer,
IPAddress,Integer,String
submessage[0].pattern[0].formats=null,null,null,null,null
```

Will be internally equivalent to:

```
# Six tokens
token.count=6
token[0].name=$1
token[0].type=String
token[0].format=null
token[1].name=$2
token[1].type=IPAddress
token[1].format=null
token[2].name=$3
token[2].type=Integer
token[2].format=null
token[3].name=$4
token[3].type=IPAddress
token[3].format=null
token[4].name=$5
token[4].type=Integer
token[4].format=null
token[5].name=$6
token[5].type=String
token[5].format=null
event.transportProtocol=$1
event.sourceAddress=$2
event.sourcePort=$3
event.destinationAddress=$4
event.destinationPort=$5
event.deviceInboundInterface=$6
```

Using FlexConnector operations with the mapping properties of the sub-message is also possible. The following is an example with the sub-message for message ID 500004. The definition of that sub-message is as follows:

Recall the original message:

```
Nov 29 01:35:15 10.0.111.2 %PIX-4-500004: Invalid transport field for protocol=6, from 2.2.2.2/0 to 3.3.3.3/0
```

Notice that the event.applicationProtocol is mapped to \$1 which has the value 6. The FlexConnector operation \_\_getProtocolName translates protocol numbers into their description (for example, protocol number 6 is TCP). To use this operation, define a custom mappings property, so instead of event.applicationProtocol=\$1 use event.applicationProtocol =\_\_getProcotolName(\$1). Use the following property:

```
submessage[1].pattern[0].mappings=__getProtocolName($1)|$2|$3|$4|$5
```

In this case, each of the mappings is separated by a pipe ('|') instead of a comma (',') because some operations could contain a comma. You can customize the delimiter if needed by setting the property submessage[1].pattern[0].mappings.delimiter. For example:

```
submessage[1].pattern[0].mappings.delimiter=@
submessage[1].pattern[0].mappings=
__getProtocolName($1)@$2@$3@$4@$5
```

Moving on to message ID 305005, notice that the same message ID has two slightly different formats. As mentioned before, sub-messages also support multiple regular expressions for a single message ID. The expressions are evaluated in order and the first match that succeeds wins. Try to order your expressions from the most specific to the most generic. The sub-message properties for message 305005 are as follows:

```
submessage[2].messageid=305005
submessage[2].pattern.count=2
submessage[2].pattern[0].regex=No translation group found for (\\S+) src
inside\:(\\d+\\.\\d+\\.\\d+\\.\\d+\\.\\d+\)/(\\d+) dst outside\:
(\\d+\\.\\d+\\.\\d+\\.\\d+\\.\\d+\)/(\\d+)
submessage[2].pattern[0].fields=event.transportProtocol,
event.sourceAddress,event.sourcePort,
```

#### Default Sub-message

There is one more sub-message feature that can be useful situations where you do not know every single message ID that can be received, but still want to try to parse them. In this case, define a default sub-message to use for any message with a message ID that is not defined (anything other than 106015, 305005, 500004, in this example, will be sent to the default sub-message). The default sub-message can also contain multiple patterns so that you can use several regular expressions to see if one of them matches.

The default sub-message is the same as a normal sub-message with no messageid property. The definition of a default sub-message for the current example configuration file will be:

```
submessage[3].pattern.count=1
submessage[3].pattern[0].regex=(.*)
submessage[3].pattern[0].fields=event.message
```

Of course, since new sub-message is added (the default sub-message is still a sub-message), increase the submessage.count to 4:

```
submessage.count=4
```

The default sub-message defined here will simply map the event.message to the full sub-message. You might want to alert the user that the particular message was not fully parsed; to do that, you can set the event.name to a fixed string, such as Unparsed message and the deviceProduct to Unknown so that separate statistics are kept for all these messages. See Extra Mappings for details.

#### **Extra Mappings**

Extra mappings (extramappings) is another property of the sub-message that can be used to directly add additional mapping properties. For the example described above, the extramappings property must be defined as:

```
submessage[3].pattern[0].extramappings=event.name=
__stringConstant("Unparsed event")
|event.deviceProduct=__stringConstant("Unknown")
```

Notice that you can add as many mappings as you require; each separated by '|'. The '|' can also be replaced with a different delimiter (just like the mappings delimiter):

```
submessage[3].pattern[0].extramappings.delimiter=@
submessage[3].pattern[0].extramappings=event.name=
__stringConstant("Unparsed event")
@event.deviceProduct=__stringConstant("Unknown")
```

Now the example FlexConnector with sub-messages is complete. The full FlexConnector configuration file looks like this:

```
# FlexConnector Regex Configuration File
regex=(\\S+ \\d+\:\\d+\:\\d+\) (\\S+) %PIX-(\\d)-(\\d+)\: (.*)
token.count=5
token[0].name=Timestamp
token[0].type=TimeStamp
token[0].format=MMM dd HH\:mm\:ss
token[1].name=PixIP
token[1].type=IPAddress
token[2].name=PixSeverity
token[2].type=String
token[3].name=SubmessageIDToken
token[3].type=String
token[4].name=SubmessageToken
token[4].type=String
submessage.messageid.token=SubmessageIdToken
submessage.token=SubmessageToken
event.deviceReceiptTime=__useCurrentYear(Timestamp)
event.deviceAddress=PixIP
event.message=SubmessageToken
event.deviceVendor=__stringConstant(CISCO)
event.deviceSeverity=PixSeverity
event.deviceProduct=__stringConstant(PIX)
event.deviceEventClassId=SubmessageIDToken
severity.map.veryhigh.if.deviceSeverity=0,1
severity.map.high.if.deviceSeverity=2,3
severity.map.medium.if.deviceSeverity=4,5
severity.map.low.if.deviceSeverity=6,7
submessage.count=4
```

Extra Mappings Page 161 of 243

```
submessage[0].messageid=106015
submessage[0].pattern.count=1
submessage[0].pattern[0].regex=Deny (\\S+) \\(no connection\\) from
RST on interface (\\S+)
submessage[0].pattern[0].fields=event.transportProtocol,
event.sourceAddress,event.sourcePort,
event.destinationAddress,event.destinationPort,
event.deviceInboundInterface
submessage[0].pattern[0].types=String,IPAddress,Integer,
IPAddress, Integer, String
submessage[0].pattern[0].formats=null,null,null,null,null,null
submessage[1].messageid=500004
submessage[1].pattern.count=1
submessage[1].pattern[0].regex=Invalid transport field for protocol\=(\\d+),
from (\d+\.\d+\.\d+\.\d+\.\d+\.\d+\.\d+\)/(\d+)
submessage[1].pattern[0].mappings.delimiter=@
submessage[1].pattern[0].fields=event.applicationProtocol,
event.sourceAddress,event.sourcePort,
event.destinationAddress,event.destinationPort
submessage[1].pattern[0].mappings=
 getProtocolName($1)@$2@$3@$4@$5
submessage[2].messageid=305005
submessage[2].pattern.count=2
submessage[2].pattern[0].regex=No translation group found for (\\S+) src
inside\:(\\d+\\.\\d+\\.\\d+)/(\\d+) dst outside\:
(\d+\.\d+\.\d+\.\d+)/(\d+)
submessage[2].pattern[0].fields=event.transportProtocol,
event.sourceAddress,event.sourcePort,
event.destinationAddress,event.destinationPort
submessage[2].pattern[1].regex=Translation built for gaddr
(\d+\.\d+\.\d+\.\d+\.\d+\.\d+\) to laddr (\d+\.\d+\.\d+\.\d+\)
submessage[2].pattern[1].fields=
event.destinationTranslatedAddress,event.destinationAddress
# Default sub-message descriptor
submessage[3].pattern.count=1
submessage[3].pattern[0].regex=(.*)
submessage[3].pattern[0].extramappings.delimiter=@
submessage[3].pattern[0].fields=event.message
submessage[3].pattern[0].extramappings=
event.name\= stringConstant("Unparsed event")
@event.deviceProduct\=__stringConstant("Unknown")
```

Extra Mappings Page 162 of 243

#### **Conditional Mappings**

Conditional mappings enable you to map tokens that can contain different types of information, based on the characteristic of the event.

For example, assume the following event:

```
Event id is 532 type A with parameter 3.3.3.3
Event id is 533 type A with parameter root
Event id is 534 type A with parameter 3.3.3.3
```

In this example, the parameter token can be either an IP address or a user name.

The regular expression to parse this event is:

```
Event id is (\\d+) type (\\S+) with parameter (\\S+)
```

You can define three tokens for the above events: EVENTID, TYPE, and PARAMETER. If the event id is 532 or 534, set the ArcSight event field event.sourceAddress to 3.3.3.3 and if the event id is 533, set the event.sourceUserName to root.

Without conditional mappings, you will have to create two regular expressions to match the two unique information types in this event—the IP address and the user name. Although it is feasible to define two regular expressions for this case, if there were hundreds of messages with unique information types, this solution will not scale well.

With conditional mappings, you can define the following mapping properties in your parser for the above example:

```
regex=Event id is (\d+) type (\S+) with parameter (\S+)
token.count=3
token[0].name=EVENTID
token[1].name=TYPE
token[2].name=PARAMETER
#Standard mappings
event.deviceEventClassId=EVENTID
event.deviceEventCategory=TYPE
#Conditional mappings
conditionalmap.count=1
conditionalmap[0].field=event.deviceEventClassId
conditionalmap[0].mappings.count=2
conditionalmap[0].mappings[0].values=532,534
conditionalmap[0].mappings[0].event.sourceAddress=PARAMETER
conditionalmap[0].mappings[1].values=533
conditionalmap[0].mappings[1].event.sourceUserName=PARAMETER
```

The properties in the Conditional mappings section above define the following logic:

- conditionalmap.count—Specifies the number of conditional mappings. In the above example, one conditional mapping is defined.
- conditionalmap[x].field or conditionalmap[x].token—Specifies the field or token to evaluate. You can only use one of these properties for each conditional mapping, and not both.

When using conditionalmap[x].field, you must use the event.eventIdField format to specify a value for this property. In the above example, conditionalmap [0].field=event.deviceEventClassId.

When using conditionalmap[x].token, you must specify the token as the value. For example, conditionalmap[0].token=PARAMETER (not shown in the above example).

- conditionalmap[x].mappings.count—Specifies the count of information types. In the above example, 2—sourceAddress and sourceUserName.
- conditionalmap[x].mappings[x].values—Specifies a list of values to match with each token or field defined. In the example above, conditionalmap[0].mappings[0].values = 532, 534.

If you have more than one value, use a comma to separate them.

If this property is omitted, the conditional mapping is processed as a DEFAULT mapping that is executed ONLY if the previous mappings did not match. This is analogous to the Else behavior in the If...Else construct. For example, if the following conditional mapping was defined in addition to the mappings in the above example:

```
conditionalmap[0].mappings[2].event.destinationAddress=PARAMETER
```

Then, if an event with an event id other than 532, 533, and 534 was received, its event.destinationAddress will be set to PARAMETER. If you added the DEFAULT conditional map as suggested above to the previous example, then you must change the conditionalmap [0].mappings.count to 3 for the example to work.

- conditionalmap[x].mappings[x].event.{xxxx} or conditionalmap[x].mappings
  [x].additionaldata.{xxx}-Specifies the mapping properties to be evaluated if
  conditionalmap[x].mappings[x].values match the conditionalmap[x].field or
  conditionalmap[x].token.
- conditionalmap[x].mappings[x].delimiter—Specifies the delimiter to use for the values defined above. By default, comma (,). This property is optional.

#### Using Conditional Mapping in Sub-messages

You can use conditional mappings in sub-messages. For example:

```
submessage[3].messageid=conditionalmapsample
submessage[3].pattern.count=1
```

```
submessage[3].pattern[0].regex=Event id is (\\d+) type (\\S+) with parameter
submessage[3].pattern[0].fields=event.deviceEventClassId
submessage[3].pattern[0].conditionalmap.count=2
submessage[3].pattern[0].conditionalmap[0].field=event.deviceEventClassId
submessage[3].pattern[0].conditionalmap[0].mappings.count=2
submessage[3].pattern[0].conditionalmap[0].mappings[0].values=532,534
submessage[3].pattern[0].conditionalmap[0].mappings
[0].event.destinationAddress=$3
submessage[3].pattern[0].conditionalmap[0].mappings[1].values=533
submessage[3].pattern[0].conditionalmap[0].mappings
[1].event.destinationUserName=$3
submessage[3].pattern[0].conditionalmap[1].token=$2
submessage[3].pattern[0].conditionalmap[1].mappings.count=1
submessage[3].pattern[0].conditionalmap[1].mappings[0].values=B
submessage[3].pattern[0].conditionalmap[1].mappings
[0].event.destinationAddress=$3
```

The regular expression is divided into groups. A group is an element between two parentheses (). Each group is represented by \$number from left to right, where number is a sequentially increasing whole number, starting at 1.

In the above example, there are three groups:

```
$1 -- (\\d+)
```

\$2 -- (\\S+)

\$3 -- (\\S+)

### Additional Data Mapping

In some environments it is useful to map certain additional data names to normal ArcSight schema fields. The mapping can vary based on the device vendor and product and can be controlled from the ArcSight Console, with the mappings stored on the SmartConnector machine.

The SmartConnector tracks whatever additional data names it encounters and reports this information to the ArcSight Console (otherwise, spelling and capitalization errors would make the mapping feature much more difficult to use.)

All data mapping is done through SmartConnector commands from the ArcSight Console, as shown:

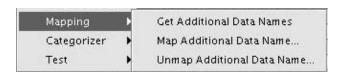

#### Using the Get Additional Data Names Command

The **Get Additional Data Names** command specifies the additional data names assigned to each device vendor or product combination since the SmartConnector started running. This process has a default limitation of the most recent 100 device vendor/product combinations, and the most recent 100 names for each (this limit can be changed with the SmartConnector property agent.additionaldata.mapper.track.max.names).

The command output looks like this:

```
Additional Data Names Seen:
Generic (no vendor/product):
   test1 [3 times]
   test11
   test13 [2 times]
   test14 [3 times]
   test15 [4 times]
   test17 [5 times]
   test18 [6 times]
   test2 [4 times]
   test20 [2 times]
   test3 [5 times]
   test4
   test5 [3 times]
Vendor/product [vend/prod]:
   test1
   test10 [6 times]
   test11
   test12 [4 times]
   test13 [2 times]
   test14
   test15 [2 times]
   test17 [4 times]
   test19 [2 times]
   test2 [3 times]
   test20 [4 times]
   test5 [4 times]
   test9
Vendor/product [vend/prod2]:
   test10 [2 times]
   test11 [5 times]
   test12 [5 times]
   test13 [7 times]
   test15 [4 times]
   test17 [2 times]
   test18 [5 times]
```

```
test19
test2 [4 times]
test20 [6 times]
test3 [3 times]
test4 [6 times]
test6
test7
test9 [4 times]
```

If an additional data name appears more than once, the number of times it has been seen is included in the command output, as shown above.

#### Using the Map Additional Data Name... Command

The Map Additional Data Name... command opens this dialog:

| Name                 | Value |
|----------------------|-------|
| Device vendor        |       |
| Device product       |       |
| Additional data name |       |
| ArcSight field       |       |

The **Device vendor** and **Device product** fields can be left blank to create a generic mapping, or filled in for a specific mapping. The additional data name is usually one of the names shown in the **Get Additional Data Names** output, but does not have to be. The **ArcSight field** must be a valid ArcSight event field. The command output for a successful generic mapping looks as follows:

Successfully mapped additional data name [test11] to event field [message] for vendor/product []

A successful device vendor/product-specific mapping has output similar to the following:

Successfully mapped additional data name [test10] to event field [message] for vendor/product [vend/prod]

If the additional data name has not been seen, the name is still mapped, but with a warning as follows:

Successfully mapped additional data name [foo] to event field [deviceCustomString1] for vendor/product [vend/prod] (note that additional data name [foo] has not been seen for vendor/product [vend/prod])

If the **ArcSight field** is not valid, an error similar to the following is displayed:

Failed to map additional data name [bar] to event field [messages] for vendor/product [vend/prod] (event field [messages] is unknown)

#### Using the Unmap Additional Data Name... Command

The **Unmap Additional Data Name...** command opens this dialog:

| Name                 | Value |
|----------------------|-------|
| Device vendor        |       |
| Device product       |       |
| Additional data name |       |

The **Device vendor** field and **Device product** fields can be left blank to remove a generic mapping, or be filled to remove a specific mapping. The additional data name should be one that was previously mapped for the specified device vendor and product combination.

The command output for a successful generic unmapping displays as follows:

Successfully unmapped additional data name [test11] for vendor/product []

A successful device vendor/product-specific unmapping has output similar to the following:

Successfully unmapped additional data name [foo] for vendor/product [vend/prod]

If the specified additional data name was not previously mapped, the output displays as follows:

Failed to unmap additional data name [foo] for vendor/product [vend/prod] (not previously mapped)

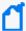

**Note:** One additional data name can be mapped to more than one **ArcSight field** for the same device vendor/product combination. In such cases, unmapping it unmaps it from all **ArcSight fields** for that device vendor/product.

In the opposite case, where multiple additional data names are mapped to the same **ArcSight field** for the same device vendor/product combination, the last mapping takes precedence over previous mappings to that **ArcSight field** and its corresponding device vendor/product combination.

#### Using the Get Status Command

The **Get Status** command includes the status for additional data names which are mapped to **ArcSight fields**, as shown below:

NGCustomAdditionalDataMapper0.......Generic mappings:test11=>message NGCustomAdditionalDataMapper1.....Mappings for vend/prod:test10=>message, foo=>deviceCustomString1

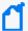

**Note:** Only mappings for loaded device vendor/product combinations are included. This includes mappings for vendor/product combinations that have had mapping or unmapping commands executed (even unsuccessful ones), and vendor/product combinations for which additional dataladen events have been seen. Unloaded mappings on disk are not included.

## **Detecting Unparsed Events**

The unparsed event detection feature syntactically detects unparsed events and logs them to a separate file for easier identification. This feature can be enabled by configuring the unparsedevents.log.enabled parameter and setting it to true. See Parameters Common to all SmartConnectors for more information about this parameter.

To verify whether the feature is enabled, see the agent.log file. The following sample log message indicates that the feature is enabled:

```
[2016-05-10 18:00:40,190][INFO ]
[default.com.arcsight.agent.loadable.agent._DHCPFileAgent]
[parseParameters] Logging of unparsed events is [enabled] for SmartConnector
[dhcp_file][3vEFHnVQBABCAA9NWrEbq5g==]
```

This section provides the following information:

- Supported Parser Types
- Criteria for Parsing Events
- Criteria for Unparsed Events
- Unparsed Events Output File

## **Supported Parser Types**

Connectors with the following parser types can use the unparsed event detection feature:

- Regex parser—Configuration files for this parser type have the extension sdkrfilereader.properties.
- Key-Value parser—Configuration files for this parser type have the extension sdkkeyvaluefilereader.properties.
- Delimited parser—Configuration files for this parser type have the extension sdkfilereader.properties.

To determine whether a connector uses any of the these parser types, see the agent.log file. The following sample log message indicates that the connector uses a delimited parser:

```
[2016-05-10 18:00:40,222][INFO ]
[default.com.arcsight.agent.content.FCPContentInputStreamProvider]
```

```
[getInputStream] Resource [dhcp_file\dhcp_file_v6.sdkfilereader.properties]
found in [Z:\\system\agent\fcp\arcsightagents.aup|dhcp_file\dhcp_file_
v6.sdkfilereader.properties.arc]
```

## **Criteria for Parsing Events**

An ArcSight parser configuration file can contain any of these expressions:

- Comment Expressions
- Parsing Expressions
- Token Expressions
- Mapping Expressions
- Extra-Processor Expressions

To understand these expressions, consider the following parser file:

```
# Parser file for Microsoft Windows DHCP File Agent
#Event ID Meaning
#00
          The log was started.
#01
           The log was stopped.
#02
           The log was temporarily paused due to low disk space.
#10
           A new IP address was leased to a client.
#11
           A lease was renewed by a client.
           A lease was released by a client.
#12
           An IP address was found to be in use on the network.
#13
#14
           A lease request could not be satisfied because the scope's
           address pool was exhausted.
#15
          A lease was denied.
#16
          A lease was deleted.
#17
          A lease was expired.
#20
           A BOOTP address was leased to a client.
           A dynamic BOOTP address was leased to a client.
#21
#22
           A BOOTP request could not be satisfied because the scope's
           address pool for BOOTP was exhausted.
#23
           A BOOTP IP address was deleted after checking to see it was
           not in use.
#24
           IP address cleanup operation has began.
#25
           IP address cleanup statistics.
#30
           DNS update request to the named DNS server
#31
           DNS update failed
#32
           DNS update successful
#50+
           Codes above 50 are used for Rogue Server Detection information.
#DHCP 2008 QResult: 0: NoQuarantine, 1:Quarantine,
```

```
2:Drop Packet, 3:Probation, 6:No Quarantine Information ProbationTime:Year-
Month-Day Hour: Minute: Second: MilliSecond.
#ID,Date,Time,Description,IP Address,Host Name,MAC Address,User Name,
TransactionID, QResult, Probationtime, CorrelationID, Dhcid.
#DHCP 2003 ID, Date, Time, Description, IP Address, Host Name, MAC Address
regex=(\d+),(\d+/\d+),(\d+:\d+:\d+),((?:(?:.*?, )*)?.*?),(.*?),
([^,]^*),([-]+]?(w^*),?
line.ignore.regex=\\s*
comments.start.with=#
token.count=7
token[0].name=EventID
token[0].type=String
token[1].name=Date
token[1].type=Date
token[1].format=MM/dd/yy
token[2].name=Time
token[2].type=Time
token[2].format=HH:mm:ss
token[3].name=EventName
token[3].type=String
token[4].name=Address
token[4].type=String
token[5].name=HostName
token[5].type=String
token[6].name=sourceMAC
token[6].type=String
event.sourceHostName=HostName
event.deviceEventClassId=EventID
event.name=EventName
event.deviceReceiptTime=__createTimeStamp(Date,Time)
#Convert address for event id = 30 - DNS update request
event.sourceAddress=__splitAsAddress(__ifThenElse(EventID, "30",
 reverseDottedDecimalAddressByteOrder(Address),Address),,)
event.deviceProduct=__stringConstant("DHCP Server")
event.deviceVendor=__getVendor("Microsoft")
event.deviceCustomString4=__toUpperCase(__regexTokenNoWarning
(sourceMAC,"(\\S{1,6}).*"))
event.sourceMacAddress=__getLongMACAddressByHexString(sourceMAC)
event.deviceCustomString4Label=__stringConstant(MAC Vendor Prefix)
event.deviceCustomString5Label= stringConstant(Ethernet Vendor)
event.deviceCustomNumber1=__safeToLong(__ifThenElse(EventID,"25",
 regexTokenNoWarning(EventName,"(\\d+) leases.*"),))
event.deviceCustomNumber2=__safeToLong(__ifThenElse(EventID,"25",
 regexTokenNoWarning(EventName,".* and (\\d+) leases.*"),))
```

```
event.deviceCustomNumber1Label=__ifThenElse(EventID,"25",
    __stringConstant(leases expired),)
event.deviceCustomNumber2Label=__ifThenElse(EventID,"25",
    __stringConstant(leases deleted),)

extraprocessor.count=2
extraprocessor[0].type=map
extraprocessor[0].filename=dhcp_file/event_ref.csv
extraprocessor[1].type=map
extraprocessor[1].filename=dhcp_file/ethernet_vendor_ref.csv
```

#### **Comment Expressions**

The following lines in the parser file represent the comment expressions:

```
# Parser file for Microsoft Windows DHCP File Agent
#Event ID Meaning
#00
          The log was started.
#01
           The log was stopped.
#02
           The log was temporarily paused due to low disk space.
#10
           A new IP address was leased to a client.
#11
           A lease was renewed by a client.
#12
           A lease was released by a client.
#13
           An IP address was found to be in use on the network.
#14
           A lease request could not be satisfied because the scope's
           address pool was exhausted.
#15
          A lease was denied.
#16
          A lease was deleted.
#17
          A lease was expired.
#20
           A BOOTP address was leased to a client.
           A dynamic BOOTP address was leased to a client.
#21
#22
           A BOOTP request could not be satisfied because the scope's
           address pool for BOOTP was exhausted.
#23
          A BOOTP IP address was deleted after checking to see it was
          not in use.
#24
          IP address cleanup operation has began.
#25
           IP address cleanup statistics.
#30
           DNS update request to the named DNS server
           DNS update failed
#31
#32
           DNS update successful
           Codes above 50 are used for Rogue Server Detection information.
#50+
#DHCP 2008 QResult: 0: NoQuarantine, 1:Quarantine, 2:Drop Packet,
3:Probation, 6:No Quarantine Information ProbationTime:Year-Month-Day
Hour:Minute:Second:MilliSecond.
#ID,Date,Time,Description,IP Address,Host Name,MAC Address,User Name,
```

```
TransactionID, QResult, Probationtime, CorrelationID, Dhcid.

#DHCP 2003 ID, Date, Time, Description, IP Address, Host Name, MAC Address

#Convert address for event id = 30 - DNS update request
```

#### **Parsing Expressions**

The following lines in the parser file indicate the parsing expressions. This parsing expression indicates how an event should be broken down and tokenized by the parser.

```
regex=(\\d+),(\\d+/\\d+),(\\d+:\\d+),((?:(?:.*?, )*)?.*?),(.*?),
([^,]*),([-\\+]?\\w*),?
line.ignore.regex=\\s*
comments.start.with=#
```

#### **Token Expressions**

The following lines in the parser file indicate the token expressions, that is, how many tokens to capture, the token name, token data type, and so on.

```
token.count=7
token[0].name=EventID
token[0].type=String
token[1].name=Date
token[1].type=Date
token[1].format=MM/dd/yy
token[2].name=Time
token[2].type=Time
token[2].format=HH:mm:ss
token[3].name=EventName
token[3].type=String
token[4].name=Address
token[4].type=String
token[5].name=HostName
token[5].type=String
token[6].name=sourceMAC
token[6].type=String
```

#### Mapping Expressions

The following lines in the parser file represent mapping expressions to indicate how the captured tokens should be mapped to ArcSight event schema fields.

```
event.sourceHostName=HostName
event.deviceEventClassId=EventID
event.name=EventName
```

Parsing Expressions Page 173 of 243

```
event.deviceReceiptTime=__createTimeStamp(Date,Time)
event.sourceAddress= splitAsAddress( ifThenElse(EventID,"30",
  reverseDottedDecimalAddressByteOrder(Address),Address),,)
event.deviceProduct=__stringConstant("DHCP Server")
event.deviceVendor=__getVendor("Microsoft")
event.deviceCustomString4= toUpperCase( regexTokenNoWarning
(sourceMAC,"(\\S{1,6}).*"))
event.sourceMacAddress= getLongMACAddressByHexString(sourceMAC)
event.deviceCustomString4Label=__stringConstant(MAC Vendor Prefix)
event.deviceCustomString5Label=__stringConstant(Ethernet Vendor)
event.deviceCustomNumber1=__safeToLong(__ifThenElse(EventID,"25",
  regexTokenNoWarning(EventName,"(\\d+) leases.*"),))
event.deviceCustomNumber2=__safeToLong(__ifThenElse(EventID,"25",
 regexTokenNoWarning(EventName,".* and (\\d+) leases.*"),))
event.deviceCustomNumber1Label=__ifThenElse(EventID,"25",
 _stringConstant(leases expired),)
event.deviceCustomNumber2Label= ifThenElse(EventID, "25",
_stringConstant(leases deleted),)
```

#### **Extra-Processor Expressions**

The following lines in the parser file indicate the extra-processor expressions, to hand off the event to another parser file for further processing.

```
extraprocessor.count=2
extraprocessor[0].type=map
extraprocessor[0].filename=dhcp_file/event_ref.csv
extraprocessor[1].type=map
extraprocessor[1].filename=dhcp_file/ethernet_vendor_ref.csv
```

## Criteria for Unparsed Events

If an event fails to tokenize based on the parsing expression used by the parser, then it is considered to be an unparsed event. The criteria for an event to be labeled an unparsed event is its failure to pass the parsing expression.

Note the following considerations on parsing criteria:

- Multi-line merging parsers, token operations, sub-messages, and conditional maps are out of scope of the detection criteria.
- Extra-processors that belong to the supported parser types are included in the detection criteria.

#### Example:

The following event line completely matches the parsing expression of the parser, hence it is considered to be a parsed event:

```
11000,03/23/15,12:43:35,DHCPV6 Solicit,2001:db8::f80f:9757:b0a5:c40c,2k12-dhcpsvr.fadetoblack.
local,,14,000100011C87C704000C290FFAAF,,,,
```

However, the following event line with an incorrect date string of 03/23 does not match the parsing expressions of the parser, hence it is considered to be an unparsed event:

```
11000,03/23,12:43:35,DHCPV6 Solicit,2001:db8::f80f:9757:b0a5:c40c,2k12-dhcpsvr.fadetoblack.
local,,14,000100011C87C704000C290FFAAF,,,,,
```

This unparsed event also generates an exception stack trace in the agent.log file. The following is a sample stack trace:

```
[2016-03-10 18:00:41,031][ERROR]
[default.com.arcsight.agent.dhcp.DhcpFileProcessor][processLine]
[java.text.ParseException: Unparseable date: "03/23"
    at java.text.DateFormat.parse(DateFormat.java:357)
    at com.arcsight.agent.parsers.token.DateParser.parseToken
(DateParser.java:105)
    at com.arcsight.agent.sdk.parsers.SDKCustomParser.addToken
(SDKCustomParser.java:292)
    at com.arcsight.agent.dhcp.DhcpSemiConfigurableParser.parseTokens
(DhcpSemiConfigurableParser.java:307)
    at com.arcsight.agent.parsers.GenericParserImpl.parseValues
(GenericParserImpl.java:397)
    at com.arcsight.agent.parsers.GenericParserImpl.parse
(GenericParserImpl.java:755)
    at com.arcsight.agent.parsers.GenericParserImpl.parseString
(GenericParserImpl.java:806)
    at com.arcsight.agent.baseagents.filereader.multifile.FileProcessor.
parseLine(FileProcessor.java:202)
    at com.arcsight.agent.baseagents.filereader.multifile.FileProcessor.
processLine(FileProcessor.java:186)
    at com.arcsight.agent.baseagents.filereader.
NameFollowingFileReaderThread.processLine
(NameFollowingFileReaderThread.java:769)
    at com.arcsight.agent.baseagents.filereader.
BaseAutoConfigParserFileReaderThread.processLine
(BaseAutoConfigParserFileReaderThread.java:157)
    at com.arcsight.agent.dhcp.DhcpFileReaderThread.processLine
(DhcpFileReaderThread.java:79)
    at com.arcsight.agent.baseagents.filereader.FileReaderThread.run
(FileReaderThread.java:859)
    at java.lang.Thread.run(Thread.java:745)
```

When an event line fails to match the parsing expression of the parser, then it is considered to be an unparsed event. This information is logged in the agent.log file. The following is an example message:

```
[2016-03-10 18:00:41,027][ERROR]
[default.com.arcsight.common.log.EventLogManager]
[logUnparsedEvent] Cannot parse raw event [11000,03/23,12:43:35,DHCPV6
Solicit,2001:db8::f80f:9757:b0a5:c40c,2k12-dhcpsvr.fadetoblack.
local,,14,000100011C87C704000C290FFAAF,,,,,] with ArcSight SmartConnector
[class com.arcsight.agent.loadable.agent._DHCPFileAgent], and Parser [class com.arcsight.agent.dhcp.DhcpSemiConfigurableParser]. Parser Result: [].
Parsing Exception: [Unparseable date: "03/23"].
```

If an exception occurs when parsing the event, then it is also logged in the agent.log file. The following is an example exception message:

```
[2016-03-10 18:00:41,028][ERROR]
[default.com.arcsight.common.log.EventLogManager]
[logUnparsedEvent]
java.text.ParseException: Unparseable date: "03/23"
    at java.text.DateFormat.parse(DateFormat.java:357)
    at com.arcsight.agent.parsers.token.DateParser.parseToken(DateParser.
java:105)
    at com.arcsight.agent.sdk.parsers.SDKCustomParser.addToken
(SDKCustomParser.java:292)
    at com.arcsight.agent.dhcp.DhcpSemiConfigurableParser.parseTokens
(DhcpSemiConfigurableParser.java:307)
    at com.arcsight.agent.parsers.GenericParserImpl.parseValues
(GenericParserImpl.java:397)
    at com.arcsight.agent.parsers.GenericParserImpl.parse
(GenericParserImpl.java:755)
    at com.arcsight.agent.parsers.GenericParserImpl.parseString
(GenericParserImpl.java:806)
    at com.arcsight.agent.baseagents.filereader.multifile.FileProcessor.
parseLine(FileProcessor.java:202)
    at com.arcsight.agent.baseagents.filereader.multifile.FileProcessor.
processLine(FileProcessor.java:186)
    at com.arcsight.agent.baseagents.filereader.
NameFollowingFileReaderThread.processLine(
NameFollowingFileReaderThread.java:769)
    at com.arcsight.agent.baseagents.filereader.
BaseAutoConfigParserFileReaderThread.processLine
(BaseAutoConfigParserFileReaderThread.java:157)
    at com.arcsight.agent.dhcp.DhcpFileReaderThread.processLine
(DhcpFileReaderThread.java:79)
    at com.arcsight.agent.baseagents.filereader.FileReaderThread.run
(FileReaderThread.java:859)
    at java.lang.Thread.run(Thread.java:745)
```

## **Unparsed Events Output File**

Unparsed events detected by the connector are logged to the %ARCSIGHT\_ HOME%/logs/events.log (Linux) or \$ARCSIGHT\_HOME/logs/events.log (Windows) file. The following is a sample message:

```
"Timestamp", "ArcSight SmartConnector", "ArcSight Parser", "Parser Result", "Parsing Exception", "Unparsed Event"

"2016-05-10 18:00:41.030 -0700", "class com.arcsight.agent.loadable.agent._
DHCPFileAgent", "class com.arcsight.agent.dhcp.DhcpSemiConfigurableParser", "",
"Unparseable date: ""03/23"", "11000,03/23,12:43:35,DHCPV6
Solicit,2001:db8::f80f:9757:b0a5:c40c,2k12-dhcpsvr.fadetoblack.
local,,14,000100011C87C704000C290FFAAF,,,,,"
```

The events.log file is a CSV file containing the column headers on the first line and the unparsed events on the following lines. The following table describes the columns in the CSV file:

| Column Name                | Column<br>Description                                                                   | Sample Value                                        | Required/Optional |
|----------------------------|-----------------------------------------------------------------------------------------|-----------------------------------------------------|-------------------|
| Timestamp                  | The time stamp<br>at which the<br>event was<br>detected as an<br>unparsed event         | 2016-05-10 18:00:41.030 -0700                       | Required          |
| ArcSight<br>SmartConnector | The ArcSight<br>SmartConnector<br>class that<br>detected the<br>unparsed event<br>class | com.arcsight.agent.loadable.agentDHCPFileAgent      | Required          |
| ArcSight Parser            | The ArcSight parser class that detected the unparsed event class                        | com.arcsight.agent.dhcp.DhcpSemiConfigurableParse r | Required          |

| Column Name          | Column<br>Description                | Sample Value                                                                                                    | Required/Optional |
|----------------------|--------------------------------------|----------------------------------------------------------------------------------------------------|-------------------|
| Parser Result        | The parser result, if any            |                                                                                                    | Optional          |
| Parsing<br>Exception | The parser exception message, if any | Unparseable date: "03/23"                                                                                                    | Optional          |
| Unparsed Event       | The unparsed event string            | 11000,03/23,12:43:35,DHCPV6<br>Solicit,2001:db8::f80f:9757:b0a5:c40c,2k12-dhcpsvr.fadetoblack.local,,14,<br>000100011C87C704000C290FFAAF,,,,, | Required          |

# **Additional Parser Settings**

This chapter provides information about all the settings that you can use while creating parsers. The topics included are as follows:

- ArcSight Built-in Tokens
- ArcSight Built-in Token Types
- ArcSight Built-in Event Field Mappings
- ArcSight Operations
- Date and Time Format Symbols

## **ArcSight Built-in Tokens**

Tokens refer to the fields of the input event that will be parsed. The parsed tokens are assigned to ArcSight event fields. In addition, you can assign built-in tokens to the event fields. Built-in tokens are predefined strings that assign values associated with them to the event fields. For example, if you want to set the event.deviceHostName to the name of the syslog sender, you can set event.deviceHostName=\_SYSLOG\_SENDER.

This following table lists the ArcSight built-in tokens.

| Token String                               | Description                                                                                                    |  |  |
|--------------------------------------------|----------------------------------------------------------------------------------------------------|--|--|
| Tokens Available for Database Parsers Only |                                                                                                    |  |  |
| _DB_DRIVER                                 | JDBC Driver Name.                                                                                                    |  |  |
| _DB_URL                                    | Database URL.                                                                                                    |  |  |
| _DB_HOST                                   | Host name or IP Address of the machine hosting the database.                                                                                                    |  |  |
| _DB_PORT                                   | Port where the database is listening for SQL queries.                                                                                                    |  |  |
| _DB_NAME                                   | Database name.                                                                                                    |  |  |
| Tokens Available for Syslog Parsers Only   |                                                                                                    |  |  |
| _SYSLOG_TIMESTAMP                          | Time stamp received in the header of the syslog message.                                                                                                    |  |  |
| _SYSLOG_SENDER                             | Host name or IP address of the sender received in the header of the syslog message. In the unusual case if the header did not contain a host name or IP address, this will be the address that the connector received the packet from.                                 |  |  |
| _SYSLOG_SOURCE_ADDR                        | The actual IP address that the connector received the syslog message from. The token value can be assigned to the event field of your choice. (For example, event.deviceCustomString6=_SYSLOG_SOURCE_ADDR). The value of this token can be an IPv4 or an IPv6 address. |  |  |
| _SYSLOG_FACILITY                           | Facility received in the header of the syslog message (applies only to Syslog Daemon connector).                                                                                                    |  |  |
| _SYSLOG_PRIORITY                           | Priority received in the header of the syslog message (applies only to Syslog Daemon connector).                                                                                                    |  |  |
| Tokens Available for Syslog NG Daemon Only |                                                                                                    |  |  |
| _SYSLOG_APP_NAME                           | Identifies the device or application that originated the message.                                                                                                    |  |  |
| _SYSLOG_PROCID                             | Often used to provide the process name or process ID associated with a Syslog system.                                                                                                    |  |  |

| _SYSLOG_MSGID                            | Identifies the type of message.                                                                                                    |
|------------------------------------------|----------------------------------------------------------------------------------------------------|
| _SYSLOG_STRUCTURED_DATA: STRUCTURED-DATA | Provides a mechanism to express information in a well-defined, easily parseable and interpretable data format, it can contain zero, one, or multiple-structured data elements. |

Note: Events must follow the RFC5424 standard.

Customers can obtain a value for of a built-in token if they map ESM fields in the parser's content. Ensure that the message field is parsed by the corresponding parser.

#### For example:

<151>1 2017-01-24T08:57:21+01:00 NBG-ECIT225 AlarmLog 16 aleAlarm [tsvSDID@15251 SENDHOST="nbg-ecit225" SENDHOST-IP="10.182.210.172" TSV="NBG-ELT214null"] bs\_SGC\_10 Diameter supervisor processing cleared No connectivity to accounting server with realm: tcdf2.t-online.de. This alarm will be cleared when the connectivity to the accounting server is established SGC 17-19 4294967295

we need to let value "bs\_SGC\_10 Diameter superviser processing cleared No connectivity to accounting server with realm: tcdf2.t-online.de. This alarm will be cleared when the connectivity to the accounting server is established SGC 17-19 4294967295" is parsed by the corresponding parser then we can get data of 4 built-in tokens as below\_SYSLOG\_APP\_NAME: AlarmLog\_SYSLOG\_PROCID: 16\_SYSLOG\_MSGID: aleAlarm\_SYSLOG\_STRUCTURED\_DATA: [tsvSDID@15251 SENDHOST="nbg-ecit225" SENDHOST-IP="10.182.210.172" TSV="NBG-ELT214null"]

# ArcSight Built-in Token Types

Token types are important because tokens can only be mapped to ArcSight event fields with matching types. Event fields and their types are listed in the *ArcSight Console User's Guide*, in the "Reference Guide", under "Data Fields".

| Туре        | Meaning                                                                                                    | Format                                              |
|-------------|----------------------------------------------------------------------------------------------------|-----------------------------------------------------|
| Date        | A value evaluating to a particular day.                                                                                                    | MM/dd/yyyy                                          |
| Integer     | A number from -2147483648 to 2147483647.                                                                                                    | n/a                                                 |
| IPAddress   | For non-IPv6-aware parsers, this is an IPv4 address (for example: 1.1.1.1). This type cannot be used for IPv6 addresses. If it is, then null will be returned.  For IPv6-aware parsers, this can be an IPv4 or an IPv6 address (for example: fdeb:f59b:2e13:56c9:xxxx:xxxx:xxxx:xxxx). | n/a                                                 |
| IPv6Address | An IPv6 address - 16 bytes specified as 32 hexadecimal characters where each byte consists of two hexadecimal characters.                                                                                                    | n/a                                                 |
| Long        | A number from -9223372036854775808 to 9223372036854775807.                                                                                                    | n/a                                                 |
| MacAddress  | An Ethernet MAC address of the form: 00-06-3E-22-51-B9 or 00:06:3E:22:51:B9.                                                                                                    | n/a                                                 |
| RegexToken  | This token type is useful when a simple regular expression needs to be used to extract further information from a token.                                                                                                    | Substitution regular expression of the form:        |
|             | For example: Assume that the token contained the string 'From: rajiv' and the only needed part is 'rajiv' then the following expression could be used:  s/From: (.*)/\$1/                                                                                                    | s/{exp}/{subst}/                                    |
| String      | Any free form sequence of characters.                                                                                                    | n/a                                                 |
| Time        | A value evaluating to a particular time of day.                                                                                                    | HH:mm:ss                                            |
| TimeStamp   | A date, a time or a date and a time.                                                                                                    | Date/time format (see Date and Time Format Symbols) |

# ArcSight Built-in Event Field Mappings

The following table lists ArcSight event fields. See the numbered Range Notes (n) following this table for further explanations of certain field ranges.

| ArcSight Mapping               | Туре        | Length | Range            |
|--------------------------------|-------------|--------|------------------|
| applicationProtocol            | String      | 31     | n/a              |
| baseEventCount                 | Integer     | n/a    | 0 -> 231-1       |
| bytesIn                        | Long        | n/a    | 0 -> 263-1       |
| bytesOut                       | Long        | n/a    | 0 -> 263-1 -1    |
| categoryBehavior               | String      | 1023   | n/a (1)          |
| categoryDeviceGroup            | String      | 1023   | n/a (1)          |
| categoryObject                 | String      | 1023   | n/a (1)          |
| categoryOutcome                | String      | 1023   | n/a (1)          |
| categorySignificance           | String      | 1023   | n/a (1)          |
| categoryTechnique              | String      | 1023   | n/a (1)          |
| cryptoSignature                | String      | 512    | n/a              |
| customerURI                    | String      | -      | n/a (2)          |
| destinationAddress             | IP Address  | n/a    | IPv4 or IPv6 (3) |
| destinationDnsDomain           | String      | 255    | n/a              |
| destinationHostName            | String      | 1023   | n/a              |
| destinationMacAddress          | Mac Address | n/a    | MAC (4)          |
| destinationNtDomain            | String      | 255    | n/a              |
| destinationPort                | Integer     | n/a    | 0 ->65535        |
| destinationProcessName         | String      | 1023   | n/a              |
| destinationServiceName         | String      | 1023   | n/a              |
| destination Translated Address | IP Address  | n/a    | IPv4 or IPv6 (3) |
| destinationTranslatedPort      | Integer     | n/a    | 0 -> 65535       |
| destinationTranslatedZoneURI   | String      | -      | n/a (2)          |
| destinationUserId              | String      | 1023   | n/a              |
| destinationUserName            | String      | 1023   | n/a              |
| destinationUserPrivileges      | String      | 1023   | n/a              |
| destinationZoneURI             | String      | -      | n/a (2)          |

| ArcSight Mapping              | Туре       | Length | Range                                |
|-------------------------------|------------|--------|--------------------------------------|
| deviceAction                  | String     | 63     | n/a                                  |
| deviceAddress                 | IP Address | n/a    | IPv4 or IPv6 (3)                     |
| deviceCustomDate1             | Time Stamp | n/a    | n/a (5)                              |
| deviceCustomDate1Label        | String     | 1023   | n/a                                  |
| deviceCustomDate2             | Time Stamp | n/a    | n/a (5)                              |
| deviceCustomDate2Label        | String     | 1023   | n/a                                  |
| deviceCustomIPv6Address1      | IPAddress  | n/a    | IPv6 (8)                             |
| deviceCustomIPv6Address1Label | String     | 1023   | Should be "Device IPv6 Address"      |
| deviceCustomIPv6Address2      | IPAddress  | n/a    | IPv6 (8)                             |
| deviceCustomIPv6Address2Label | String     | 1023   | Should be "Source IPv6 Address"      |
| deviceCustomIPv6Address3      | IPAddress  | n/a    | IPv6 (8)                             |
| deviceCustomIPv6Address3Label | String     | 1023   | Should be "Destination IPv6 Address" |
| deviceCustomNumber1           | Long       | n/a    | - 263 -> 263-1                       |
| deviceCustomNumber1Label      | String     | 1023   | n/a                                  |
| deviceCustomNumber2           | Long       | n/a    | - 263 -> 263-1                       |
| deviceCustomNumber2Label      | String     | 1023   | n/a                                  |
| deviceCustomNumber3           | Long       | n/a    | - 263 -> 263-1                       |
| deviceCustomNumber3Label      | String     | 1023   | n/a                                  |
| deviceCustomString1           | String     | 4000   | n/a                                  |
| deviceCustomString1Label      | String     | 1023   | n/a                                  |
| deviceCustomString2           | String     | 4000   | n/a                                  |
| deviceCustomString2Label      | String     | 1023   | n/a                                  |
| deviceCustomString3           | String     | 4000   | n/a                                  |
| deviceCustomString3Label      | String     | 1023   | n/a                                  |
| deviceCustomString4           | String     | 4000   | n/a                                  |
| deviceCustomString4Label      | String     | 1023   | n/a                                  |
| deviceCustomString5           | String     | 4000   | n/a                                  |
| deviceCustomString5Label      | String     | 1023   | n/a                                  |
| deviceCustomString6           | String     | 4000   | n/a                                  |
| deviceCustomString6Label      | String     | 1023   | n/a                                  |

| ArcSight Mapping        | Туре        | Length | Range            |
|-------------------------|-------------|--------|------------------|
| deviceDnsDomain         | String      | 255    | n/a              |
| deviceDomain            | String      | 1023   | n/a              |
| deviceEventCategory     | String      | 1023   | n/a              |
| deviceEventClassId      | String      | 1023   | n/a              |
| deviceExternalId        | String      | 255    | n/a              |
| deviceFacility          | String      | 1023   | n/a              |
| deviceHostName          | String      | 63     | n/a              |
| deviceInboundInterface  | String      | 15     | n/a              |
| deviceMacAddress        | Mac Address | n/a    | MAC (4)          |
| deviceNtDomain          | String      | 255    | n/a              |
| deviceOutboundInterface | String      | 15     | n/a              |
| devicePayloadId         | String      | 128    | n/a              |
| deviceProcessName       | String      | 1023   | n/a              |
| deviceProduct           | String      | 63     | n/a              |
| deviceReceiptTime       | Time Stamp  | n/a    | n/a (5)          |
| deviceSeverity          | String      | 63     | n/a              |
| deviceTimeZone          | String      | 255    | n/a              |
| deviceTranslatedAddress | IP Address  | n/a    | IPv4 or IPv6 (3) |
| deviceTranslatedZoneURI | String      | -      | n/a (2)          |
| deviceVendor            | String      | 63     | n/a              |
| deviceVersion           | String      | 31     | n/a              |
| deviceZoneURI           | String      | -      | n/a (2)          |
| endTime                 | Time Stamp  | n/a    | n/a (5)          |
| externalld              | String      | 40     | n/a              |
| fileCreateTime          | Time Stamp  | n/a    | n/a (5)          |
| fileHash                | String      | 255    | n/a              |
| fileId                  | String      | 1023   | n/a              |
| fileModificationTime    | Time Stamp  | n/a    | n/a (5)          |
| fileName                | String      | 1023   | n/a              |
| filePath                | String      | 1023   | n/a              |
| filePermission          | String      | 1023   | n/a              |

| ArcSight Mapping         | Туре       | Length | Range            |
|--------------------------|------------|--------|------------------|
| fileSize                 | Long       | n/a    | 0 -> 263-1       |
| fileType                 | String     | 1023   | n/a              |
| flexDate1                | Time Stamp | n/a    | n/a (5)          |
| flexDate1Label           | String     | 128    | n/a              |
| flexNumber1              | Long       | n/a    | - 263 -> 263-1   |
| flexNumber1Label         | String     | 128    | n/a              |
| flexNumber2              | Long       | n/a    | -2 63 -> 263-1   |
| flexNumber2Label         | String     | 128    | n/a              |
| flexString1              | String     | 1023   | n/a              |
| flexString1Label         | String     | 128    | n/a              |
| flexString2              | String     | 1023   | n/a              |
| flexString2Label         | String     | 128    | n/a              |
| message                  | String     | 1023   | n/a              |
| name                     | String     | 512    | n/a (9)          |
| oldFileCreateTime        | Time Stamp | n/a    | n/a (5)          |
| oldFileHash              | String     | 255    | n/a              |
| oldFileId                | String     | 1023   | n/a              |
| oldFileModificationTime  | Time Stamp | n/a    | n/a (5)          |
| oldFileName              | String     | 1023   | n/a              |
| oldFilePath              | String     | 1023   | n/a              |
| oldFilePermission        | String     | 1023   | n/a              |
| oldFileSize              | Long       | n/a    | 0 -> 263-1       |
| oldFileType              | String     | 1023   | n/a              |
| rawEvent                 | String     | 4000   | n/a (7)          |
| requestClientApplication | String     | 1023   | n/a              |
| requestContext           | String     | 2048   | n/a              |
| requestCookies           | String     | 1023   | n/a              |
| requestMethod            | String     | 1023   | n/a              |
| requestUrl               | String     | 1023   | n/a              |
| sourceAddress            | IP Address | n/a    | IPv4 or IPv6 (3) |

| ArcSight Mapping        | Туре        | Length | Range            |
|-------------------------|-------------|--------|------------------|
| sourceDnsDomain         | String      | 255    | n/a              |
| sourceHostName          | String      | 1023   | n/a              |
| sourceMacAddress        | Mac Address | n/a    | MAC (4)          |
| sourceNtDomain          | String      | 255    | n/a              |
| sourcePort              | Integer     | n/a    | 0 -> 65535       |
| sourceProcessName       | String      | 1023   | n/a              |
| sourceServiceName       | String      | 1023   | n/a              |
| sourceTranslatedAddress | IP Address  | n/a    | IPv4 or IPv6 (3) |
| sourceTranslatedPort    | Integer     | n/a    | 0 -> 65535       |
| sourceTranslatedZoneURI | String      | -      | n/a (2)          |
| sourceUserId            | String      | 1023   | n/a              |
| sourceUserName          | String      | 1023   | n/a              |
| sourceUserPrivileges    | String      | 1023   | n/a              |
| sourceZoneURI           | String      | -      | n/a (2)          |
| startTime               | Time Stamp  | n/a    | n/a (5)          |
| transportProtocol       | String      | 31     | n/a (6)          |

#### Range Notes

- Although these fields can be set using the FlexConnector properties file, the recommended way is to create a categorization file. For more about the possible values, see the "Categories" topic in the Console Help or the ArcSight Console User's Guide. Also, seeCategorizing Events.
- 2. Although URI fields can be set using the FlexConnector properties file, these are really links to resources in the database. Therefore, it is recommended that those fields be set using the network-model and customer-setting features.
- 3. This can be an IPv4 address (from 0.0.0.0 to 255.255.255) or an IPv6 address (xxxx:xxxx:xxxx:xxxx:xxxx).
- This is a MAC address: XX:XX:XX:XX:XX:XX or XX-XX-XX-XX.
- 5. This is a timestamp stored as milliseconds since January 1, 1970.
- 6. The options are: TCP, UDP, ICMP, IGMP, ARP.
- 7. Set PreserveRawEvent to Yes to have the connector automatically preserve the original event log received from the device. With the default No, you can configure this field. To find the PreserveRawEvent field in the ArcSight Console interface, go to the Connectors resource tree > Configure > Default tab > Content > Processing section >

#### PreserveRawEvent.

- 8. For a non-IPv6-aware parser, the IPv6 fields (deviceCustomIPv6Address1, 2, and 3) should consistently use 1 for device, 2 for source, and 3 for destination. The labels for them will automatically be set if the IPv6 address field is set, but if your ArcSight Console parser sets them explicitly, it should use the exact strings shown above.

  For an IPv6-aware parser, the IPv6 fields (deviceCustomIPv6Address1, 2, and 3) can contain either IPv4 or IPv6 addresses. In practice, these fields should rarely be used. If they are, the labels should be set to an appropriate value.
- 9. The name field is mandatory.

See ArcSight Built-in Tokens for a list of ArcSight built-in tokens.

# **ArcSight Operations**

The following table describes all of the operations that can be used when tokens are mapped to ArcSight event fields.

| Operation             | Return Type | Definition and Comments                                                                                                    |
|-----------------------|-------------|----------------------------------------------------------------------------------------------------|
| BASE64Decode          | String      | The parameter is a single Base-64 encoded string, which is decoded to bytes, and then converted to a string using the platform's default character set.                                                                                                    |
| byteArrayToIPAddress  | IPAddress   | This operation takes a byte array representation of an IPv4 or IPv6 address as a parameter and returns an IPAddress object. This operation can be used only for IPv6-aware parsers.                                                                                                    |
| byteArrayToIPv6       | IPAddress   | This parameter returns an IPv6 address stored as an IPAddress object. Use this parameter for mapping to event fields or additional fields which can have an IPv6 address type. Use this operation only in a non-IPv6-aware parser. For an IPv6-aware parser use the byteArrayToIPAddress operation.                                                                                                    |
| byteArrayToIPv6String | String      | The parameter returns the string representation of an IPv6 address stored in a byte array.                                                                                                    |
| concatenate           | String      | The parameters can be literal strings or other values of various types. The result is a string that consists of all of these parameters concatenated together. concatenate("Active",protocol," Ports: ",portnum) concatenate("CompanyName: [", CompanyName,"]") concatenate("PF: ",PassOrBlock)                                                                                                    |
| concatenateDeleting   | String      | The last parameter is a literal string containing a set of characters to delete. The other parameters can be literal strings or other values of various types. The result is a string that consists of all of these parameters (except the last) concatenated together, with the specified characters deleted from the non-literal parameters. For example, if the parameters are "Literal", "Foobar", and "r" (where the first and third parameters are literal), then the result would be "LiteralFooba". Note that the "r" in "Foobar" was deleted but the "r" in "Literal" was not. |

ArcSight Operations Page 189 of 243

| Operation                                      | Return Type | Definition and Comments                                                                                                    |
|------------------------------------------------|-------------|----------------------------------------------------------------------------------------------------|
| contains                                       | Boolean     | This operation searches for one string within another and returns true if it is found and false otherwise. For example, likecontains(stringInWhichToSearch, stringToFind)                                                                                                    |
| containsFromList                               | Boolean     | This operation tries to match a string (the first operand, which is searched in) with a list of commaseparated strings and returns true when a string match is found. Otherwise returns false. For example, containsFromList(stringInWhichToSearch , firstStringToFind, secondStringToFind)                                                                                                    |
| convertMSDNSURL                                | String      | This operation converts a Microsoft DNS URL in the form:  (n)nchars(m)mchars(0)  To a normal URL: nchars.mchars                                                                                                    |
| createLocalTimeStampFromSeconds MicrosZone     | TimeStamp   | The parameters are 2 long integer numbers and a string. The first parameter is the number of seconds since January 1, 1970, while the second is the number of microseconds within the second. These are combined into a TimeStamp. If the third parameter is a valid time zone name, the number of seconds is interpreted relative to January 1, 1970 in that time zone. Otherwise GMT is used. Some of the precision of the microseconds is currently lost. |
| createLocalTimeStampFromGMT SecondsMillis      | TimeStamp   | The 2 parameters are each long integer numbers. The first is the number of seconds since January 1, 1970 GMT, while the second is the number of milliseconds within the second. They are combined into a TimeStamp createLocalTimeStampFromGMTSecondsMillis(tv_sec,tv_msec)                                                                                                    |
| createLocalTimeStampFromGMT Second Nanoseconds | TimeStamp   | The 2 parameters are each long integer numbers. The first is the number of seconds since January 1, 1970 GMT, while the second is the number of nanoseconds within the second. They are combined into a TimeStamp. Some of the precision of the nanoseconds is currently lost.                                                                                                    |
| createLocalTimeStampFrom<br>NanoSeconds        | TimeStamp   | The parameter is a long integer number. It is the number of nanoseconds since January 1, 1970 GMT. It is converted into a TimeStamp. Some of the precision of the nanoseconds is currently lost.                                                                                                    |

ArcSight Operations Page 190 of 243

| Operation                                  | Return Type | Definition and Comments                                                                                                    |
|--------------------------------------------|-------------|----------------------------------------------------------------------------------------------------|
| createLocalTimeStampFromNTP                | TimeStamp   | The parameter is a string. It should contain the number of seconds since January 1, 1970 GMT before a decimal point, and the number of microseconds after the decimal point. They are combined into a TimeStamp.                                                                                                    |
| createLocalTimeStampFromSeconds SinceEpoch | TimeStamp   | The parameter is a single long integer number, which is the number of seconds since January 1, 1970 GMT. It is converted into a TimeStamp, with the fractional seconds set to zero.                                                                                                    |
|                                            |             | <pre>createLocalTimeStampFrom SecondsSinceEpoch (srcTimestamp)</pre>                                                                                                    |
| createOptionalTimeStamp FromString         | TimeStamp   | The parameters are two strings. The first string is date and time specified by default in the yyyy-MM-dd HH:mm:ss format. The second, optional parameter specifies the format for the first string if it needs to be different from the default. If the value of the first string is null, nothing is mapped. Otherwise the value is mapped using the format specified for the second parameter, if present, or the default format. |
| createRuleFiringInfo                       | String      | This operation takes an arbitrary number of parameters. Each can be either a literal string or a value of some other type. The result is simply the parameters concatenated together as a long string, with commas between the parameters. The parameters which are not literal strings are converted to strings.                                                                                                    |
| createSafeLocalTimeStamp                   | TimeStamp   | The first parameter is a string, which is the date/time to parse, while the second is a literal string, which is the format (same style as the format for the Date, Time, and TimeStamp tokens). The string is parsed and returned as a TimeStamp. Most errors result in the current time being returned.                                                                                                    |
| createTimeStamp                            | TimeStamp   | The first parameter is a Date and the second parameter is a Time. They are combined into a single TimeStamp an returned. Everything is assumed to be in local time.  createTimeStamp(date,time)                                                                                                    |
| createTimeStampByHexEncodedTime            | TimeStamp   | The parameter is a single string of 12 hexadecimal digits, with 2 each for year (0 means 1970), month (0-11), day (1-31), hou (0-23), minute (0-59), and second (0-59). The milliseconds are implicitly set to zero, and the numbers are interpreted as local time. The resulting TimeStamp is returned.                                                                                                    |

ArcSight Operations Page 191 of 243

| Operation                               | Return Type | Definition and Comments                                                                                                    |
|-----------------------------------------|-------------|----------------------------------------------------------------------------------------------------|
| createTimeStampByStartTimeElapsed       | TimeStamp   | The parameters are 2 strings. The first is the starting time in ddMMMyyyy hh:mm:ss format, while the second is an elapsed time in hh:mm:ss format. The result is a TimeStamp for the ending time, assuming the starting time is a local time.                                                                 |
| createTimeStampForOpsecStartTime        | TimeStamp   | The parameter is a single string in ddMMMyyyy HH:mm:ss format. It is parsed and the resulting TimeStamp, interpreted as being local time, is returned.                                                                                                    |
| createTimeStampStringFrom SecondsMicros | String      | The parameters are 2 long integer numbers. The first parameter is the number of seconds since January 1, 1970 GMT, while the second is the number of microseconds within the second. These are combined into a TimeStamp and then into a string. Some of the precision of the microseconds is currently lost. |
| currentTimestampInSeconds               | Long        | Any parameters are ignored. The current time, expressed as the number of seconds since January 1, 1970 GMT, is returned as a long integer.                                                                                                    |
| divide                                  | Integer     | The first parameter is the numerator and the second parameter is the denominator. The result is an integer with the value of the numerator divided by the denominator, rounded to the nearest integer.                                                                                                    |
| doubleToAddress                         | IPAddress   | This is the same as the numberToAddress operation except that the parameter is a double-precision floating-point number. doubleToAddress(DestIP)                                                                                                    |
| extractNTDomain                         | String      | The only parameter is a string. If it contains a back slash, the part of the string up to but not including that backslash is returned. Otherwise the entire string is returned.                                                                                                    |
| extractNTUser                           | String      | The only parameter is a string in the form 'domain\user', where domain is an NT domain and user is an NT user name. The user name is returned. If there is no backslash in the string, it is returned unchanged.                                                                                              |
| extractProtocol                         | String      | The only parameter is a string. If the string contains any of the defined protocol strings (TCP, ICMP, UDP, IGMP, or RTSP), just that string is returned (the search is case- insensitive, and the first protocol found is returned). If none of the protocol strings is found, the whole string is returned. |

ArcSight Operations Page 192 of 243

| Operation                            | Return Type              | Definition and Comments                                                                                                    |
|--------------------------------------|--------------------------|----------------------------------------------------------------------------------------------------|
| firstOfPositiveInteger               | Integer                  | This operation takes an arbitrary number of integer number parameters. The first one which is positive is returned. If no positive parameter is found, null is returned.                                                                                                    |
| foundScanHostName                    | String                   | The host name is returned in most cases. The exception is if the string is "[Unknown]", in that case null is returned.                                                                                                    |
| getCVEStringFor                      | String                   | The only parameter is a string, which should be a CVE identifier. What is returned is "CVE id" where id is the identifier. Note that the separator character is a vertical bar.                                                                                                    |
| getDeviceDirection                   | Enumeration<br>(Integer) | The only parameter is a string. If it is one of the defined inbound strings (e.g., "in" or "incoming"), then the inbound constant (0) is returned. If it is one of the defined outbound strings (e.g., "outbound" or "=>"), then the outbound constant (1) is returned. Otherwise the unknown constant (Integer.MIN_VALUE, -2147483648) is returned. |
| getIPv4AddressEmbeddedIn IPv6Address | IPAddress                | The operation extracts and returns an IPv4 address embedded in an IPv6 address. The return parameter is an IPv4 address. The input parameter is an IPv6 address in byte array format.  To assign the IPv4 address to an IPv4 address event field in a non-IPv6-aware parser: getIPv4AddressEmbeddedInIPv6Address (                                   |
| getIpV6AddressFromHighLow            | String                   | stringToIPv6Address("::ffff:10.14.11.140"))  This operator takes two string parameters consisting of decimal numbers and returns a string representation of an IPv6 address. The numbers are a decimal representation of the first four and last four segments of the IPv6 address.                                                                  |
| getLongMACAddressByHexString         | MacAddress               | The parameter is a 12-character hexadecimal string, which is converted to a MAC address.                                                                                                    |
| getLongMACAddressByString            | MacAddress               | The only parameter is a string. It is a MAC address, which is a 6-part hexadecimal address separated by colons or dashes. It is returned.                                                                                                    |
| getManhuntPriority                   | String                   | The two parameters are both long integers, with the first representing the severity and the second representing the reliability. The result is a string containing the product of the two values, divided by 256.                                                                                                    |

ArcSight Operations Page 193 of 243

| Operation                   | Return Type              | Definition and Comments                                                                                                    |
|-----------------------------|--------------------------|----------------------------------------------------------------------------------------------------|
| getNormalizedOS             | String                   | The only parameter is a string. This string is looked up in a map that comes from an AUP file. If found, the result is returned. Otherwise a string of the form "/Operating System/param" is returned, where param is the parameter string, with any slashes replaced by dashes. For example, "OS/2" would become "/Operating System/OS-2" (unless OS/2 appeared in the os.mappings.csv map, in which case that value would be returned). |
| getNotZeroPort              | Integer                  | The only parameter is a string. If it is null, not a valid integer, or zero, then null is returned.  Otherwise (it is a valid non-zero integer), the numeric value is returned.                                                                                                    |
| getOriginator               | Enumeration<br>(Integer) | The only parameter is a string. If the string is "Source", the result is the source constant (0). If the string is "Destination", the result is the destination constant (1). Otherwise the unknown constant (Integer.MIN_VALUE, - 2147483648) is returned.                                                                                                    |
| getOriginatorFromSourcePort | Enumeration<br>(Integer) | The parameters are an Integer (the port number) and a literal integer. If neither is null and the port is less than the limit specified in the second (literal) parameter, then the destination constant (1) is returned.  Otherwise the source constant (0) is returned.                                                                                                    |
| getProtocolName             | String                   | The only parameter is an Integer, which is converted into a string for the matching protocol, as defined in RFC 1700. If the parameter is null, null is returned. And if the parameter is out of range, then the number itself is returned as a string.                                                                                                    |
| getProtocolNameFromString   | String                   | This operation is like the getProtocolName operation, except that the parameter is a string instead of an integer. If the string does not contain a valid integer, then the string is returned unchanged.                                                                                                    |
| getSymantecNSPriority       | String                   | The two parameters are both long integers, with the first representing the severity and the second representing the reliability. The result is a string containing the product of the two values, divided by 10.                                                                                                    |

ArcSight Operations Page 194 of 243

| Operation                | Return Type | Definition and Comments                                                                                                    |
|--------------------------|-------------|----------------------------------------------------------------------------------------------------|
| getTimeZone              | String      | The only parameter is a string. If the string does not represent a valid timezone, it returns null. If the string is in the general timezone format, it returns the passed parameter. If the string is an offset in the RFC 822 format (such as "-08:00"), the return string is found by offset into the "timezones" list in agent.properties.  Valid RFC 822 formats that are not found in agent.properties will return a reasonable default string. |
| getTrendMicroHost Name   | String      | The single parameter is a string. If it is null, null is returned. If it contains a backslash, then the part before the backslash is returned. If it contains an '@' or a '.', null is returned.  Otherwise, the original string is returned.                                                                                                    |
| getTrendMicroUser        | String      | The first parameter is a string. If it contains a backslash that is not the final character of the string, then the part after the backslash is returned. If it contains an '@' or a '.', null is returned. Otherwise, the second parameter (which is a string if specified) is returned if specified. A null is returned if the second parameter is not specified.                                                                                   |
| getTypeEnumeration       | (Integer)   | The only parameter is a literal string. If it is "correlation" or "correlated", then the correlation constant (2) is returned. If it is "aggregated," then the aggregated constant (1) is returned. Otherwise the base constant (0) is returned. The comparisons are made case- insensitively.                                                                                                    |
| getVendor                | String      | This is a synonym for the stringConstant operation.                                                                                                    |
| getVulnerabilityCategory | String      | The only parameter is a literal integer, which should be in the range 0 to 4. The values returned are:  • /scanner/device/vulnerability for 0  • /scanner/device/openport for 1  • /scanner/device/user for 2  • /scanner/device/banner for 3  • /scanner/device/uri for 4                                                                                                    |
| getXForceStringFor       | String      | If the one string parameter is not null, it is returned with 'X-Force ' prepended to it. If it is null, then null is returned.                                                                                                    |

ArcSight Operations Page 195 of 243

| Operation                  | Return Type | Definition and Comments                                                                                                    |
|----------------------------|-------------|----------------------------------------------------------------------------------------------------|
| hexStringToAddress         | IPAddress   | This is similar to the noDotStringFormatToAddress operation, except that the parameter is in hexadecimal. In other words, it should be 8 hexadecimal digits, where each set of 2 digits is a part of the IP address, zero-filled and with no dots. For example, "COA80AOC" would become the IP address 192.168.10.12.  Use this operation only with IPv6-aware parsers for both IPv4 and IPv6 addresses. |
| hexStringToLong            | Long        | The one string parameter represents a hexadecimal value. If it starts with '0x' or '\$', those are removed before parsing the value. The result is returned as a long integer.                                                                                                    |
| hexStringToIPV6Address     | IPAddress   | For non-IPv6-aware parsers, this operator takes as input a 32-character string consisting of hexadecimal digits and converts it to an IPv6 address. If the length is 8 characters, as it would be for an IPv4 address, the return value is null. Any other input size results in an exception.  For IPv6-aware parsers, this operation is obsolete and should not be used.                               |
| hexStringToString          | String      | The parameter is a single string, which should consist of hexadecimal digits. It is converted to an array of bytes (two hexadecimal digits per byte), which is then converted to a string using UTF-8 encoding (RFC 3629). If the input is null, the result is also null.                                                                                                    |
| hourMinuteSecondsToSeconds | Long        | The parameter is a single string, in HH:mm:ss format. The duration is converted to seconds and returned.                                                                                                    |
| ifAorBThenElse             | String      | There are five parameters. Each can be either a literal string or a regular string (although other types are converted to strings). If the first parameter is equal to the second or the first parameter is equal to the third parameter, then the fourth parameter is returned. Otherwise, the fifth parameter is returned.                                                                             |
| ifGreaterOrEqual           | String      | The four parameters are strings. If either of the first two parameters is null, null is returned and an error is logged. Otherwise, those two parameters are parsed as integers and compared. Any parsing errors treat the value as zero. If the first parameter is numerically larger than the second, then the third parameter is returned. Otherwise, the fourth parameter is returned.               |

ArcSight Operations Page 196 of 243

| Operation             | Return Type | Definition and Comments                                                                                                    |
|-----------------------|-------------|----------------------------------------------------------------------------------------------------|
| ifPositive            | String      | There are three parameters. If the first (integer) operand is positive, return the second (string) operand; otherwise, return the third (string) operand.                                                                                                    |
| ifThenElse            | String      | There are four parameters. Each can be either a literal string or a regular string (although other types are converted to strings). The first two parameters are compared, and if they are equal, then the third parameter is returned as the result. Otherwise (if the first two parameters differ), the fourth parameter is returned. |
| ifThenElseAddress     | IPAddress   | There are four parameters. The first two parameters are string. The first two parameters are compared, and if they are equal, then the third parameter is returned as the result.                                                                                                    |
|                       |             | Otherwise (if the first two parameters differ), the fourth parameter is returned.                                                                                                    |
| ifTrueThenElse        | String      | There are three parameters. The first is a Boolean value (true or false), and if it is true, then the second parameter is returned; if the Boolean value is false, then the third parameter is returned.                                                                                                    |
| integerConstant       | Integer     | The parameter is a single literal integer, which is returned. If a literal string which is not a valid integer is passed instead, then null is returned.                                                                                                    |
| integerToLong         | Long        | The parameter is a single integer number, which is converted to a long integer number and returned. If the parameter is null, the returned value is too.                                                                                                    |
| length                | Integer     | This operation retrieves the length of the operand string.                                                                                                    |
| longToDot4QuadAddress | String      | The parameter is a single long integer number, which is converted to an IP address in the same manner as for the numberToAddress operation, but is then converted to a 4-part dotted string. For example, 16909060 would become the string "1.2.3.4".                                                                                   |
| longToInteger         | Integer     | The parameter is a single long integer number, which is converted to an integer number (possibly truncating it) and returned. If the parameter is null, the returned value is too.                                                                                                    |

ArcSight Operations Page 197 of 243

| Operation                   | Return Type | Definition and Comments                                                                                                    |
|-----------------------------|-------------|----------------------------------------------------------------------------------------------------|
| longToString                | String      | This operation returns the string representation of a long object. The optional second operand is the radix (integer, minimum value is 2). The optional third operand is the minimum length (integer, minimum value is 0), and the result will be left-padded with zeroes, if needed to achieve that minimum length. This is useful in making numbers comparable as strings. |
| longToTimeStamp             | TimeStamp   | The parameter is a single long integer number, which is the number of milliseconds since January 1, 1970 GMT. It is converted into a TimeStamp.                                                                                                    |
| noDot4QuadStringsToAddress  | IPAddress   | The parameters are 4 strings, each of which is a decimal number, and in the normal order for IP addresses. For example, the strings "192", "168", "10", "12" would become the IP address 192.168.10.12.                                                                                                    |
|                             |             | <pre>noDot4QuadStringsToAddress (src_ip1,src_<br/>ip2,src_ip3,src_ip4)</pre>                                                                                                    |
| noDotStringFormatTo Address | IPAddress   | The parameter is a single string of 12 decimal digits, where each set of 3 digits is a part of the IP address, zero-filled and with no dots. For example, "192168010012" would become the IP address 192.168.10.12.                                                                                                    |
| numberToAddress             | IPAddress   | The parameter is a single long integer number, which is converted to an IP address with the least signifigant byte of the number corresponding to the rightmost part of the address. For example, 16909060 would become the IP address 1.2.3.4. numberToAddress(IPAddress)                                                                                                   |
| oneOf                       | String      | This operation takes an arbitrary number of parameters. Each can be either a literal string or a regular string. The first one that is not null and not zero-length is returned.                                                                                                    |
| oneOfAddress                | IPAddress   | For non-IPv6-aware parsers, this operation returns only the first non-null IPv4 address. For IPv6-aware parsers, this operation returns the first non-null IPv4 or IPv6 address.                                                                                                    |
| oneOfDateTime               | TimeStamp   | The parameters are any number of TimeStamp tokens. The first token, which is not null, is returned.                                                                                                    |

ArcSight Operations Page 198 of 243

| Operation              | Return Type | Definition and Comments                                                                                                    |
|------------------------|-------------|----------------------------------------------------------------------------------------------------|
| oneOfHostName          | String      | For non IPv6-aware parsers, this operation works like the oneOf operation, but any parameter which looks like an IP address (4 decimal numbers separated by 3 periods) is skipped.                                                                                                    |
|                        |             | For IPv6-aware parsers, this operation works like the oneOf operation, but any parameter which looks like an IPv4 or IPv6 address is skipped.                                                                                                    |
| oneOfInteger           | Integer     | This works like the oneOf operation, but the result is then parsed as an integer number and returned. If the value is not a valid number, null is returned.                                                                                                    |
| oneOfLong              | Long        | This works like the oneOf operation, but the result is then parsed as a long integer number and returned. If the value is not a valid number, null is returned.                                                                                                    |
| oneOfMac               | MacAddress  | This works like the oneOf operation, but the result is then parsed as a MAC address (a six octet hexadecimal representation, separated by colons) and returned. For example, 00:08:74:4C:7F:1D. If the value is not a valid MAC address, null is returned.                                                                                                    |
| oneOfNetBIOSName       | String      | This works like the oneOf operation, except for the removal of one or two leading backslashes, if present, before returning the result.                                                                                                    |
| parseMultipleTimeStamp | TimeStamp   | The first parameter is a timestamp value, passed as a string. If it is null, null is returned. Otherwise, the second and any additional parameters are constant time stamp formats (as defined for Java's SimpleDateFormat class). They are used to attempt to parse the first parameter. The result of the first one that works, without throwing an exception, is returned as a TimeStamp. If none of the formats works, an exception is thrown. |

ArcSight Operations Page 199 of 243

| Operation                     | Return Type | Definition and Comments                                                                                                    |
|-------------------------------|-------------|----------------------------------------------------------------------------------------------------|
| parseMutableTimeStamp         | TimeStamp   | The parameter is a single string, which can be in one of these formats:  • MMM dd HH:mm:ss  • MMM dd HH:mm:ss.SSS zzz  • MMM dd HH:mm:ss.SSS                                                                                                    |
|                               |             | <ul> <li>MMM dd HH:mm:ss zzz</li> <li>MMM dd yyyy HH:mm:ss</li> <li>MMM dd yyyy HH:mm:ss.SSS zzz</li> <li>MMM dd yyyy HH:mm:ss.SSS</li> </ul>                                                                                                    |
|                               |             | • MMM dd yyyy HH:mm:ss zzz  If this operation has been called before successfully, the same format is tried first. If one of the first four formats (which do not include a year) is used, then the year is changed as described for the setYearToCurrentYear operation. If no format works, a fatal error is written to the log and null is returned.                                                                                                    |
| parseMutableTimeStampSilently | TimeStamp   | This is the same as the _parseMutableTimeStamp operation, except that when no format works, no fatal error is written to the log.                                                                                                    |
| parseSignedLong               | Long        | This is the same as the safeToLong operation, except that a leading "+" sign is also allowed.                                                                                                    |
| product                       | Integer     | Each parameter is either an integer variable or a string constant that can be a floating-point value. The result is an integer with the value of the product of the parameters multiplied together and rounded to the nearest integer.                                                                                                    |
| regexToken                    | String      | This operation takes two strings as parameters. The first is the string to parse. The second is the regular expression (a literal string). If the regular expression is blank or null then the result is the same as the first argument. Otherwise the string to parse is parsed using the regular expression, and the first matching group (expression inside parentheses) is returned as a string. For example, if the parameters are "foobar" and "fo+(o.*)(r)", the result will be "oba". regexToken(proto,".*?/(.*)") |

ArcSight Operations Page 200 of 243

| Operation                    | Return Type | Definition and Comments                                                                                                    |
|------------------------------|-------------|----------------------------------------------------------------------------------------------------|
| regexTokenAsAddress          | IPAddress   | For non-IPv6-aware parsers, this operation is similar to the regexToken operation: it takes two string parameters, and the result (expected to be in four-part dotted decimal format) is then converted from a string to an IP address. That is, if the parameters are "foo/192.168.10.12/bar" and "[a-z]+\/([0-9\.]+)\/bar", the result will be the IP address 192.168.10.12. regexTokenAsAddress (dst,"(.*?)[: ].*") For IPv6-aware parsers, this operation can return both IPv4 and IPv6 addresses.                                                                                                    |
| regexTokenAsInteger          | Integer     | This is like the regexToken operation, also taking 2 string parameters, except that the result is then converted from a string to an integer (or null if it is not a valid number). regexTokenAsInteger (port,".*?:(\\d+)") regexTokenAsInteger (dst,".*?:(\\d+)[:].*")                                                                                                    |
| regexTokenAsLong             | Long        | This is like the regexToken operation, also taking 2 string parameters, except that the result is then converted from a string to a long integer (or null if it is not a valid number).                                                                                                    |
| regexTokenFindAndJoin        | String      | There are five string parameters. The first parameter is the string to be processed. The second is a regular expression with at least one capturing group. The third is an optional join delimiter. The fourth and fifth are optional strings to prepend and append to the final result, respectively. The operation repeatedly attempts to find the regular expression in the string to be processed, starting each time at the end of where the regular expression was last found. Each time it is found, the capturing groups from the regular expression are added to the result, with the join delimiter between them. Finally, the prepend and append strings are added, if they are not null. |
| regexTokenMultiLine          | String      | This operation works similarly to the regexToken operation. The main difference is that it can work with multiline input text.                                                                                                    |
| regexTokenMultiLineNoWarning | String      | This operation works similarly to the regexTokenMultiLine operation. The main difference is that if the regular expression does not match, no warnings are logged.                                                                                                    |

ArcSight Operations Page 201 of 243

| Operation                             | Return Type | Definition and Comments                                                                                                    |
|---------------------------------------|-------------|----------------------------------------------------------------------------------------------------|
| regexTokenNoWarning                   | String      | This operation works similarly to the regexToken operation. The primary differences are that 1) the regular expression has to match the entire string, not just be found in it, and 2) if the regular expression does not match, there is no warning logged.                                                                                                    |
| replaceAll                            | String      | The three parameters are all strings. The first is the starting string, the second is the regular expression, and the third is the replacement string. Each place the regular expression is found in the starting string is replaced by the replacement string, and the result is returned. Note that the replacement string can contain references to capturing groups in the regular expression, in the form '\$n', where n is 0 to 9.         |
| replaceFirst                          | String      | The three parameters are all strings. The first is the starting string, the second is the regular expression, and the third is the replacement string. The first place the regular expression is found in the starting string it is replaced by the replacement string, and the result is returned. Note that the replacement string can contain references to capturing groups in the regular expression, in the form '\$n', where n is 0 to 9. |
| reverseDottedDecimalAddress ByteOrder | String      | The parameter is an IP address passed as a string, which must have exactly 3 dot characters. The result is an IP address returned as a string, but with the 4 parts reversed in order. For example, passing '2.1.168.192' will result in '192.168.1.2' being returned.                                                                                                    |
| safeToDate                            | TimeStamp   | This operation works like the createOptionalTimeStampFromString operation, except that if errors occur, null is returned.                                                                                                    |
| safeToInteger                         | Integer     | The parameter is a single string, which is converted to an integer, or null if the string is not a valid number.  Useful for log formats that use "-" to specify null values on integer fields, such as Microsoft Windows XP SP2  Personal Firewall. safeToInteger(bytes) safeToInteger(srcPort)                                                                                                    |
| safeToLong                            | Long        | The parameter is a single string, which is converted to a long integer, or null if the string is not a valid number. safeToLong(time_taken)                                                                                                    |

ArcSight Operations Page 202 of 243

| Operation                           | Return Type | Definition and Comments                                                                                                    |
|-------------------------------------|-------------|----------------------------------------------------------------------------------------------------|
| safeToRoundedLong                   | Long        | The parameter is a string that is parsed as a number (which can have a fractional part) and then rounded to the nearest long integer and returned. If the string is not a valid number, null is returned.                                                                                                    |
| scientificNotationToStringOperation | String      | This operation converts data from double (scientific notation) to a original data string.                                                                                                    |
| setYearToCurrentYear                | TimeStamp   | The parameter is a single TimeStamp, for which the year is forcibly set to the current year, plus or minus one (depending in part on the syslog.future.limit property). This is used for TimeStamps that do not have a defined year.                                                                                                    |
| signedNumberToAddress               | IPAddress   | The parameter is a long integer that is returned as an IP address, but with the byte-order reversed.                                                                                                    |
| simpleMap                           | String      | There are n+1 or n+2 parameters. The first parameter is a string which is to be looked up in the map. The next n parameters are the map, in the form of string literals each of which has a key, an equals sign, and a value. If the key matches the first parameter, then the value for that key is returned. If the final parameter is a single character, it is used as the delimiter instead of the equals sign. For example, if the parameters are (all literal except the first): "Foo", "Bar=17", "Foo=34", then the returned value will be "34". If no key matches, null is returned. simpleMap(FileInfected, "0=No", "1=Yes", "=")simpleMap(Type, "8=Success", "16=Failure") |
| split                               | String      | This operation takes three parameters. The first is the string to split (a string). The second is the delimiter (a literal string). The third is the index (a literal integer). If the delimiter or the index is blank or null, then the result is the same as the first argument. Otherwise the string to split is split around occurrences of the delimiter, with the index'th string returned. For example, if the parameters are "The string to split," " " (space), and "2", the result will be "string".                                                                                                    |

ArcSight Operations Page 203 of 243

| Operation           | Return Type | Definition and Comments                                                                                                    |
|---------------------|-------------|----------------------------------------------------------------------------------------------------|
| splitAsAddress      | IPAddress   | For non-IPv6-aware parsers, this operation is like the split operation: it takes three string parameters, and the result (expected to be in four-part dotted decimal format) is then converted from a string to an IP address. That is, if the parameters are "foo/192.168.10.12/bar", "/", and 2, the result will be the IP address 192.168.10.12.  For IPv6-aware parsers, this operation converts the result to an IPv4 or IPv6 address. |
| splitAsInteger      | Integer     | This is like the split operation, also taking 3 string parameters, except that the result is then converted from a string to an integer (or null if it is not a valid number).                                                                                                    |
| splitAsLong         | Long        | This is like the split operation, also taking 3 string parameters, except that the result is then converted from a string to a long integer (or null if it is not a valid number).                                                                                                    |
| stringConstant      | String      | This takes a single string literal parameter, and returns itstringConstant("Example")                                                                                                    |
| stringToIPv6Address | IPAddress   | In a non-IPv6-aware parser, this operation takes a string representation of an IPv6 address as input and returns a value of type IPv6 address.  This operation should not be used in a IPv6-aware parser. Instead, use the IP Address token parser or directly map the IPv6 address string to event fields.                                                                                                    |
| stringTrim          | String      | The parameter is a string, that is returned with any leading or trailing whitespace characters removed.                                                                                                    |
| subtract            | Integer     | The two parameters must be integer variables, or can be string constants that are floating- point values. The result is an integer with the value of the first parameter minus the second and rounded to the nearest integer.                                                                                                    |
| sum                 | Integer     | Each parameter must be an integer variable, or can be a string constants that are floating-point values. The result is an integer with the value of the sum of the parameters added together and rounded to the nearest integer                                                                                                    |

ArcSight Operations Page 204 of 243

| Operation       | Return Type | Definition and Comments                                                                                                    |
|-----------------|-------------|----------------------------------------------------------------------------------------------------|
| toHex           | String      | The parameters are a long integer number and a literal integer. The value of the first parameter is converted to hexadecimal and returned, padded to the number of digits specified by the second parameter, and preceded by "0x". Note that odd lengths are rounded down, and if the specified length is insufficient some of the bits of the first parameter are simply lost. For example, with parameters of 65535 and 8, the result is "0x0000FFFF". With parameters of 65535 and 3, the result is "0xFF" (the 3 is rounded down to 2, and the high-order bits of 65535 are lost). |
| toLongTimeStamp | Long        | The parameter is a single string, which is a date and time in yyyy-MM-dd HH:mm:ss format. The string is parsed, interpreting it as local time, and the resulting date in returned as the long integer number of milliseconds since January 1, 1970 GMT.                                                                                                    |
| toLowerCase     | String      | The parameter is a single string, which is converted to lowercase and returned. toLowerCase(protocol)                                                                                                    |
| toUpperCase     | String      | The parameter is a single string, which is converted to uppercase and returned. toUpperCase(protocol)                                                                                                    |
| useCurrentYear  | TimeStamp   | The parameter is a single TimeStamp, which is returned with its year changed to the current year. The calculation is done in the local timezone, which will affect the result near either end of the year. useCurrentYear(date)                                                                                                    |

ArcSight Operations Page 205 of 243

# Date and Time Format Symbols

The FlexConnector uses SimpleDateFormat.

For information about Sate and Time format symbols, refer to the *Date and Time Patterns* section in the Java SE Documentation help.

#### Sample date formats:

- yyyy-MM-dd HH:mm:ss
- yyyy.MM.dd G 'at' HH:mm:ss z Use single quotes around text that is not meant to be interpreted as date format characters.

Example: 2016.07.04 AD at 12:08:56 PDT

• EEE, MMM d, ''yy - Use two single quotes to insert a single quote.

Example: Wed, Jul 4, '16

# Working with Map Files

The following topics are covered in this chapter:

- What Are Map Files?
- Map File Examples
- Map File Details
- Using Ranges in Map Files
- Using Regular Expressions in Map Files
- Using Parser-Like Expressions in Map Files
- Real-world Examples

# What Are Map Files?

Map files are actual physical files, located in the connector itself. Map files operate on events after they are collected and parsed, but before they are sent to the destination, conditionally changing one or more event fields. There are several parts of the connector code that use map files:

- Basic map files, which operate on events early in the event flow
- AgentInfoAdder1 map files, which operate on events later in the event flow, and can be made to operate differently when there are multiple destinations and/or multiple connectors running in one container
- The categorizer modules use map files to do their work
- Map file "extra processors" can be specified in FlexConnector parsers

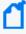

**Note:** Map files are kept in memory for performance reasons, so large ones will affect the memory usage of the connector.

# Map File Examples

A map file is a comma-separated file that you can edit in a text editor (such as Notepad or vi, which do not add formatting) or in a spreadsheet. The following is an example of a simple map file. In this document, map file examples are shown in tables for clarity.

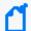

**Note:** If you use a spreadsheet application to create or edit your map files, be sure to save the resulting files in the comma-separated value (CSV) format.

The first line normally defines the event fields that will be looked at ("getters") and those that will be potentially set ("setters"). Optionally, there can be a line before that, starting with !Flags, that controls certain values (see Controlling Map File Operation). In that case, it's the second line that defines the "getters" and "setters." A simple example without a !Flags line is:

| event.destinationPort | set.event.applicationProtocol |
|-----------------------|-------------------------------|
| 20                    | ftp                           |
| 21                    | ftp                           |
| 80                    | http                          |
| 110                   | pop3                          |

In this example, the applicationProtocol event field is set based on the value of the destinationPort event field, but only if the destinationPort is one of the values in the "getter" column. If destinationPort is 21, applicationProtocol will be set to ftp, but if destinationPort is 22, applicationProtocol will not be set at all, because the value 22 does not appear in the destinationPort "getter" column.

There is a duplicate value (ftp) in the applicationProtocol column, which is allowed because it is a "setter", but not in the destinationPort column, in which a duplicate value would be an error.

This example would look like this in a text editor:

event.destinationPort,set.event.applicationProtocol 20,ftp 21,ftp 80,http 110,pop3

## Multiple "Getters" and "Setters"

More complicated map files can have multiple "getter" columns (the row is only used if all column values match the event) and/or multiple "setter" columns (to set more than one field).

The following is an example with two "getters:"

| event.deviceCustomNumber1 | event.deviceEventCategory | set.event.deviceEventCategory        |
|---------------------------|---------------------------|--------------------------------------|
| 1                         | 1                         | Vulnerability - Buffer/Heap Overflow |
| 3                         | 1                         | Vulnerability - Configuration Error  |
| 1                         | 2                         | Malicious Code - Worm                |

In this case, if the deviceCustomNumber1 and deviceEventCategory event fields are both 1, then the value for the deviceEventCategory event field is changed to Vulnerability-Buffer/Heap Overflow. If they are 3 and 1, respectively, the value is set to Vulnerability-Configuration Error, and if the values are 1 and 2, the value is set to Malicious Code-Worm. Any other combination leaves the deviceEventCategory event field unchanged.

This example (and the next one) also shows that you can have a "getter" event field also appear as a "setter."

The following is an example with two "setters:"

| event.name | set.event.name | set.event.deviceEventClassId |
|------------|----------------|------------------------------|
| accept(2)  | AUE_ACCEPT     | AUE_ACCEPT                   |
| access(2)  | AUE_ACCESS     | AUE_ACCESS                   |
| acct(2)    | AUE_ACCT       | AUE_ACCT                     |

In this case, the name event field is looked up to both replace the name event field and set the deviceEventClassId event field.

Also, you can have both multiple "getters" and multiple "setters" in the same map file.

### Using the "No Getter" Trick

By having no "getters," you can set one or more fields to specific constant values, unconditionally. For example:

| set.event.message |  |
|-------------------|--|
| Map file was here |  |

This type of map file always has exactly two lines. It can have more than one column if you want to set more than one field, like this:

| set.event.message | set.event.deviceCustomString1 |
|-------------------|-------------------------------|
| Map file was here | And also here                 |

# Map File Details

This section provides information about the various map file types and how to control the map files. The topics included are as follows:

- Controlling Map File Operation
- Basic Map Files

- AgentInfoAdder1 Map Files
- Categorizer Map Files
- Extra Processor Map Files

## Controlling Map File Operation

Any map file can be controlled with an optional initial line starting with <code>!Flags</code>, that can be omitted. If this line is present, it precedes the line that defines the "getters" and "setters." It is a comma-separated line similar to the rest of the file, but the number of columns do not have to match the other lines. The line must begin with <code>!Flags</code>, followed by one or more of the following flags, with commas in between:

| Flag         | Description                                                                   |
|--------------|-------------------------------------------------------------------------------|
| Overwrite    | allow fields that are already set to be overwritten                           |
| Overwrite-   | fields that are already set will not be overwritten                           |
| CaseSens     | "getters" are case sensitive                                                  |
| CaseSens-    | "getters" are case insensitive                                                |
| TrimGetters  | any leading or trailing whitespace or tabs are removed from "getters"         |
| TrimGetters- | any leading or trailing whitespace or tabs are not removed from "getters"     |
| TrimSetters  | any leading or trailing whitespace or tabs are removed from "setters"         |
| TrimSetters- | any leading or trailing whitespace or tabs are not removed from "setters" are |
| EnfrcUniqID  | duplicate "getter" values are treated as fatal errors                         |
| EnfrcUniqID- | duplicate "getter" values are treated as warnings                             |

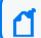

Note: The minus sign after the flag reverses its meaning.

For example, the following would make "getters" case insensitive, not allow overwriting fields, and not remove any leading or trailing whitespace or tabs from "setters":

!Flags,CaseSens-,Overwrite-,TrimSetters-

### **Basic Map Files**

Place basic map files in the user/agent/map directory under the ArcSight home directory of the connector file system. Name the files map.0.properties, map.1.properties, and so on.

Basic map files are named as properties files (with the .properties extension), but they are actually CSV files.

New or changed map files will be automatically applied approximately every five minutes. Also, you can use the **Reload custom map files** command in the ArcSight Console to reload the basic map files on demand. See the *ArcSight Console User's Guide*, "Managing SmartConnector", "Sending Control Commands to SmartConnectors", under the "Categorizer" mapper category.

The files are numbered so that the connector knows what order to apply them, since changes made by one map file may affect a later map file. The numbering sequence must stay consecutive and files cannot be skipped. For example, the sequence 0, 1, 2, 3 is valid. The sequence 0, 1, 3 is not, and will cause the reading of the files to be stopped at 1 in this example.

By default, basic map files overwrite the values in event fields. Any leading or trailing whitespace or tabs are removed (trimmed) from "getters" and "setters", "getters" are case sensitive, and duplicate "getters" generate warnings. Any of these default behaviors can be changed with the !Flags line.

### AgentInfoAdder1 Map Files

Put the files in the user/agent/aup/acp directory under the ArcSight home directory. Or use the user/agent/aup/<id>/acp directory for destination/connector-specific files, where <id> is replaced with the actual ID of the connector or destination. Name the files AgentInfoAdder1.map.10.csv, AgentInfoAdder1.map.11.csv, and so on.

The AgentInfoAdder1 map files are numbered starting at 10, not 0 or 1, since files 0 to 9 are reserved for internal map files that are not visible to users. The files are numbered so that the connector knows what order to apply them, since changes made by one map file may affect a later map file. If there is a missing number (like files 10 and 12 but not file 11), no files after the missing number will be processed. Restart the connector to reload AgentInfoAdder1 map files.

AgentInfoAdder1 map files will not overwrite event fields that are already set. By default, leading and trailing spaces are removed from "getter" and "setter" values before processing. "Getter" values are not case sensitive. If two rows have duplicate "getters", a warning is logged. This is the default behavior of basic map files. These default behaviors can be modified by using the !Flags line.

### Categorizer Map Files

Connectors categorize events, whichis to say that the category fields (for example, categorySignificance and categoryTechnique) are set. The mechanism described here can

categorize events that otherwise would not be categorized. And in fact that is key, because any event that has already been categorized will not be modified.

Put the files under the user/agent/aup/acp/categorizer/current directory under the ArcSight home directory. Under that, create a directory that matches the deviceVendor field of the events you want to categorize, and under that create a map file named for the deviceProduct field of the events you want to categorize, with the .csv extension. The deviceVendor and deviceProduct names must be modified as follows:

- Convert any uppercase letters to lowercase.
- Convert any characters that are not letters or digits to underscore characters.

For example, if the events will have deviceVendor set to "Giant Corp" and deviceProduct set to "It's a Big Product", then you would create user/agent/aup/acp/categorizer/current/giant\_corp/it\_s\_a\_big\_product.csv.

This map file is just like any other map file, though they often only have one getter, on the deviceEventClassId field, and generally only set the category fields (categoryObject, categoryBehavior, categoryTechnique, categoryDeviceGroup, categorySignificance, and categoryOutcome).

You can use the **Reload custom categorizations** command in the ArcSight Console to reload the categorizer map files on demand. See the *ArcSight Console User's Guide*, "Managing SmartConnectors", "Sending Control Commands to SmartConnectors", under the "Categorizer" mapping category.

Categorizer map files can overwrite the values in event fields, though that rarely matters since events that have any of the category fields set will not be processed. Leading and trailing spaces are removed from "getter" and "setter" values before processing. The "getter" values are not case sensitive. If two rows have duplicate "getters", a warning is logged.

### Extra Processor Map Files

See Extra Processors for general information on extra processors. An example of parser contents follows:

```
extraprocessor.count=1
extraprocessor[0].type=map
extraprocessor[0].filename=customvendor/customproduct.csv
extraprocessor[0].allowoverwrite=false
extraprocessor[0].casesensitive=false
extraprocessor[0].charencoding=US-ASCII
extraprocessor[0].trimgettertokens=false
extraprocessor[0].trimsettertokens=false
```

In this case the map file is the user/agent/aup/fcp/customvendor/customproduct.csv file. The other optional properties let you change the default operation, which allows overwriting values, is case sensitive, removes leading or trailing whitespace or tabs from "getters" and "setters", and uses the platform's default character encoding. The map file is just like any other map file, and operates on the event after the parser and any extra processors earlier in the list (if extraprocessor.count is greater than 1) is finished. If you need more than one map file, adjust extraprocessor.count accordingly and specify them.

## Using Ranges in Map Files

You can use ranges in map files to simplify map file creation. For example, a map file that lists many source addresses can be quite large:

| event.sourceAddress | set.event.deviceCustomString1 |
|---------------------|-------------------------------|
| 1.0.1.0             | China                         |
| 1.0.1.1             | China                         |
| 1.0.1.2             | China                         |
| 1.0.1.3             | China                         |
| 763 more addresses  |                               |
| 1.0.3.255           | China                         |

The above example would list 768 addresses, if the entire map file was shown.

Using a range in a map file, you can create a simpler file that does the same task. For example:

| range.event.sourceAddr ess | set.event.deviceCustomStri<br>ng1 |
|----------------------------|-----------------------------------|
| 1.0.1.0-1.0.3.255          | China                             |

The resulting map file is easier to create, and is smaller and less prone to typing errors.

#### Ranges can be used on:

- Number event fields like sourcePort or fileSize
- IP address fields like sourceAddress and deviceCustomIPv6Address1 (each range in the map file must be either IPv4 or IPv6, meaning it cannot have an IPv4 starting address and an IPv6 ending address, or vice versa. For IPv6-aware parsers, the map file should expect the possibility of either IP address type in any IP address field. For a non-IPv6-aware parser, the map file would only expect IPv4 in the normal fields and IPv6 in the deviceCustomIPv6Address fields)
- MAC address event fields like destinationMacAddress

#### Additional details pertaining to ranges:

- IPv6 addresses can use the :: and dotted-quad formats. In IPv6-aware parsers, IPv6 addresses can be used where they were previously not valid.
- MAC addresses must be in hexadecimal with colon separators
- Use the hyphen character as the separator between the lower bound and upper bound in the range
- Avoid overlapping ranges in the same column

## Using Regular Expressions in Map Files

You can use regular expressions in map files to provide look up functionality to set field values. For example:

| regex.event.sourceUserN ame | set.event.deviceCustomStr ing1 |
|-----------------------------|--------------------------------|
| .*?arcsight.com.*           | ArcSight                       |
| .*?somesoft.com.*           | Somesoft                       |

In this example, the sourceUserName event field is looked up to see if it matches either of the regular expressions, and if it does, the deviceCustomString1 event field is set accordingly.

The regular expression "getter" event field must be a string field, and the value in each event is matched against all of the regular expressions in that column. Unlike with ranges, it's more difficult to avoid regular expressions that "overlap," and the rule is that in that case the first one wins.

If you combine regular expressions with ranges, and there are no overlapping ranges (overlapping ranges are not recommended), it is best to put the ranges before (to the left of) the regular expressions, for performance reasons.

# Using Parser-Like Expressions in Map Files

You can use parser-like expressions in map files to extend the functionality of map files.

Here is an example with three input events:

| deviceCustomNumber1 | deviceCustomString1    | deviceCustomString3   |
|---------------------|------------------------|-----------------------|
| 1                   | "Leading and trailing" | "Whatever"            |
| 10                  | "Anyone reading this?" | "Overwrite with this" |
| 17                  | " Hello "              | " there!"             |

These are the resulting deviceCustomString1 values that we want for those three events:

| deviceCustomString1    |  |
|------------------------|--|
| "Leading and trailing" |  |
| "Overwrite with this"  |  |
| "Hello "               |  |

Unlike ranges and regular expressions, this feature isn't about the "getters," but about the "setter(s)". In this example, we want to remove (trim) leading and trailing spaces from deviceCustomString1 when the number is 1, and copy the value of deviceCustomString3 into deviceCustomString1 if the number is 10. For any other number, no change is desired.

Here is an example of a map file that can achieve the result shown above:

| event.deviceCustomNumber1 | set.expr (deviceCustomString1 deviceCustomString3).event.deviceCustomString1 |
|---------------------------|------------------------------------------------------------------------------|
| 1                         | stringTrim(deviceCustomString1)                                              |
| 10                        | deviceCustomString3                                                          |

#### Additional details:

- The "getter" column (or columns) controls which row, if any, is used
- In the header line, the expression "setter" lists what event fields might be used in the expressions in that column, inside the parentheses, and what event field will be set, at the end
- Then one of the actual expressions below that is evaluated and the result put into the event field

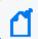

**Note:** Operations (such as \_\_stringTrim) are described in ArcSight Operations.

In this case **deviceCustomString1** and **deviceCustomString3** are listed inside the parentheses in the header row since they are used as described in More About Parser-Like Expressions Syntax.

## More About Parser-Like Expressions Syntax

For parser-like expressions, the "setter" header has several parts:

- Two constant parts: "set.expr(" and ").event."
- Between those is the list of event fields and/or additional data fields that might be used in the expressions, separated by pipes (two pipes separate event fields from additional data)
- The one event field that will be set to the result of the expression

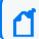

Note: Expression "setters" cannot be used to set additional data fields, only event fields.

Below is a "no getter" example:

set.expr(deviceCustomNumber1 | deviceCustomNumber2 | | addnumber).event.deviceCustomNumber3

"\_sum(deviceCustomNumber1,deviceCustomNumber2,\_safeToInteger(addnumber))"

This example sets **deviceCustomNumber3** to the sum of deviceCustomNumber1, deviceCustomNumber2, and (if it is a valid number) the additional data field addnumber.

### **Operations Containing Commas**

When an operation contains any commas, most commonly with operations that have multiple arguments (for example, \_\_regexToken), use quotes around the entire operation, and then change any quote characters that are now inside the outer quotes to two quote characters. The CSV parsing code will turn those doubled quote characters back into one quote character. For example:

" regexToken(proto,"".\*?/(.\*)"")"

### Backslashes in Expressions Versus in Parsers

In parsers you must use \\ to represent one backslash character, but in these expressions you do not need to use the double backslash. Parsers are properties files, which use backslashes for quoting. Map files are CSV files (regardless what the file extension is), which use actual quotes for quoting.

# Real-world Examples

This section contains the following information:

- Adding Country Names to Events
- Getting Domain Name from Hostname

## **Adding Country Names to Events**

In the following example, the goal is to add new fields to events that contain the name of the source and destination countries, based on the sourceAddress and destinationAddress event fields.

The data divides the IPv4 address space into many ranges, each of which is associated with a particular country. The map files are large enough (order of magnitude 100K lines) that you might need to increase the connector heap size. The resulting map file would look like this:

| range.event.sourceAddress        | set.additionaldata.SCN |  |
|----------------------------------|------------------------|--|
| 1.0.0.0-1.0.0.255                | Australia              |  |
| 1.0.1.0-1.0.3.255                | China                  |  |
| 1.0.4.0-1.0.7.255                | Australia              |  |
| additional lines in the map file |                        |  |

This example uses the range feature on an IPv4 event field. A second map file with the same data is also needed for the destinationAddress event field.

# Getting Domain Name from Hostname

The map file example below uses the last two part of a hostname to get the domain name only.

| set.expr(sourceHostName).event.deviceCustomString2     |
|--------------------------------------------------------|
| "regexToken(sourceHostName,""*\.([^\.]+\.[^\.]+)\$"")" |

This table shows the results of this map file:

| soureHostName                       | deviceCustomString2 |
|-------------------------------------|---------------------|
| 14-202-33-238.static.tpgi.com.au    | com.au              |
| bzq-79-181-26-177.red.bezeqint.net  | bezeqint.net        |
| dynamic-27-121-217-28.goi.ne.jp     | ne.jp               |
| 05405efe.skybroadband.com           | skybroadband.com    |
| dail-95-105-128-25-orange.orange.sk | orange.sk           |
| host-19-157-66-217.spbmts.ru        | spbmts.ru           |
| 118-160-227-230.dynamic.hinet.net   | hinet.net           |

# **Appendix**

The topics included in the Appendix are as follows:

- Configuring a Connector for ArcSight ESM Domain Field Sets
- Developing Custom Parsers for Syslog SmartConnectors
- Developing an XML FlexConnector

Appendix Page 218 of 243

# Configuring a Connector for ArcSight ESM Domain Field Sets

This appendix applies to Oracle-based ESM and provides information on configuring a FlexConnector for ESM domain field sets, which allow you to map additional data.

ArcSight ESM offers a series of special user-configurable fields called domain fields that you can use to leverage additional data available in an event, and that identifies a business-related attribute. When events come in to the ArcSight Manager, they are evaluated against the available domain field sets. If the event matches the fields in a domain field set, the event is tagged as relevant to that domain. These fields then are displayed in the Event Inspector and anywhere that domain field set is referenced.

Before creating a FlexConnector or modifying an existing connector to send additional data to support domain field sets, create the domain fields and domain field sets from the ArcSight Console as described in *Domain Field Sets* in the *ArcSight ESM User's Guide*.

### Supported data types include:

| FlexConnector Data Type | ESM Data Type  |
|-------------------------|----------------|
| String                  | String         |
| Long                    | Long           |
| TimeStamp               | Date           |
| IPAddress (IPv4)        | IPv4Address    |
| Integer                 | Number         |
| IPv6Address             | IPv6Address    |
| Double (Floating Point) | Floating Point |

You can modify an existingFlexConnector or create a new FlexConnector to take advantage of the fields you have defined as part of the domain field set. For example, the following is a domain field set for credit card transactions:

| Field               | Туре                    |
|---------------------|-------------------------|
| Credit Card Number  | Integer (Number)        |
| Transaction Amount  | Double (Floating Point) |
| Currency            | String                  |
| Transaction Host IP | IPv6Address             |
| Transaction Time    | TimeStamp (Date)        |

Assuming these fields are not defined in a current parser, you will need to add mappings for these fields in the FlexConnector parser as additional data fields.

For example, for this sample domain field set, you can add the following entries to the FlexConnector parser you are developing:

```
token[0].name=Credit Card Number
token[0].type=Integer

token[1].name=Transaction Amount
token[1].type=Double

token[2].name=Currency
token[2].type=String

token[3].name=Transaction Host IP
token[3].type=IPAddress

token[4].name=Transaction Time
token[4].type=TimeStamp

additionaldata.Credit Card Number=Credit Card Number
additionaldata.Transaction Amount=Transaction Amount
additionaldata.Transaction Host IP=Transaction Host IP
additionaldata.Transaction Time=Transaction Time
```

The connector processes the additional data fields with the data type you assigned along with the token names.

If you have an existing FlexConnector, you can modify your parser to include the new fields for a domain field set as shown in the following example. To modify the parser of an existing SmartConnector that you have installed, contact Professional Services or your ArcSight representative for assistance.

The domain field set for this example includes the following fields:

| Field               | Туре                                                                    |
|---------------------|-------------------------------------------------------------------------|
| Credit Card Number  | Integer (Number)                                                        |
| Credit Card Holder  | String                                                                  |
| Transaction Host IP | IPAddress (for IPv6-aware parsers, this can be an IPv4 or IPv6 address) |
| Transaction Time    | TimeStamp (Date)                                                        |

In this example, your existing parser contains entries such as the following:

```
token[9].name=abc
token[9].type=TimeStamp
```

```
token[10].name=def
token[10].type=Integer

token[11].name=ghi
token[11].type=IPAddress

token[12].name=jkl
token[12][.type=String

token[13][.name=mno
token[13].type=Long
```

You can use currently defined tokens to assign data types to your new domain feature set fields by adding these additional data fields. Transaction Time will assume the data type of the jkl field (TimeStamp).

| When you add this                       | Then                                                                   |
|-----------------------------------------|------------------------------------------------------------------------|
| additionaldata.Credit Card Number=abc   | Credit Card Number assumes the data type of the abc field (Integer)    |
| additionaldata.Credit Card Holder=def   | Credit Card Holder assumes the data type of the def field (String)     |
| additionaldata. Transaction Host IP=ghi | Transaction Host IP assumes the data type of the ghi field (IPAddress) |
| additionaldata. Transaction Time=jkl    | Transaction Time assumes the data type of the jkl field (TimeStamp)    |

These additional data fields associate your newly created fields with the data types of fields already defined in the parser.

After modifying the parser, restart the connector. When the connector comes back online, it sends the added fields to the ArcSight Manager.

# Developing Custom Parsers for Syslog SmartConnectors

This section provides general instructions on developing a custom parser for a Syslog SmartConnector with the help of the Regex Tool. This section assumes that you are aware of Syslog SmartConnectors and their basic and advanced configurations.

Before you proceed, ensure that the following are present:

- A Raw Syslog SmartConnector to generate raw syslog events that serve as the input to the Regex tool.
- The Regex tool to create a custom parser for the Syslog SmartConnector. You can get the Regex tool by installing a Test Alert Connector on your desktop machine or on another machine where you have GUI access.
- A Syslog SmartConnector with which the custom parser will be tested.

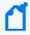

**Note:** The Raw Syslog SmartConnector can be installed either on the same machine where the Syslog SmartConnector is present or on a different machine.

To create a custom parser for a Syslog SmartConnector:

- 1. Run the Raw Syslog SmartConnector to receive raw syslog events from the syslog server or servers.
- 2. Extract the raw syslog from the **Raw Syslog** destination specified in the Raw Syslog SmartConnector configuration, and then save a sample of the log in a desired location on the machine where the Regex tool has been installed.

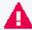

**Important:** Consider the following:

- Do not pull the raw syslog events from Logger, because it does not format the output correctly.
- If you are extracting the raw syslog events from ESM, then you need to open the raw syslog events file and do the following:
  - a. Remove double quotes (") at the beginning of the lines. The command in vi is:s/^"//
  - b. Remove double quotes (") at the end of the lines. The command in vi is :s/"\$//
  - c. Replace adjacent instances of double quotes (") with single quotes ('). The command in vi is :s/""/"/g
- Run the Regex tool present in the following location: \$ARCSIGHT\_ HOME\current\bin\arcsight regex
- 4. Select File > Load Log File and browse to the location where you saved the sample log file in step 2, select the file, and then load it. The first line of the file is displayed in the

- Message field, and the number of lines in the file is displayed on the window title bar. The tool can hold up to 5000 lines from the file.
- 5. Select Options > Treat as Syslog SubAgent. The Regex tool will automatically detect the syslog header if the header is in the correct format (that is, timestamp hostname/hostIP).
  If the header is not in the correct format, do any of the following:
  - a. Set the syslog.headers.ip value in the agent.properties file to parse the timestamp and hostname/IP address from the header. You can copy the default value from \$ARCSIGHT\_HOME\current\config\agent\agent.defaults.properties to \$ARCSIGHT\_HOME\current\user\agent\agent.properties, and modify the value to match the header.
  - b. If the events do not have a syslog header, then just parse the whole line in your flex parser.
- 6. Select File > New FlexAgent Regex File to create a new parser.
- 7. Specify the name of the parser as <code>myProduct\_</code> syslog.subagent.sdkrfilereader.properties, where <code>myProduct</code> is the device for which you are creating a new parser, and then complete the parser configuration. For a list of the syslog tokens that can be used in the parser for mapping to event fields, see <a href="ArcSight Built-in Tokens">ArcSight Built-in Tokens</a>.
- 8. On the machine where the Syslog SmartConnector is present, copy the parser you created to the following folder: \$ARCSIGHT\_HOME\current\user\agent\flexagent\syslog
- 9. Stop the connector if it is already running, and then delete the syslog.properties file. This step ensures that any associations between the new events and other parsers, such as **generic\_syslog**, are removed.

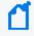

**Note**: You need not save a copy of this file because the connector rebuilds it when the connector is run again.

- 10. (Conditional) To modify any configurations of the connector before you start it again to test the new parser, see the *Managing SmartConnector Configurations* section in the *ArcSight SmartConnector Installation and User Guide*.
- 11. Start the connector and send the events to the events' syslog listener.
- 12. View the results in ESM or Logger and verify that the events are being parsed properly.

# Developing an XML FlexConnector

You can create an XML FlexConnector to recursively read events from XML-based files in a folder. Choose the XML FlexConnector for devices that write event information to XML files, such as vulnerability scanners that produce XML reports.

The following topics are covered:

- XML FlexConnector Development
- XML Tools
- XML Concepts for FlexConnector Development
- Prepare to Write the Parser Identify Namespace, Nodes, and Tokens
- Create the XML FlexConnector Parser
- Install the FlexConnector

# XML FlexConnector Development

Use XML tools to read the XML log files that you are using as your source for your parser. The sections below breakdown parser development, categorization, and XML FlexConnector installation.

### **XML** Tools

You can use various XML query tools to edit XML documents, find information in XML documents, or to extract elements and attributes from XML documents to use in parser creation.

XML query tools include XPath and XQuery, which are available from:

- http://www.w3schools.com/xpath (XPath is a language for finding information in XML documents)
- http://www.w3schools.com/xquery (XQuery is a tool for finding and extracting elements and attributes from XML documents)

These pages contain additional information on using XQuery:

- http://www.stylusstudio.com/xquery\_primer.html
- http://www.stylusstudio.com/xquery\_flwor.html
- http://www.xqueryfunctions.com/xq/alpha.html (XQuery function library; useful for building expressions)

These are some XML editors:

- http://www.mindfusion.eu/product1.html (XML Viewer)
- http://www.stylusstudio.com/xml download.html (Stylus Studio XML)
- http://www.altova.com/download-trial.html (Altova XML Spy)

Tools like these are useful for parser creation. Try these or you might other similar tools on the web that you like better.

# XML Concepts for FlexConnector Development

The following are some useful XML concepts that will help you develop your XML FlexConnector:

- General XML Concepts
- XML FlexConnector Concepts

## **General XML Concepts**

These are some concepts that are common to XML files, but that are good for you to keep in mind when you are creating your parser:

The following example of an XML file is annotated to highlight the code that corresponds with these key concepts:

- 1. Root Node
- 2. Leaf Nodes
- 3. Intermediate Nodes
- 4. Attributes
- 5. Text

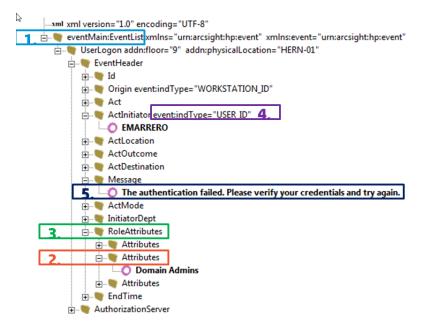

## XML FlexConnector Concepts

These are some concepts that are specific to XML FlexConnector parsers:

- Namespace
- Hop Nodes
- Trigger Nodes
- Token Mappings
- Extra Events

### Namespace

Use if your XML log file uses explicit namespaces or a default namespace in the header. Using namespaces allows you to differentiate between elements that have the same name in the schema, but actually refer to different content.

Specify those namespaces using these properties:

- namespace.count—Specifies the number of namespaces that your XML log file uses; for example, namespace.count=2.
- namespace.prefix—Specifies the namespace prefix to use; for example, namespace [1].prefix=ac.
- namespace[x].prefix=default—Use when your XML file specifies a namespace but does not use any prefixes in the file. That is, your XML file uses a default namespace.
- namespace.uri—Specifies the Uniform Resource Identifier (URI) for the namespace; for example, namespace[0].uri=http://example.org/2003/08/sdee

#### For example:

```
namespace.count=2

namespace[0].prefix=default
namespace[0].uri=http://www.mycompany.com/ids/2014/09/example

namespace[1].prefix=ac
namespace[1].uri=http://www.yourcompany.com/fds/acfg
```

### **Hop Nodes**

Optional. Hop nodes are the nodes in the path from the root node to the event triggering node. These nodes are necessary when tokens need to be captured from nodes other than the triggering node or when events pertaining to a particular node need to be grouped in one block. Select nodes other than the trigger node that contain relevant security event information to be hop nodes.

Multiple hop node levels can be defined with each new level of hop nodes defined in reference to the previously defined level. Hop nodes can also reference root nodes directly as variables.

To define hop nodes, use these properties:

- hop.node.count—Specifies the number of hop nodes; for example, hop.node.count=1
- hop.node.name—Specifies the names for the hop nodes; for example, hop.node
   [0].name=host
- hop.node.expression—Specifies the XPath/XQuery path expressions to select the nodes;
   for example, hop.node[1].expression=/audits/audit/hosts/host

For example:

```
hop.node.count=1
hop.node[0].name=host
hop.node[0].expression=/audits/audit/hosts/host
```

### **Trigger Nodes**

Mandatory. These are the nodes that trigger events. An XPath/XQuery path expression for a trigger node can be the last defined hop node or the root node if no hop nodes are available.

The number of trigger nodes determines the number of events that are generated using your parser. The parser will generate an event each time the trigger node is discovered in the log file.

To define trigger nodes, use a property like this:

```
trigger.node.expression=$host/applications/application,$host/
vulnerablities/vulnerability
```

Hop Nodes Page 227 of 243

### **Token Mappings**

Mandatory. In addition to the token properties listed in Token Declarations, you must specify these properties for the XML parser:

• token[x].expression—Specifies the XPath/XQuery path expression that is traversed to obtain the value for the token. This is a mandatory property.

```
For example, token[0].expression=audits/audit/startDate
```

token[x].node—Specifies the context node (root node, hop node, or trigger node)
relative to which the path expression is evaluated. A context node can be a hop node or a
root node. If this property is not specified, it defaults to the trigger node.

```
For example, token[0].node=host
```

#### Extra Events

Optional. If you need your FlexConnector to collect different event types for the same trigger node or from different trigger nodes, you can use this property to specify other XQuery configuration files in the current configuration file.

To specify extra events, use these properties:

- extraevent.count—Specifies the number of extra events; for example, extraevent.count=2
- extraevent[x].filename—Specifies the file name of the additional configuration file that this parser should use; for example, extraevent[0].filename=ncircle\_xml\_file/ncircle xml file.xml3.uri
- extraevent[x].name—Specifies a name to associate with the extra events; for example,
   extraevent[0].name=/scanner/device/uri/aggregated

### **Examples of Token Mappings**

A token captured from the root node: token[0].expression=audits/audit/startDate

A token captured from the hop node 1:

```
token[2].name=ip
token[2].type=IPAddress
token[2].expression=ip
token[2].node=host
```

A token captured from the hop node 2:

```
token[5].name=protocol
token[5].expression=protocol
token[5].node=vulnref
```

Token Mappings Page 228 of 243

• A token captured from the trigger node, when token[x].node is specified:

```
token[8].name=name
token[8].expression=name
token[8].node=
```

• A token captured from the trigger node, when token[x].node is not specified:

```
token[13].name=descr
token[13].expression=description
```

# Prepare to Write the Parser - Identify Namespace, Nodes, and Tokens

Before writing the parser, examine your source XML log files and complete the following tasks:

- Find the Trigger Node the Most Important Step
- Decide if You Need a Namespace
- Identify Hop Nodes
- Identify Tokens (including attributes and nodes as needed)

### Find the Trigger Node - the Most Important Step

Look at the XML log file and find which node that all events have in common. When you determine this, you can use this node as the trigger node. The trigger node will generate events. In the XML example below, the trigger node identified is EventHeader:

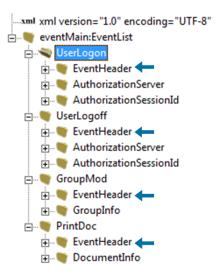

### Decide if You Need a Namespace

You will need a namespace if a namespace is declared in the header of your XML source file. If you find an element or a node with a colon (:) in its name, the first part of that element or node is its namespace, and must be declared in the parser. See Namespace for more information.

In the following example, elements with colons are circled.

```
wand xml version="1.0" encoding="UTF-8"

eventMain:EventLisbxmlns="urn:arcsight:hp:event" xmlns:event="urn:arcsight:hp:event"

UserLogon addn:floor="9" addn:physicalLocation="HERN-01"

EventHeader

Id

Origin event:indType="WORKSTATION_ID"
```

## **Identify Hop Nodes**

Optionally, identify which node or nodes other than the trigger node contain relevant information for security events. See Hop Nodes for details.

In the following example, the trigger node, Attributes, is indicated by an arrow.

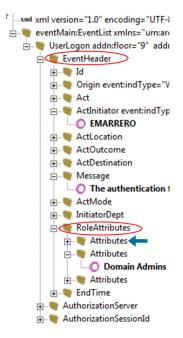

In this example, the trigger node is Attributes, so the hop nodes could be:

```
hop.node.count=2
hop.node[0].name=header
```

```
hop.node[0].expression=//EventHeader
hop.node[1].name=role
hop.node[1].expression=$header//RoleAttributes
```

You can think of hop nodes as variable declarations for long expression paths. For example, if you have to jump three nodes down before finding the trigger and the information to be parsed, you can declare this a named "constant" path in the hop nodes. You can then use this as a variable for the token expression instead of typing the entire path repeatedly.

### **Identify Tokens**

Identify which information you want to extract from each event. Tokens are attributes or text under any node. See Token Declarations for more information.

In the following example, tokens are identified by arrows.

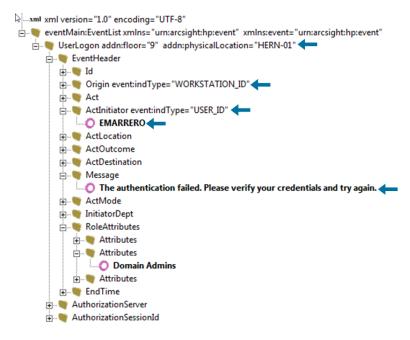

# Create the XML FlexConnector Parser

To create the parser, use the information on namespaces, hop nodes (not used in this example), trigger nodes, and tokens you gathered when you examined the source XML file.

- Parser Development First Several Lines
- Parser Development Continued Tokens
- Parser Development Continued Mappings
- Categorization
- Copy the Parser Into the Folder

Identify Tokens Page 231 of 243

### Parser Development - First Several Lines

This is an example of the top portion of a parser:

```
namespace.count=4
namespace[0].prefix=default
namespace[0].uri=urn:arcsight:MF:event
namespace[1].prefix=event
namespace[1].uri=urn:arcsight:MF:event
namespace[2].prefix=addn
namespace[2].uri=urn:arcsight:MF:addn
namespace[3].prefix=eventMain
namespace[3].uri=urn:arcsight:MF:event:main

# Tokenization Section
trigger.node.expression=//EventHeader
additionaldata.enabled=true
token.count=25
```

Parser Development Continued - Tokens contains examples of tokens, and continues after the line token.count=25.

### Parser Development Continued - Tokens

Use the XML tools listed in XML Tools to create expressions for the tokens. All expressions are relative to the trigger node. Expressions are shown in the example below, which is a continuation of the parser stared in the previous section:

```
## Tokenization of Event Type (Root Element) Section
token[0].name=eventType
token[0].expression=../name()
token[1].name=eventPhysicalLocation
token[1].expression=../@addn:physicalLocation/string()
token[2].name=eventFloorLocation
token[2].expression=../@addn:floor/string()
## Tokenization of EventHeader Section
token[3].name=eventNetwork
token[3].expression=@event:network/string()
token[4].name=eventId
token[4].expression=Id
token[5].name=Origin
token[5].expression=Origin
token[6].name=OrgType
token[6].expression=Origin/@event:indType/string()
```

### Parser Development Continued - Mappings

Map tokens to event fields, and add severity mappings. Note that all unmapped tokens are passed as additional data fields. See the following example:

```
Regular Mapping Section
event.deviceEventClassId=eventType
event.name=Action
event.deviceSeverity=Outcome
event.message=Mensaje
event.sourceNtDomain=Dept
event.deviceFacility=Mode
event.deviceExternalId=SessionId
event.endTime=DateTime
event.deviceCustomString1Label=__stringConstant("Physical Location")
event.deviceCustomString1=__concatenate(DestLocation,"|",DestFloor)
event.deviceCustomString2Label=__stringConstant("Attributes")
event.deviceCustomString2=Attributes
event.deviceCustomString3Label= stringConstant("Auth Server")
event.deviceCustomString3=AAServer
event.fileName=Doc
# Connector Constants
event.deviceVendor=__getVendor("BANANA")
event.deviceProduct=__stringConstant("XMLSCHEMA")
event.deviceVersion=__stringConstant("1.0")
# Severity Mapping Section
severity.map.high.if.deviceSeverity=DENY
severity.map.medium.if.deviceSeverity=FAILURE
severity.map.low.if.deviceSeverity=SUCCESS,GRANT
```

Note that severity mappings are often overlooked, and are key to event normalization. These mappings are required. See Severity Mapping for details on adding severity mappings.

# Categorization

Add categorization to your parser. This section is required. This is an are that is often overlooked, and is important because categorization is used for event normalization. For example:

```
event.deviceEventClassId, event.deviceSeverity, set.event.categoryObject, set.event.categoryBehavior, set.event.categoryTechnique, set.event.categoryDeviceGroup, set.event.categorySignificance, set.event.categoryOutcome
UserLogoff, SUCCESS, Host/Application, Access/Stop, /Policy, /Application, /Normal, /Success
GroupMod, SUCCESS, Host/Application, /Access/Start, /Policy, /Application, /Normal, /Success
UserLogon, SUCCESS, Host/Application, /Access/Start, /Policy, /Application, /Normal, /Success
PrintDoc, SUCCESS, Host/Application, /Access/Start, /Policy, /Application, /Informational/Warning, /Failure
GroupMod, FAILURE, Host/Application, /Access/Start, /Policy, /Application, /Informational/Warning, /Failure
GroupMod, FAILURE, Host/Application, /Modify/Attribute, /Policy, /Application, /Informational/Warning, /Failure
PrintDoc, FAILURE, Host/Application, /Execute, /Policy, /Application, /Informational/Warning, /Failure
```

For more about the possible values, see the "Categories" topic in the Console Help or the *ArcSight Console User's Guide*. Also, see Categorizing Events.

# Copy the Parser Into the Folder

After you develop the parser file, you must copy it into this location: ARCSIGHT\_ HOME\current\user\agent\flexagent. This is the required location of the custom parsers you develop for the FlexConnector.

# Install the FlexConnector

To install a connector to parse event information presented in standard XML schema, select **ArcSight FlexConnector XML File** from the list of SmartConnectors to install.

| Parameter          | Description                                                                                                    |
|--------------------|----------------------------------------------------------------------------------------------------|
| Folder             | The absolute path of the directory where log files for the FlexConnector are located. For example: c:\logs                                                                          |
| Configuration File | The base name of the configuration file that describes the format of the log file. The suffix .xqueryparser.properties is appended automatically. For example, if you specify:  log |
|                    | The filename becomes:  ARCSIGHT_HOME\user\agent\flexagent\log.xqueryparser.properties                                                                                               |

Run the connector either as a service or standalone.

# **Troubleshooting Duplicate Events**

This section provides guidelines that can be used to troubleshoot duplicate events or to avoid duplicate events when developing a database FlexConnector.

Duplicate events are ignored and not forwarded to ESM or other destinations. Duplicate events caused by the connector can result in lost events. Reasons for connector-caused duplicate events include: primary key not used as ID field, uniqueid.fields that are not unique to only one event, and incorrect queries.

Typical parser queries can be divided into two groups:

- simple main query queries one event table or view.
- complex main query queries one event table or view with left outer join to secondary tables, views and sub-queries.

Some duplicate events can originate in the connector's parser with either of the following:

- Main query
- Id.field and unique.idfields for the ID-based DB connector or the timestamp.field and unique.idfields for the time-based DB connector

If the combination of fields is not unique for each event, then duplicate events will occur.

A uniqueid.field can be one or more table fields separated by commas.

You can identify duplicate events by errors in the agent log file such as the following:

[..][ERROR][...][processQuery] Event with duplicate ID ..., ignoring

# Example 1: ID-based Database Connectors Only

This example is for ID-based database connectors only and shows a simple main query with id field.

```
query= select evt. ID, evt.SourceHost,... FROM Events as evt
WHERE evt.ID > ? order by ID
id.field=ID
```

Usually, the ID used in the where clause condition and the id.field should be the table's primary key.

If a duplicate event occurs, that means the id.field is not the primary key. To fix the issue:

- If possible, change the id.field to be the primary key.
- If the id.field cannot be changed to become a unique primary key for each event, add one or more table fields to the uniqueid.field so that the id.field and uniqueid.field combination is unique for each event.

# **Example 2: ID-based and Time-based Connectors**

For ID-based database connectors:

```
query= select evt. ID, evt.IDX,... FROM Events as evt
WHERE evt.ID > ? order by ID
id.field=ID
uniqueid.field=IDX
```

If duplicate events occur, then the id.field is not the primary key and the combination of id.field and unique.idfield is also not unique to each event. To fix the issue, you should extend uniqueid.field to add more fields to it. Add one more field to uniqueid.field and then test the connector until the Event with duplicate ID error messages do not occur.

For time-based database connectors:

```
query=select evt.ReceivedTime, evt.IDX,... FROM Events as evt
WHERE evt.ReceivedTime >= ? order by evt.ReceivedTime
timestamp.field= ReceivedTime
uniqueid.field=IDX
```

If duplicate events occur, then the timestamp.field is not the primary key and the combination of timestamp.field and unique.idfield is also not unique to each event. To fix the issue, you should extend uniqueid.field to add more fields to it. Add one more field to uniqueid.field and then test the connector until the Event with duplicate ID error messages do not occur.

# Example 3: Complex Main Query with a Join

This example is for a complex main query with a join.

```
select evt. ID, etype. EventTypeID ,etype.EventName FROM Events as evt
Left Join EventType as etype on evt.EventTypeID=etype.EventTypeID
WHERE evt.AutoID > 0 order by ID
```

The following tables shows the join condition relationship between evt.EventTypeID and etype.EventTypeID.

If evt.EventTypeID is a "many-to-one" or "one-to-one" relationship with etype.EventTypeID as shown in the following table:

| evt.EventTypeID | etype.EventTypeID | etype.EventName |
|-----------------|-------------------|-----------------|
| 1               | 1                 | select          |
| 1               | 2                 | update          |
| 2               |                   |                 |

The query result will be the same number of events as in the Events table and no duplicate events as shown in the following table.

| evt.EventTypeID | etype.EventTypeID | etype.EventName |
|-----------------|-------------------|-----------------|
| 1               | 1                 | select          |
| 1               | 1                 | select          |
| 2               | 2                 | update          |

However, if evt.EventTypeID is "one-to-many" relationship to etype.EventTypeID as shown in the following table:

| evt.EventTypeID | etype.EventTypeID | etype.EventName |
|-----------------|-------------------|-----------------|
| 1               | 1                 | select          |
| 2               | 1                 | insert          |
|                 | 2                 | update          |

The query result will be one more event as compared to the Events table and a duplicate event will happen as shown in the following table:

| evt.EventTypeID | etype.EventTypeID | etype.EventName |
|-----------------|-------------------|-----------------|
| 1               | 1                 | select          |
| 1               | 1                 | insert          |
| 2               | 2                 | update          |

One way to find out, if the duplicate event is caused by the join condition, is to run two queries: the original query and the query without the join:

select evt. ID, etype. EventTypeID ,etype.EventName FROM Events as evt
Left Join EventType as etype on evt.EventTypeID=etype.EventTypeID
WHERE evt.AutoID > 0 order by ID

Without the join:

select evt. ID FROM Events as evt WHERE evt.AutoID > 0 order by ID

Developer's Guide to ArcSight FlexConnectors Troubleshooting Duplicate Events

If the total number of rows returned by the original query is equal to the query without the join, then the duplicate event is not caused by the join condition. You can then debug the duplicate event error using Example 1: ID-based Database Connectors Only and Example 2: ID-based and Time-based Connectors.

If the total number of rows returned by the original query is greater than the query without the join, then the issue is caused by join condition and the query must be modified to fix the duplicate event.

# Frequently Asked Questions

For general troubleshooting information, participate in the ArcSight user community located at <a href="https://community.softwaregrp.com">https://community.softwaregrp.com</a>. Many questions are answered there.

### Where should I look for FlexConnector error and warning messages?

Examine the agent.log file located in ARCSIGHT\_HOME\current\logs. Look for lines containing [ERROR] and [WARN].

### What data types are supported in SQL server database?

These are the supported SQL server data types. For other data types, the CASTing function might be required.

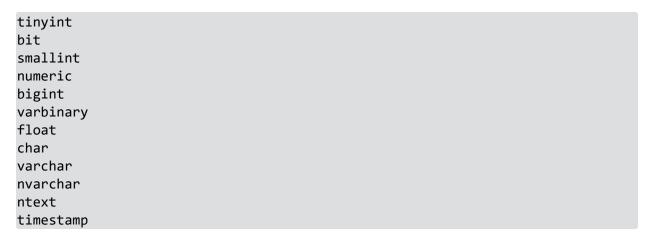

### Why does my connection to SQL Server fail/hang?

Check agent.log for the underlying error as the user interface error does not show the root cause. Oracle has released Java 6 update 30 (6u30) that behaves differently from JRE 6u29, causing possible database connection problems for SQL Server database connectors using JDBC connection. These connection problems can occur with JRE 1.6.0 29 (6u29) and later versions.

Microsoft recommends using JRE 6u30 (and above) instead of JRE 6u29. Apply the "SQL Server 2008 R2 Service Pack 1 Cumulative Update 6" patch to the SQL server if you are experiencing connection failures or hangs.

#### How do I define multiple trigger nodes for an XML FlexConnector?

Specify multiple triggers. To do so, specify each trigger node in its own properties file, with one for each extra event or trigger node.

I have successfully developed a FlexConnector with a connector type daemon but now need to change the connector type from Syslog daemon to Syslog file. How do I implement this change?

Developer's Guide to ArcSight FlexConnectors Frequently Asked Questions

Use the same properties files in the same location, but remove the agent.properties file from user/agent. Re-install it as a Syslog File Connector.

### Can host names take values with spaces?

No. Host names that include spaces are invalid.

### Is there a way to perform a one-time query to get past events?

Yes, set the startatdate parameter in ARCSIGHT\_ HOME\current\user\agent\agent.properties file, as follows:

For a time-based FlexConnector:

For an ID-based FlexConnector:

### My database has date and time in two columns. How can I map this to a timestamp?

The two columns will need to be concatenated and possibly converted to strings using SQL functions so that they can be mapped to a single ArcSight event field.

#### What does the error "Unable to detect DB version" mean?

This error indicates that the connector property version. query in the configuration file is invalid, returns no data, or there is a database connection problem.

#### Are there best practices for writing regular expressions?

Try to be as specific as possible. For example, to parse a string "abc,def,ghi," do not use:

"\\S+,\\S+,\\S+"

Instead, use:

This is because the first examples will cause the pattern matcher to compute all the possibilities. Of course, if the string is space-separated, S+ makes sense.

The .\* expression is not recommended. Never use more than one of these in a regular expression, preferably at the end. A question mark (?) is also not recommended. Never use more than one.

### How do I parse a timestamp in the RFC 5424 format?

Use "T" in the timestamp, which represents the RFC 5424 syslog time format. For example:

#### 2012-01-17:2012-01-17T10:39:32+08:00

with this format

yyyy-MM-dd'T'HH\:mm\:ssZ

### Should I include comments in my connector configuration (parser) file?

Yes, comments can be helpful. Use the # sign at the beginning of each comment line to indicate that it is a comment. You can also include some sample events in your comments that you used to help you write the parser.

### How do I keep track of the contents of device custom string field?

If you are populating deviceCustomString1, fill in deviceCustomSting1Label=\_ stringConstant (describe the contents of deviceCustomString1). If a number of bytes go into deviceCustomString1, then Number of Bytes must be included in deviceCustomString1Label.

### How can I identify my events?

Add deviceVendor, deviceProduct, deviceVersion to your configuration file.

### How do I specify format for a datestamp extracted from a file name?

In agent.properties, add the format after the field your are populating. For example:

agents[0].extractfieldnames=deviceCustomDate1(yyyymmdd)

#### Can FlexConnectors directly read compressed files (such as .zip)?

Yes.

#### What can I do if events are not being collected?

If an event or events are not being collected, include do.unparsed.events=true in the configuration file.

#### Where can I find errors and messages related to FlexConnector operation?

Examine the agent.log file to look for errors and warnings.

#### I cannot always find Regex Tool errors. Where do some of the Regex Tool errors appear?

FlexConnector Regex Tool can write errors to the command window where the tool was launched.

### How can I enable debug mode logging for a FlexConnector?

Enabling debug mode logging increases the amount of FlexConnector log information. With debug mode logging enabled, the agent . log files are created quickly, so limit the amount of time the FlexConnector is in debug mode to 10 to 15 minutes.

To enable debug mode logging:

- Add the following two lines to ARCSIGHT\_HOME\current\user\agent\agent.properties:
  - log.global.debug=true
  - log.channel.file.property.package.com.arcsight=0
- 2. After you complete your troubleshooting, remove the two above lines from the agent.properties file.

# Send Documentation Feedback

If you have comments about this document, you can contact the documentation team by email. If an email client is configured on this computer, click the link above and an email window opens with the following information in the subject line:

Feedback on Developer's Guide to ArcSight FlexConnectors (FlexConnectors CE 24.1)

Just add your feedback to the email and click send.

If no email client is available, copy the information above to a new message in a web mail client, and send your feedback to MFI-Documentation-Feedback@opentext.com.

We appreciate your feedback!